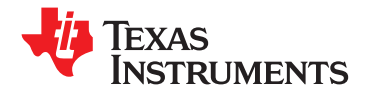

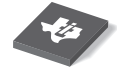

**[ADS1194](http://focus.ti.com/docs/prod/folders/print/ads1194.html) [ADS1196](http://focus.ti.com/docs/prod/folders/print/ads1196.html) [ADS1198](http://focus.ti.com/docs/prod/folders/print/ads1198.html)**

**www.ti.com** SBAS471 –APRIL 2010

# **Low-Power, 8-Channel, 16-Bit Analog Front-End for Biopotential Measurements**

**Check for Samples: [ADS1194,](https://commerce.ti.com/stores/servlet/SCSAMPLogon?storeId=10001&langId=-1&catalogId=10001&reLogonURL=SCSAMPLogon&URL=SCSAMPSBDResultDisplay&GPN1=ads1194) [ADS1196,](https://commerce.ti.com/stores/servlet/SCSAMPLogon?storeId=10001&langId=-1&catalogId=10001&reLogonURL=SCSAMPLogon&URL=SCSAMPSBDResultDisplay&GPN1=ads1196) [ADS1198](https://commerce.ti.com/stores/servlet/SCSAMPLogon?storeId=10001&langId=-1&catalogId=10001&reLogonURL=SCSAMPLogon&URL=SCSAMPSBDResultDisplay&GPN1=ads1198)**

- 
- **Low Power: 0.55mW/channel**
- 
- 
- 
- 
- 
- -
	-
- **Detection, WCT, Test Signals required for a standard 12-lead ECG.**
- 
- 
- **Flexible Power-Down, Standby Mode**
- 
- **Operating Temperature Range:** from 0°C to +70°C. **0°C to +70°C**

# **APPLICATIONS**

- **Medical Instrumentation (ECG) including:**
	- **Patient monitoring; Holter, event, stress, and vital signs ECG, AED, Telemedicine**
	- **Evoked audio potential (EAP), Sleep study monitor**
- **High-Precision, Simultaneous, Multichannel Signal Acquisition**

## **DESCRIPTION**

The ADS1194/6/8 are a family of multichannel, simultaneous sampling, 16-bit, delta-sigma (ΔΣ) analog-to-digital converters (ADCs) with a built-in programmable gain amplifier (PGA), internal reference, and an onboard oscillator. The ADS1194/6/8 incorporate all of the features that are commonly required in medical electrocardiogram (ECG) applications.

**1FEATURES** THE MILLICIAL CONSERVANCE With its high levels of integration and exceptional performance, the ADS1194/6/8 family enables the **<sup>23</sup>• Eight Low-Noise PGAs and** creation of scalable medical instrumentation systems **Eight High-Resolution ADCs (ADS1198)** at significantly reduced size, power, and overall cost.

**The ADS1194/6/8 have a flexible input multiplexer<br>
<b>12**µV<sub>PP</sub> (150Hz BW, G = 6) **•** The internally-generated signals for test temperature **12μV<sub>PP</sub>** (150Hz BW, G = 6) the internally-generated signals for test, temperature,  $\blacksquare$ <br>
and lead-off detection. Additionally, any configuration and lead-off detection. Additionally, any configuration **Data Rate: 125SPS to 8kSPS**<br> **•** of input channels can be selected for derivation of the **•** right leg drive (RLD) output signal. The ADS1194/6/8 right leg drive (RLD) output signal. The ADS1194/6/8 **• CMRR: –100dB** operate at data rates as high as 8kSPS, thereby allowing the implementation of software pace **• Supplies: Unipolar or Bipolar** detection. Lead-off detection can be implemented<br>internal to the device, either with a pull-up/pull-down internal to the device, either with a pull-up/pull-down **– Analog: 2.7V to 5.25V** resistor or an excitation current sink/source. Three integrated amplifiers generate the Wilson Center **Built-In Right Leg Drive Amplifier, Lead-Off** Terminal (WCT) and the Goldberger terminals (GCT)

**Pace Detection Channel Select** Multiple ADS1194/6/8 devices can be cascaded in **high channel count systems in a daisy-chain <b>•** Built-In Oscillator and Reference **• • Built-In** Configuration.

**SPI™-Compatible Serial Interface • SPITM-Compatible Serial Interface • SPITM-Compatible Serial Interface • SPITM-Compatible Serial Interface • SPITM-GA and a TQFP-64. Both packages are specified** 

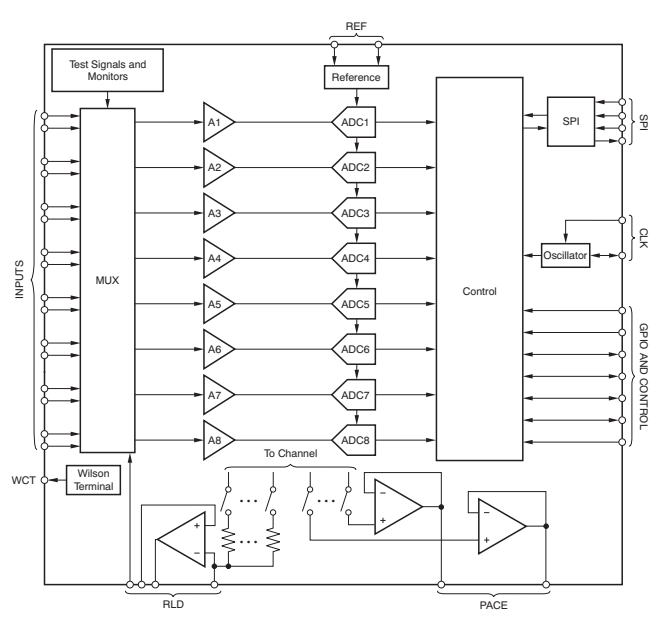

Æ

Please be aware that an important notice concerning availability, standard warranty, and use in critical applications of Texas Instruments semiconductor products and disclaimers thereto appears at the end of this data sheet. SPI is a trademark of Motorola.

All other trademarks are the property of their respective owners.

# **[ADS1196](http://focus.ti.com/docs/prod/folders/print/ads1196.html) [ADS1198](http://focus.ti.com/docs/prod/folders/print/ads1198.html)**

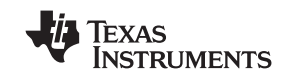

SBAS471 –APRIL 2010 **www.ti.com**

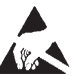

**[ADS1194](http://focus.ti.com/docs/prod/folders/print/ads1194.html)**

This integrated circuit can be damaged by ESD. Texas Instruments recommends that all integrated circuits be handled with appropriate precautions. Failure to observe proper handling and installation procedures can cause damage.

ESD damage can range from subtle performance degradation to complete device failure. Precision integrated circuits may be more susceptible to damage because very small parametric changes could cause the device not to meet its published specifications.

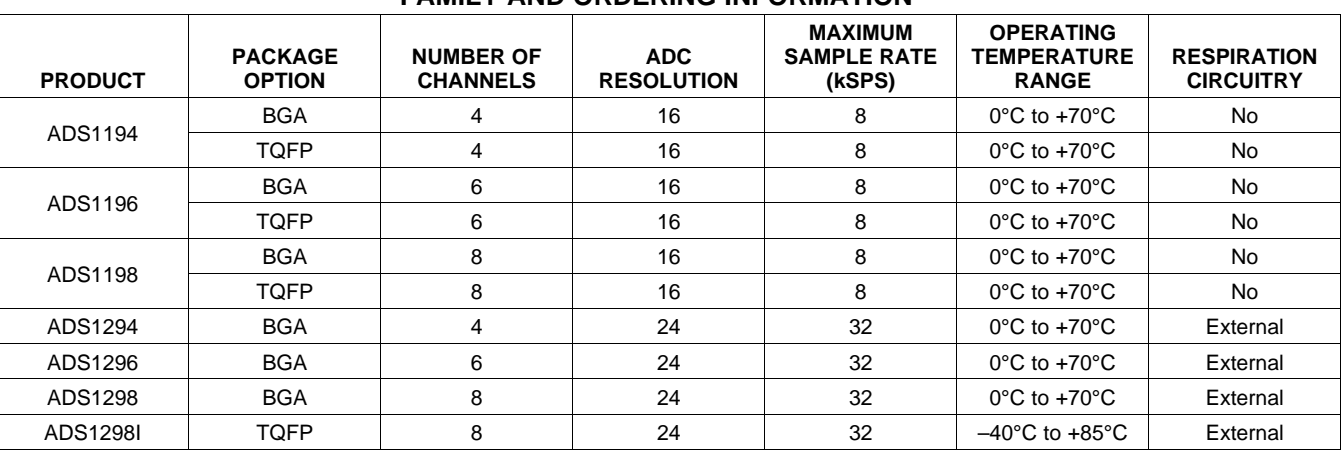

#### **FAMILY AND ORDERING INFORMATION(1)**

(1) For the most current package and ordering information, see the Package Option Addendum at the end of this document, or visit the device product folder at [ti.com](http://www.ti.com).

### **ABSOLUTE MAXIMUM RATINGS(1)**

Over operating free-air temperature range, unless otherwise noted.

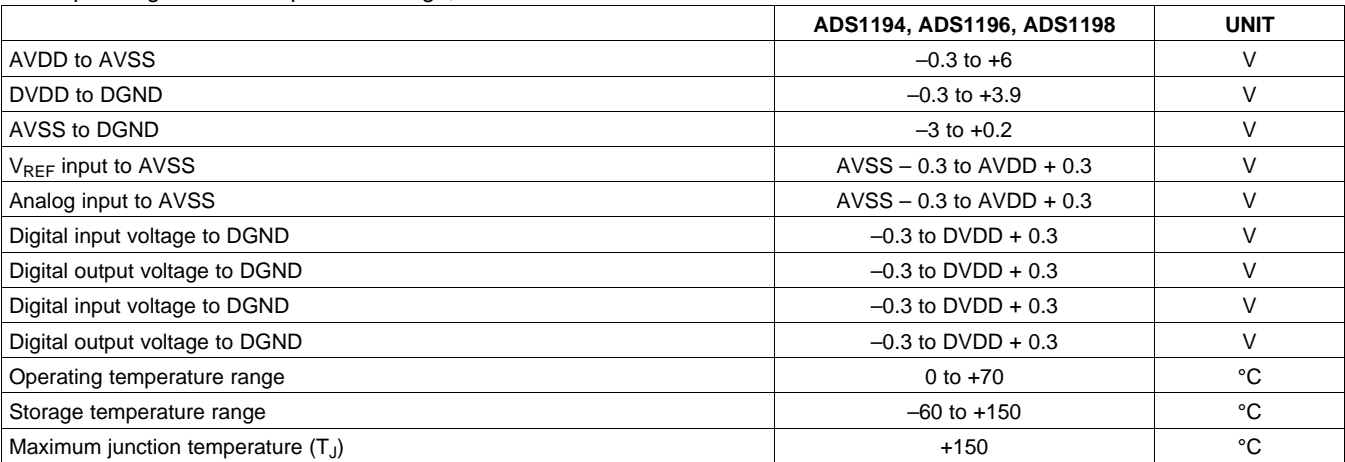

(1) Stresses above these ratings may cause permanent damage. Exposure to absolute maximum conditions for extended periods may degrade device reliability. These are stress ratings only, and functional operation of the device at these or any other conditions beyond those specified is not implied.

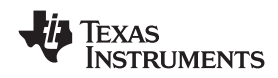

# <span id="page-2-0"></span>**ELECTRICAL CHARACTERISTICS**

Minimum/maximum specifications apply from 0°C to +70°C. Typical specifications are at +25°C. All specifications at DVDD = 1.8V, AVDD – AVSS = 3V,  $V_{REF}$  = 2.4V, external  $f_{CLK}$  = 2.048MHz, data rate = 500SPS, and gain = 6, unless otherwise noted.

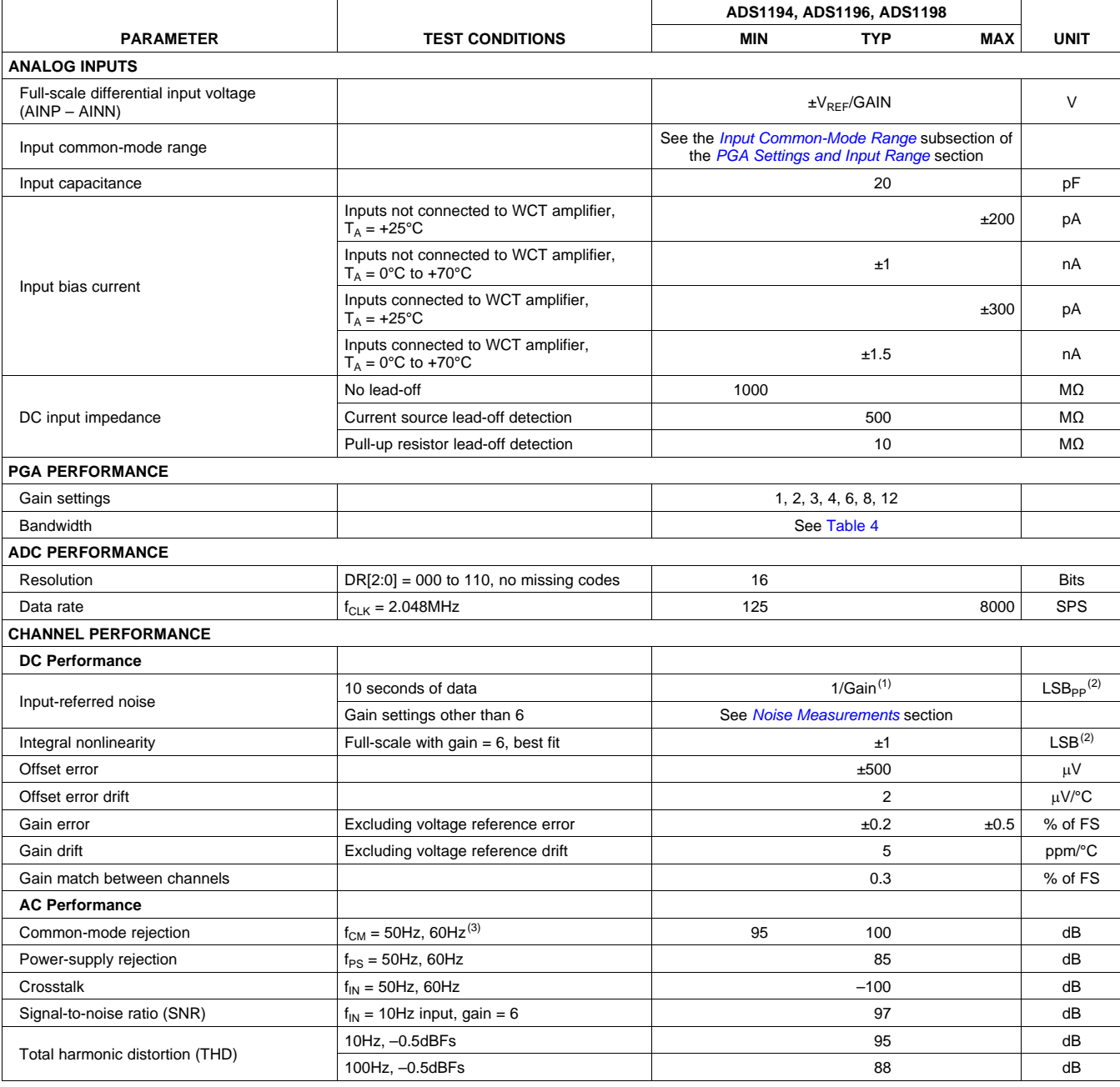

(1) Noise data measured in a 10-second interval. Test not performed in production. Input-referred noise is calculated with input shorted (without electrode resistance) over a 10-second interval.

(2) 16-bit LSB =  $(2 \times V_{REF}/2^{16})$ .<br>(3) CMRR is measured with a c

CMRR is measured with a common-mode signal of AVSS + 0.3V to AVDD – 0.3V. The values indicated are the minimum of the eight channels.

# **[ADS1194](http://focus.ti.com/docs/prod/folders/print/ads1194.html) [ADS1196](http://focus.ti.com/docs/prod/folders/print/ads1196.html) [ADS1198](http://focus.ti.com/docs/prod/folders/print/ads1198.html)**

Texas Instruments

SBAS471 –APRIL 2010 **www.ti.com**

# **ELECTRICAL CHARACTERISTICS (continued)**

Minimum/maximum specifications apply from 0°C to +70°C. Typical specifications are at +25°C. All specifications at DVDD = 1.8V, AVDD – AVSS = 3V, V<sub>REF</sub> = 2.4V, external f<sub>CLK</sub> = 2.048MHz, data rate = 500SPS, and

gain = 6, unless otherwise noted.

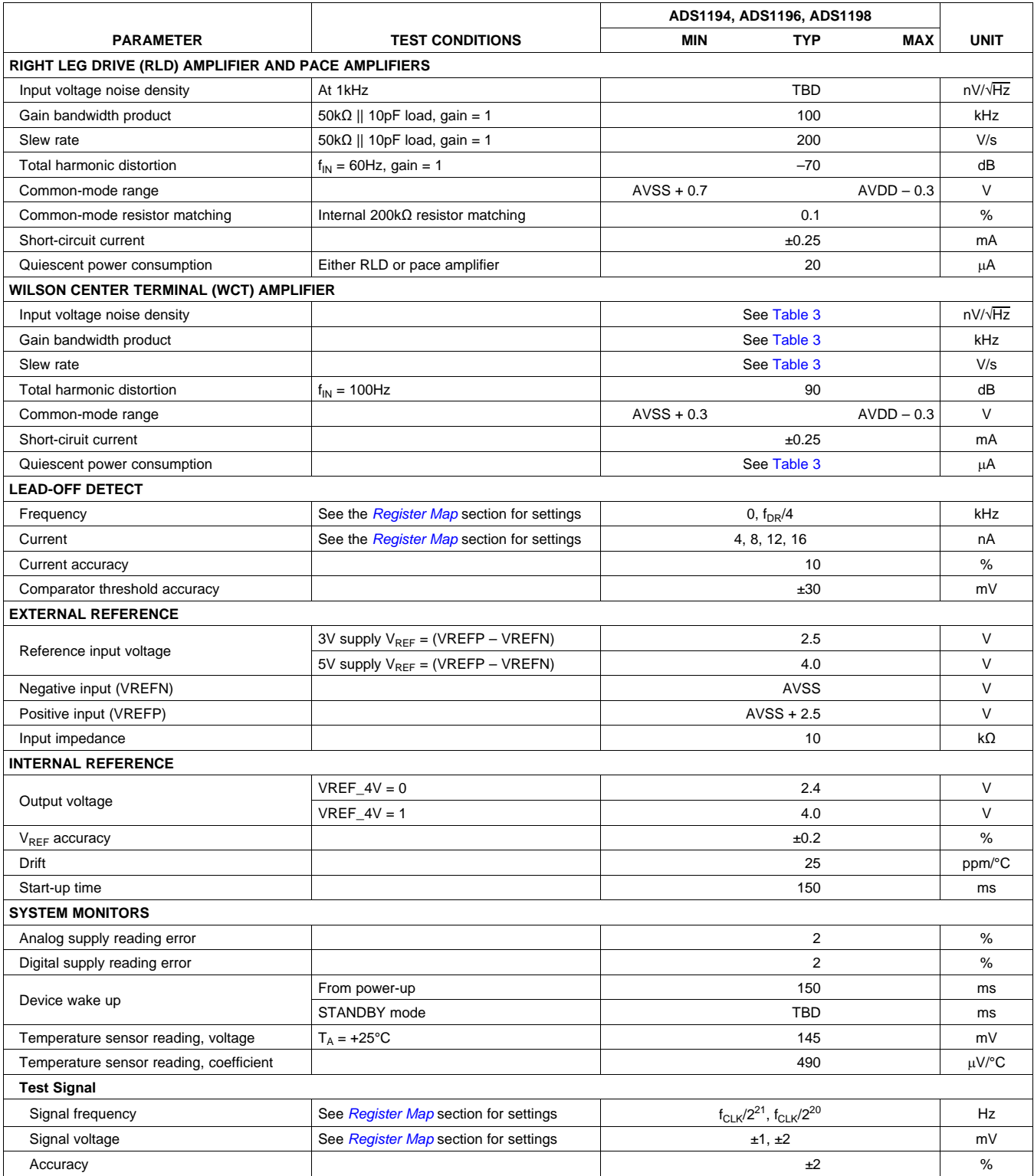

Product Folder Link(s): ALS1 94 ADS 119 ADS1198

tation Feedback<br>WWW.Produ Bou and Ak(s LAL strategy of CO and particle of Contract of Contract of Contract of Contract of Contract of Contract of Contract of Contract of Contract of Contract of Contract of Contract of Cont

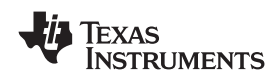

# **ELECTRICAL CHARACTERISTICS (continued)**

Minimum/maximum specifications apply from 0°C to +70°C. Typical specifications are at +25°C. All specifications at DVDD = 1.8V, AVDD – AVSS = 3V, V<sub>REF</sub> = 2.4V, external f<sub>CLK</sub> = 2.048MHz, data rate = 500SPS, and

gain = 6, unless otherwise noted.

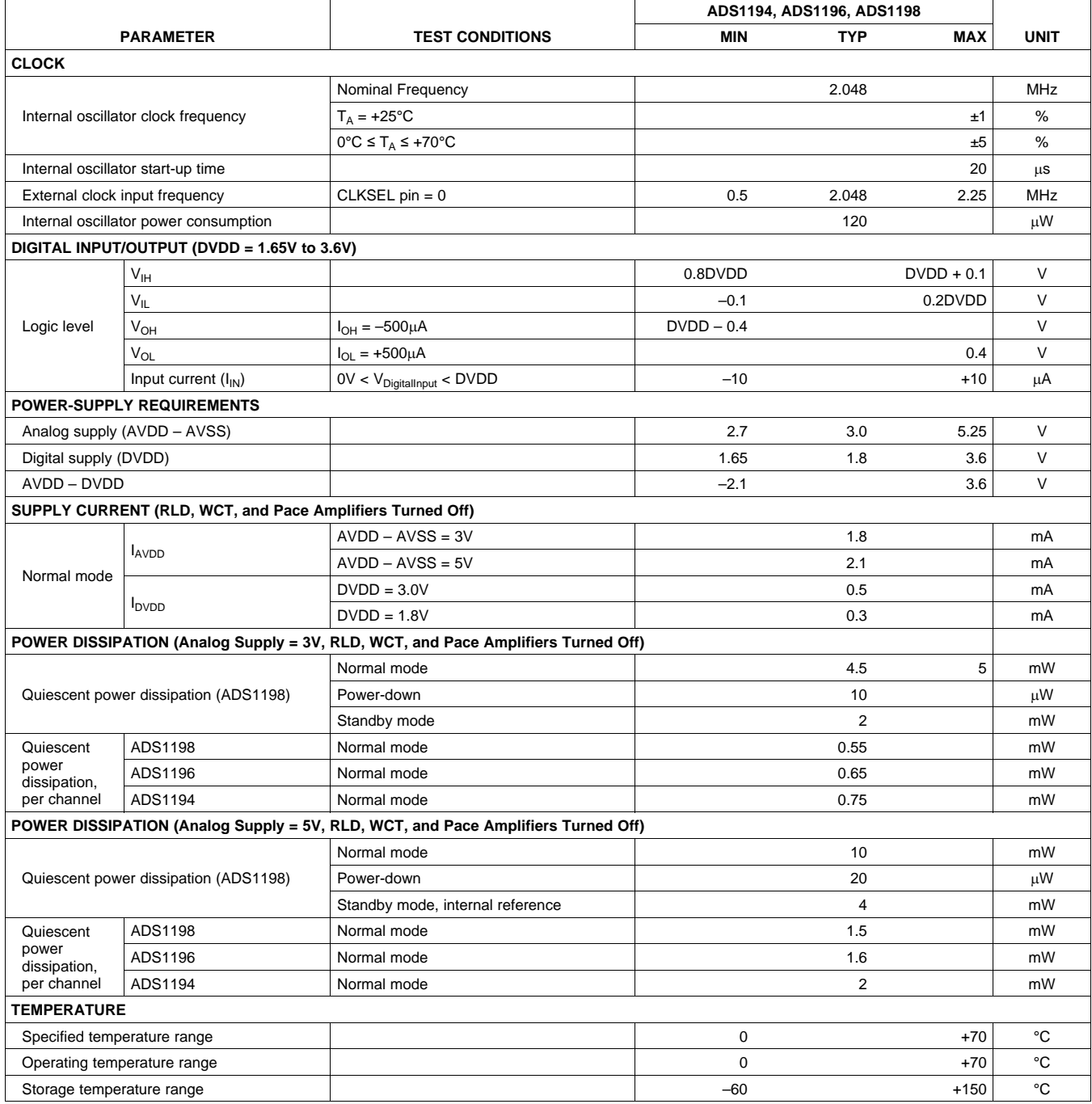

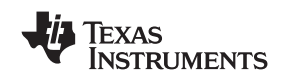

### **NOISE MEASUREMENTS**

<span id="page-5-0"></span>The ADS1194/6/8 noise performance can be optimized by adjusting the data rate and PGA setting. As the averaging is increased by reducing the data rate, the noise drops correspondingly. Increasing the PGA value reduces the input-referred noise, which is particularly useful when measuring low-level biopotential signals. [Table 1](#page-5-2) summarizes the noise performance of the ADS1194/6/8, with a 3V analog power supply. [Table 2](#page-5-3) summarizes the noise performance of the ADS1194/6/8 in the LP mode, with a 5V analog power supply. The data are representative of typical noise performance at  $T_A$  = +25°C. The data shown are the result of averaging the readings from multiple devices and are measured with the inputs shorted together. A minimum of 1000 consecutive readings are used to calculate the RMS and peak-to-peak noise for each reading. For the two highest data rates, the noise is limited by quantization noise of the ADC and does not have a gaussian distribution. Thus, the ratio between rms noise and peak-to-peak noise is approximately 10. For the lower data rates, the ratio is approximately 6.6.

[Table 1](#page-5-2) and [Table 2](#page-5-3) show measurements taken with an internal reference. The data are also representative of the ADS1194/6/8 noise performance when using a low-noise external reference such as the [REF5025.](http://focus.ti.com/docs/prod/folders/print/ref5025.html)

<span id="page-5-2"></span>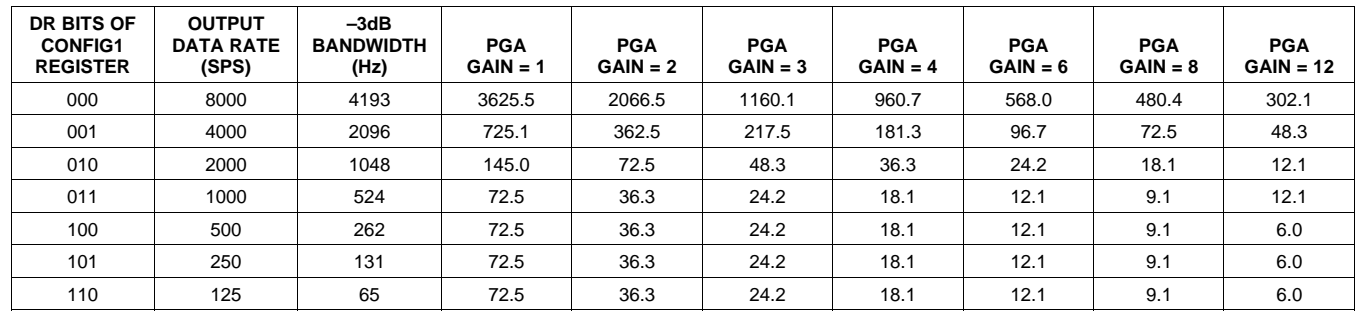

Table 1. Input-Referred Noise ( $\mu$ V<sub>PP</sub>) **3V Analog Supply and 2.4V Reference(1)**

(1) At least 1000 consecutive readings were used to calculate the RMS and peak-to-peak noise values in this table.

#### **Table 2. Input-Referred Noise (**m**VPP) 5V Analog Supply and 4V Reference(1)**

<span id="page-5-3"></span>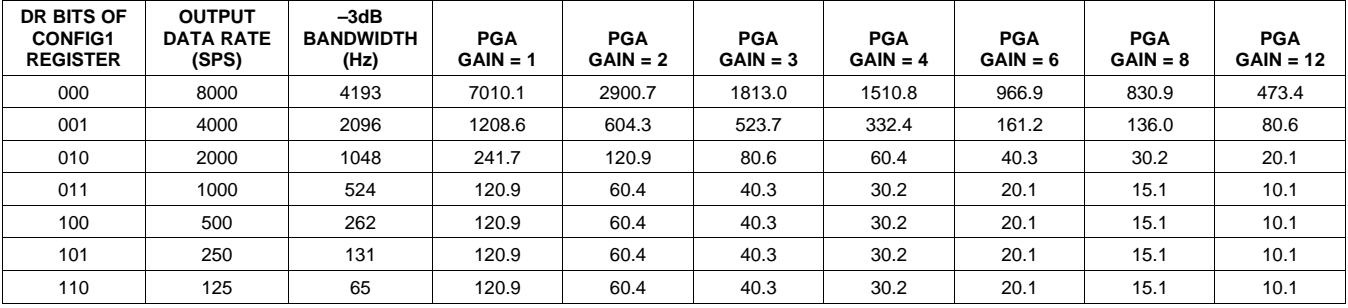

(1) At least 1000 consecutive readings were used to calculate the RMS and peak-to-peak noise values in this table.

#### **Table 3. Typical WCT Performance**

<span id="page-5-1"></span>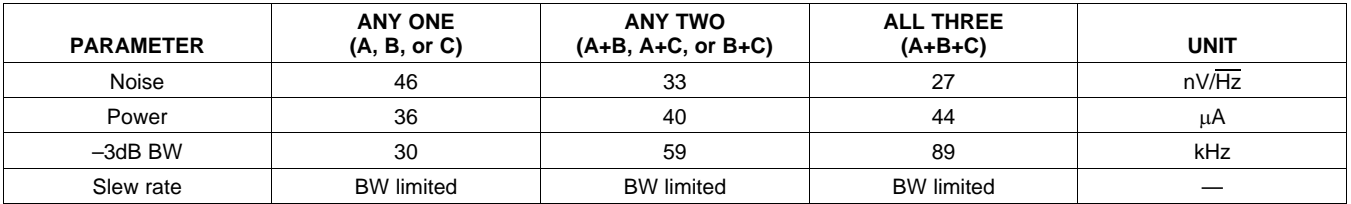

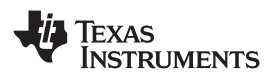

#### **PIN CONFIGURATIONS**

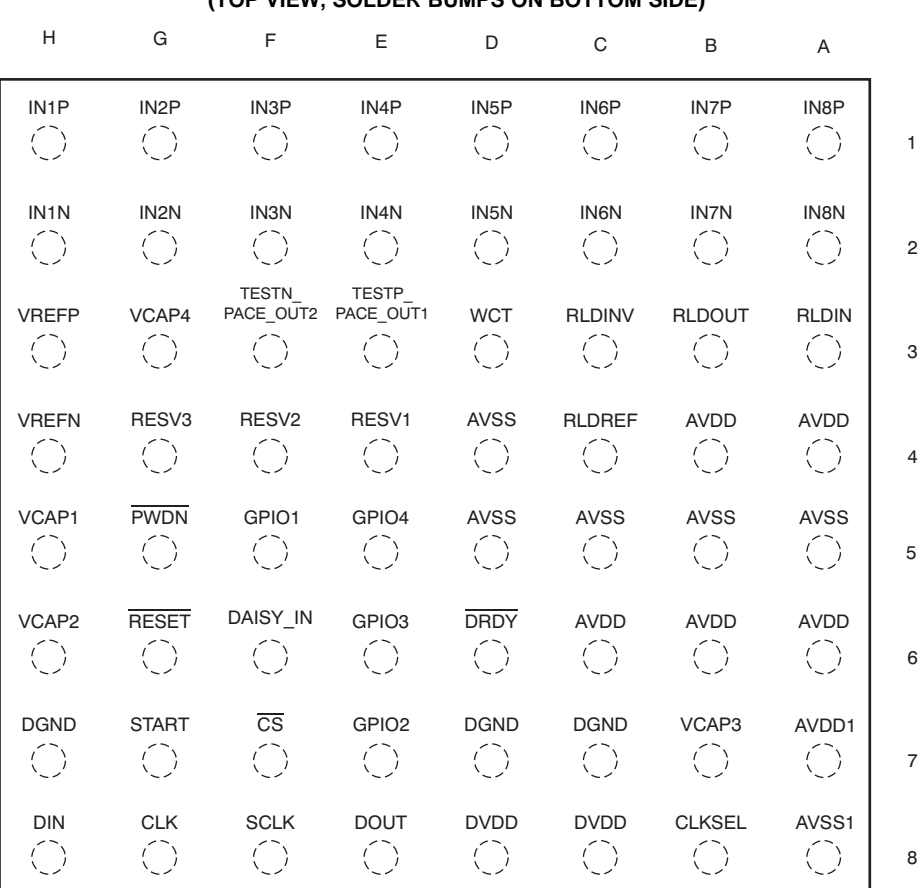

#### **ZXG PACKAGE BGA-64 (TOP VIEW, SOLDER BUMPS ON BOTTOM SIDE)**

#### **BGA PIN ASSIGNMENTS**

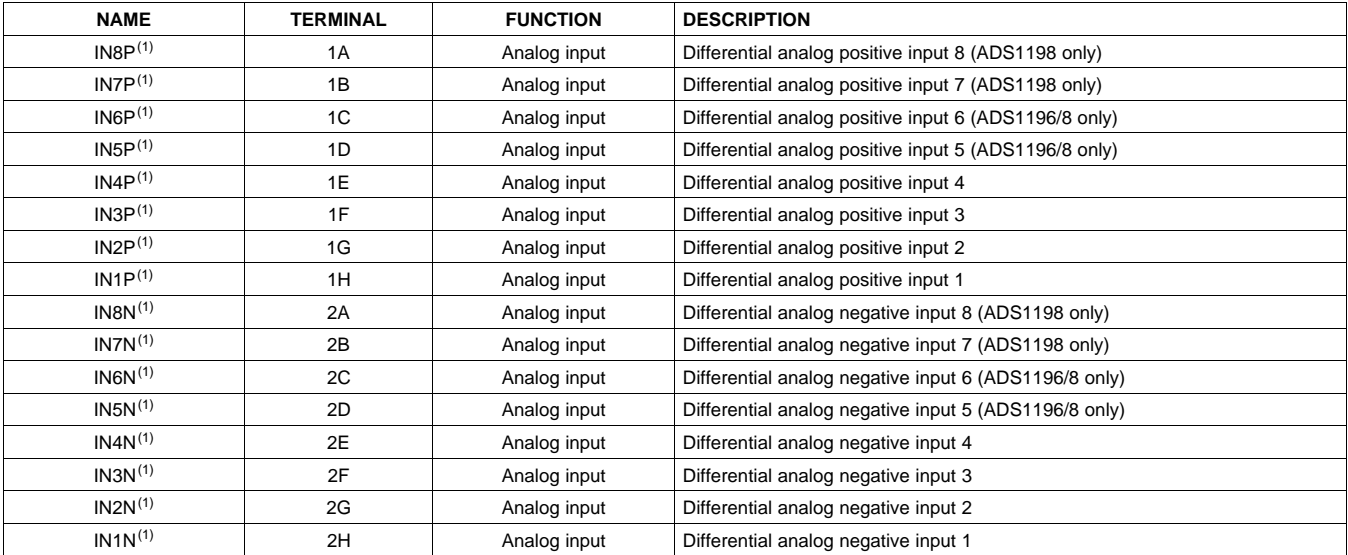

Product Folder Link(s): ALS1 94 ADS 119 ADS1198

(1) Connect unused analog inputs IN1x to IN8x to AVDD.

Copyright © 2010, Texas Instruments Incorporated **[Submit Documentation Feedback](http://www.go-dsp.com/forms/techdoc/doc_feedback.htm?litnum=SBAS471&partnum=ADS1194)** 7 **www.blooporated[.c](http://focus.ti.com/docs/prod/folders/print/ads1196.html)[om](http://focus.ti.com/docs/prod/folders/print/ads1198.html)**<br>WWW.produced.com/hk(s LAI s. 04 ADS 02 3 1 1 2 / TIM

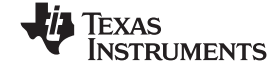

#### **BGA PIN ASSIGNMENTS (continued)**

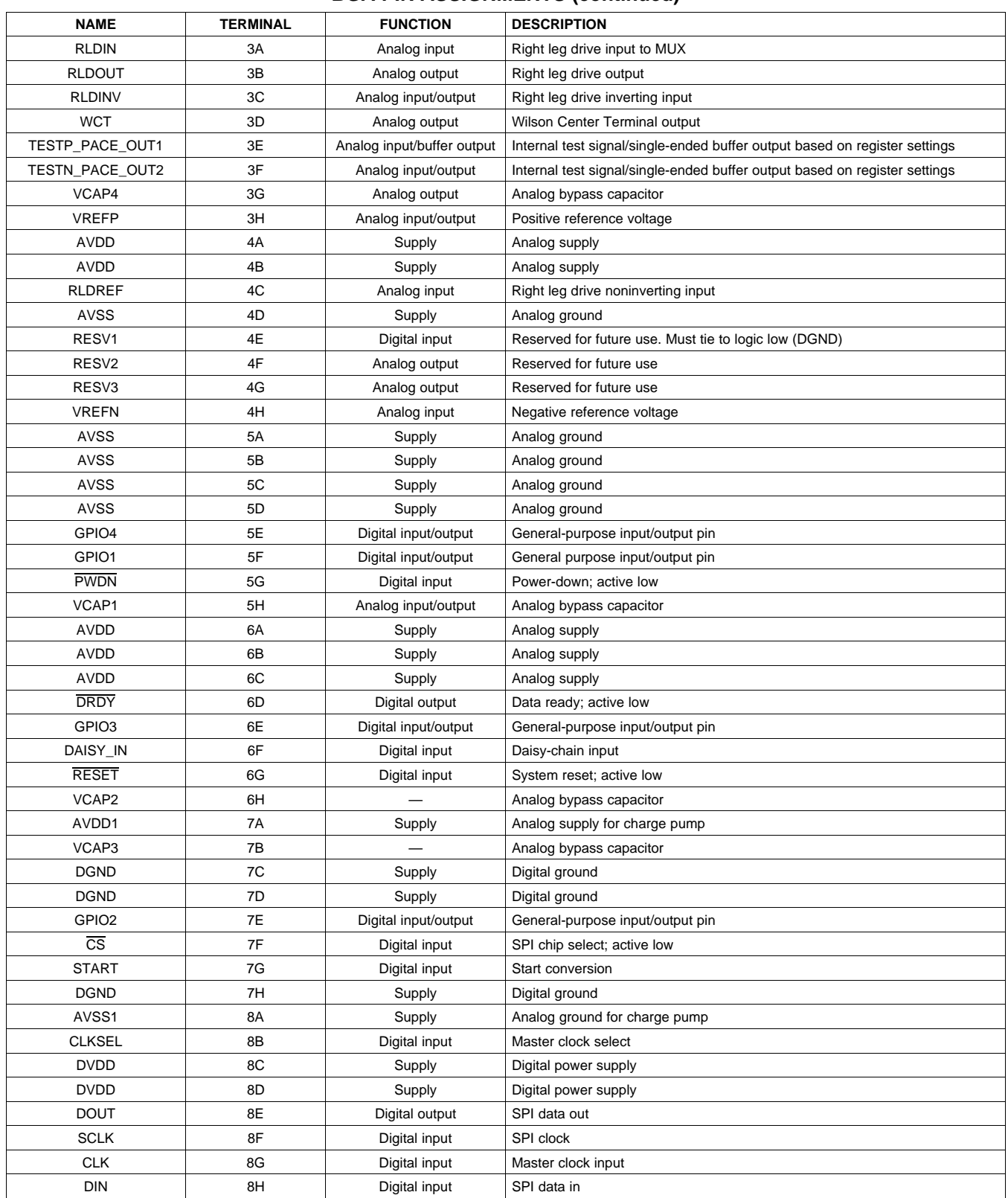

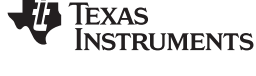

╥

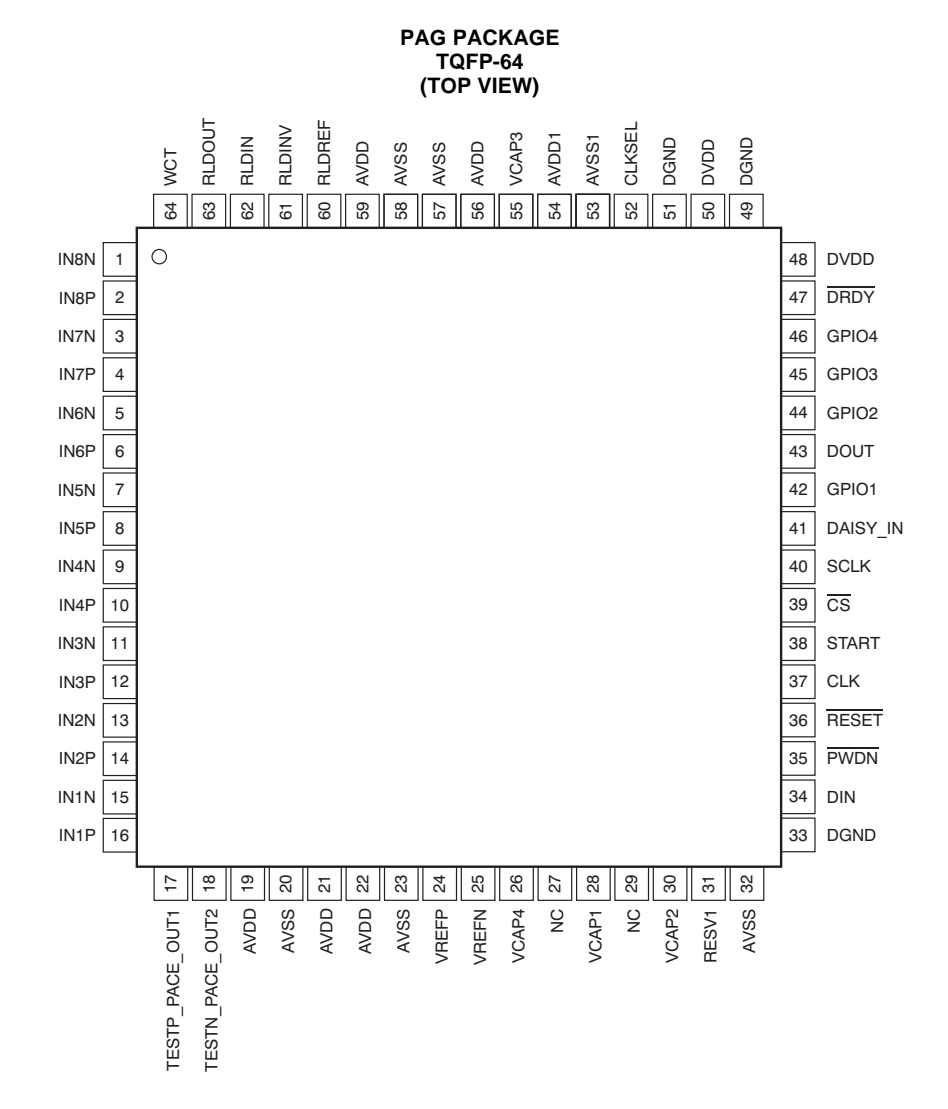

#### **PAG PIN ASSIGNMENTS**

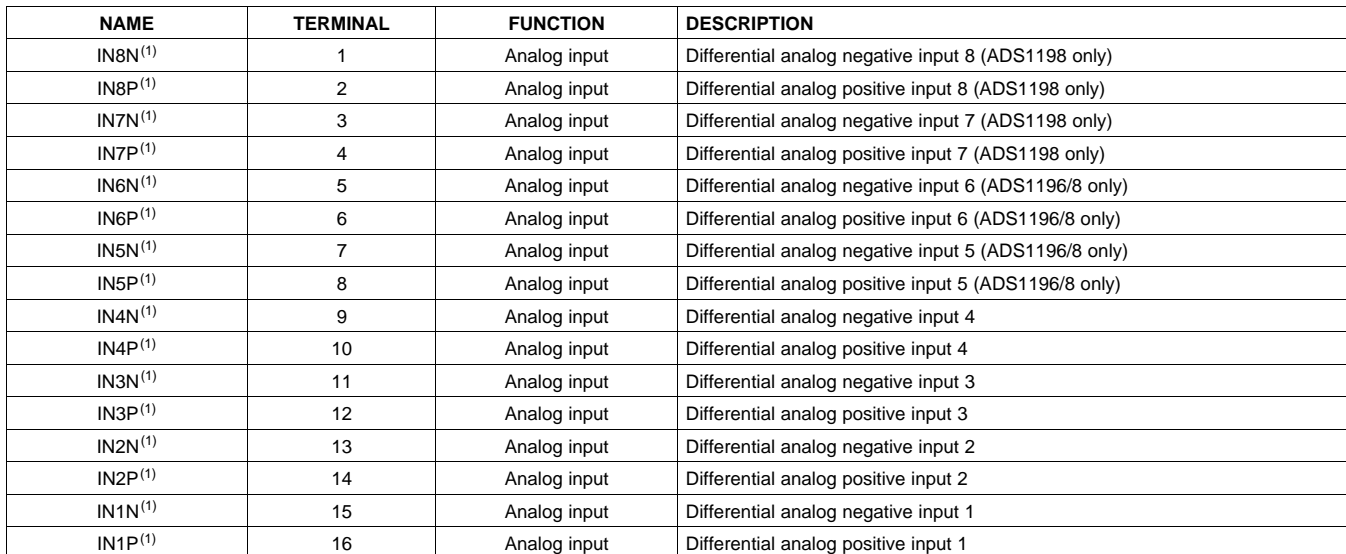

**www.blooporated[.c](http://focus.ti.com/docs/prod/folders/print/ads1196.html)[om](http://focus.ti.com/docs/prod/folders/print/ads1198.html)**<br>WWW.produced.com/hk(s LAI s. 04 ADS 02 3 1 1 2 / TIM Product Folder Link(s): ALS1 94 ADS 119 ADS1198

(1) Connect unused analog inputs IN1x to IN8x to AVDD.

SBAS471 –APRIL 2010 **www.ti.com**

### **PAG PIN ASSIGNMENTS (continued)**

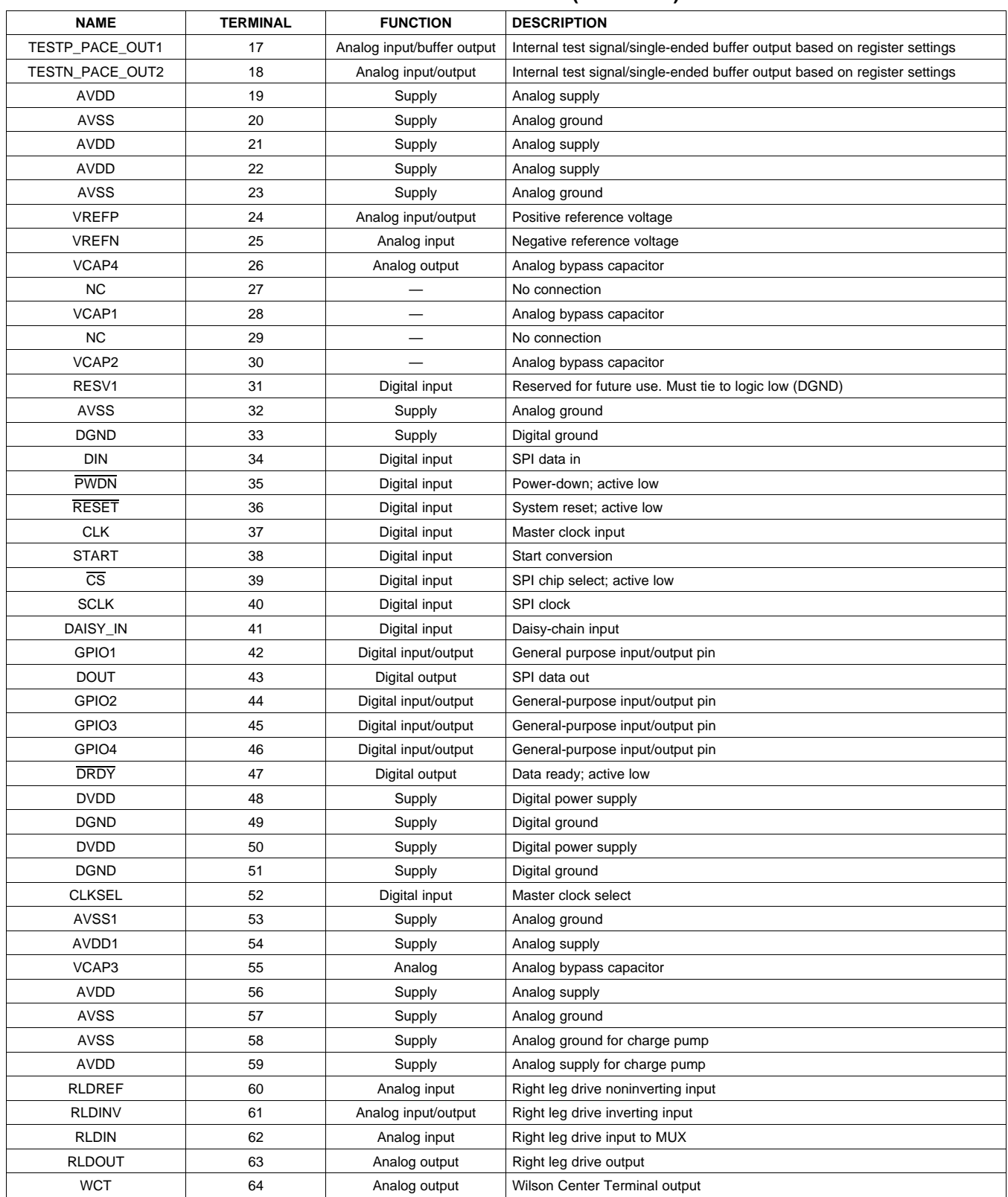

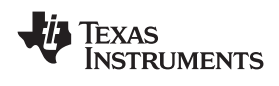

# **TIMING CHARACTERISTICS**

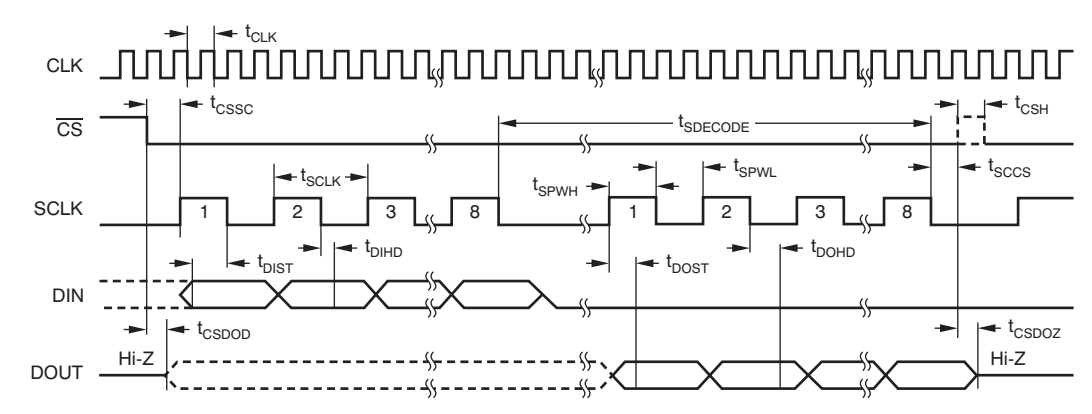

<span id="page-10-0"></span>NOTE: SPI settings are CPOL = 0 and CPHA = 1.

#### **Figure 1. Serial Interface Timing**

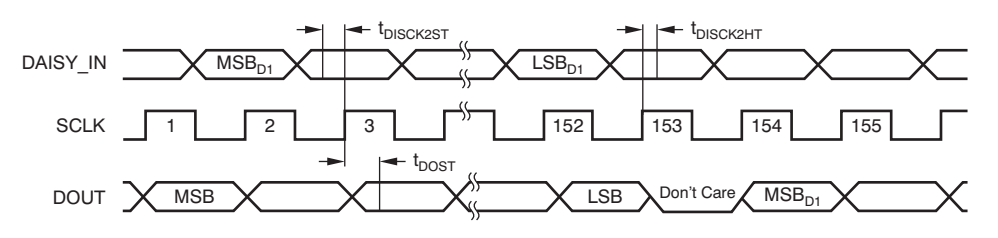

**Figure 2. Daisy-Chain Interface Timing**

### <span id="page-10-1"></span>**Timing Requirements For [Figure 1](#page-10-0) and [Figure 2](#page-10-1)**

Specifications apply from 0°C to +70°C. Load on  $D_{OUT} = 20pF || 100kΩ$ .

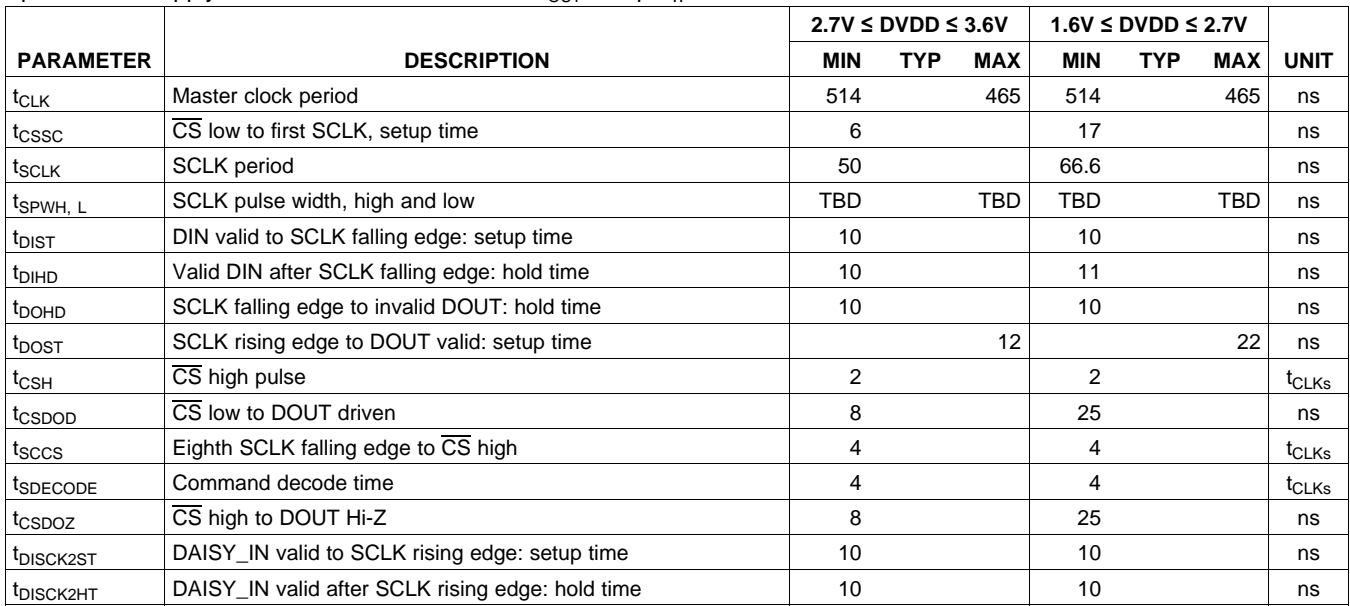

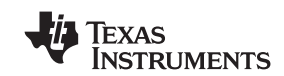

#### **OVERVIEW**

The ADS1194/6/8 are low-power, multichannel, simultaneously-sampling, 16-bit delta-sigma (ΔΣ) analog-to-digital converters (ADCs) with integrated programmable gain amplifiers (PGAs). These devices integrate various ECG-specific functions that make them well-suited for scalable electrocardiogram (ECG), electroencephalography (EEG), and electromyography (EMG) applications. The devices can also be used in high-performance, multichannel data acquisition systems by powering down the ECG-specific circuitry.

The ADS1194/6/8 have a highly programmable multiplexer that allows for temperature, supply, input short, and RLD measurements. Additionally, the multiplexer allows any of the input electrodes to be programmed as the patient reference drive. The PGA gain can be chosen from one of seven settings (1, 2, 3, 4, 6, 8, and 12). The ADCs in the device offer data rates from 125SPS to 8kSPS. Communication to the device is accomplished using an SPI-compatible interface. The device provides four GPIO pins for general use. Multiple devices can be synchronized using the START pin.

The internal reference can be programmed to either 2.4V or 4V. The internal oscillator generates a 2.048MHz clock. The versatile right leg drive (RLD) block allows the user to choose the average of any combination of electrodes to generate the patient drive signal. Lead-off detection can be accomplished either by using a pull-up/pull-down resistor or a current source/sink. An internal ac lead-off detection feature is also available. The device supports both hardware pace detection and software pace detection. The Wilson center terminal (WCT) block can be used to generate the WCT point of the standard 12-lead ECG.

Product Folder Link(s): ALS1 94 ADS 119 ADS1198

12 [Submit Documentation Feedback](http://www.go-dsp.com/forms/techdoc/doc_feedback.htm?litnum=SBAS471&partnum=ADS1194) Copyright © 2010, Texas Instruments Incorporated tation Feedback<br>WWW.Produ Bou and Ak(s LAL strategy of OST party of Copyright County

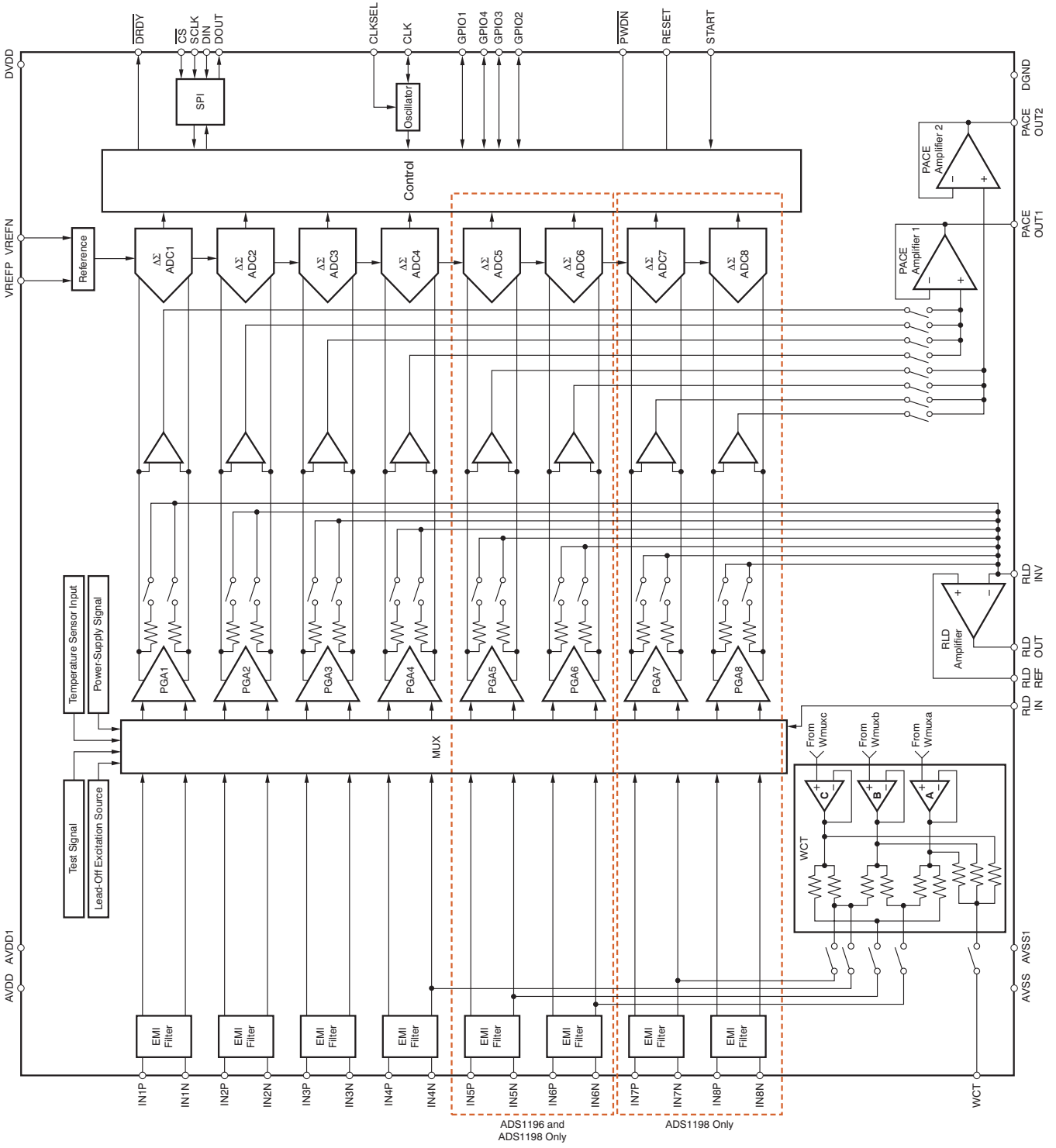

**Figure 3. Functional Block Diagram**

Product Folder Link(s): ALS1 94 ADS 119 ADS1198

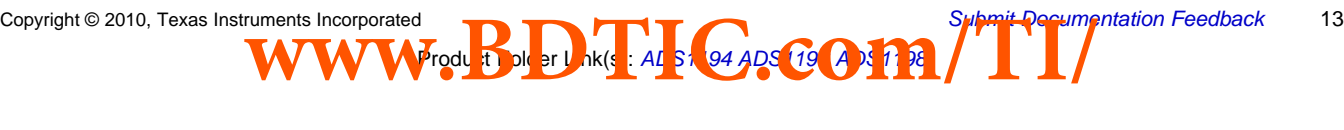

**[ADS1196](http://focus.ti.com/docs/prod/folders/print/ads1196.html) [ADS1198](http://focus.ti.com/docs/prod/folders/print/ads1198.html)**

**[ADS1194](http://focus.ti.com/docs/prod/folders/print/ads1194.html)**

**PRODUCT PREVIEW**

**PRODUCT PREVIEW** 

**TEXAS**<br>INSTRUMENTS

**www.ti.com** SBAS471 –APRIL 2010

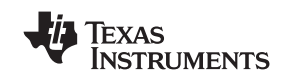

### **THEORY OF OPERATION**

This section contains details of the ADS1194/6/8 internal functional elements. The analog blocks are discussed first followed by the digital interface. Blocks implementing ECG-specific functions are covered in the end.

Throughout this document,  $f_{CLK}$  denotes the frequency of the signal at the CLK pin,  $t_{CLK}$  denotes the period of the signal at the CLK pin,  $f_{DR}$  denotes the output data rate,  $t_{DR}$  denotes the time period of the output data, and  $f_{MOD}$ denotes the frequency at which the modulator samples the input.

#### **EMI FILTER**

An RC filter at the input acts as an EMI filter on all of the channels. The –3dB filter bandwidth is approximately 3MHz.

#### <span id="page-13-1"></span>**INPUT MULTIPLEXER**

The ADS1194/6/8 input multiplexers are very flexible and provide many configurable signal switching options. [Figure 4](#page-13-0) shows the multiplexer on a single channel of the device. Note that the device has eight such blocks, one for each channel. TEST\_PACE\_OUT1, TEST\_PACE\_OUT2, and RLD\_IN are common to all eight blocks. VINP and VINN are separate for each of the eight blocks. This flexibility allows for significant device and sub-system diagnostics, calibration and configuration. Selection of switch settings for each channel is made by writing the appropriate values to the CHnSET[2:0] register (see the [CHnSET: Individual Channel Settings](#page-40-0) section for details) and by writing the RLD MEAS bit in the CONFIG3 register (see the [CONFIG3: Configuration Register 3](#page-38-0) subsection of the [Register Map](#page-35-0) section for details). More details of the ECG-specific features of the multiplexer are discussed in the *[Input Multiplexer](#page-46-0)* subsection of the *[ECG-Specifc Functions](#page-46-1)* section.

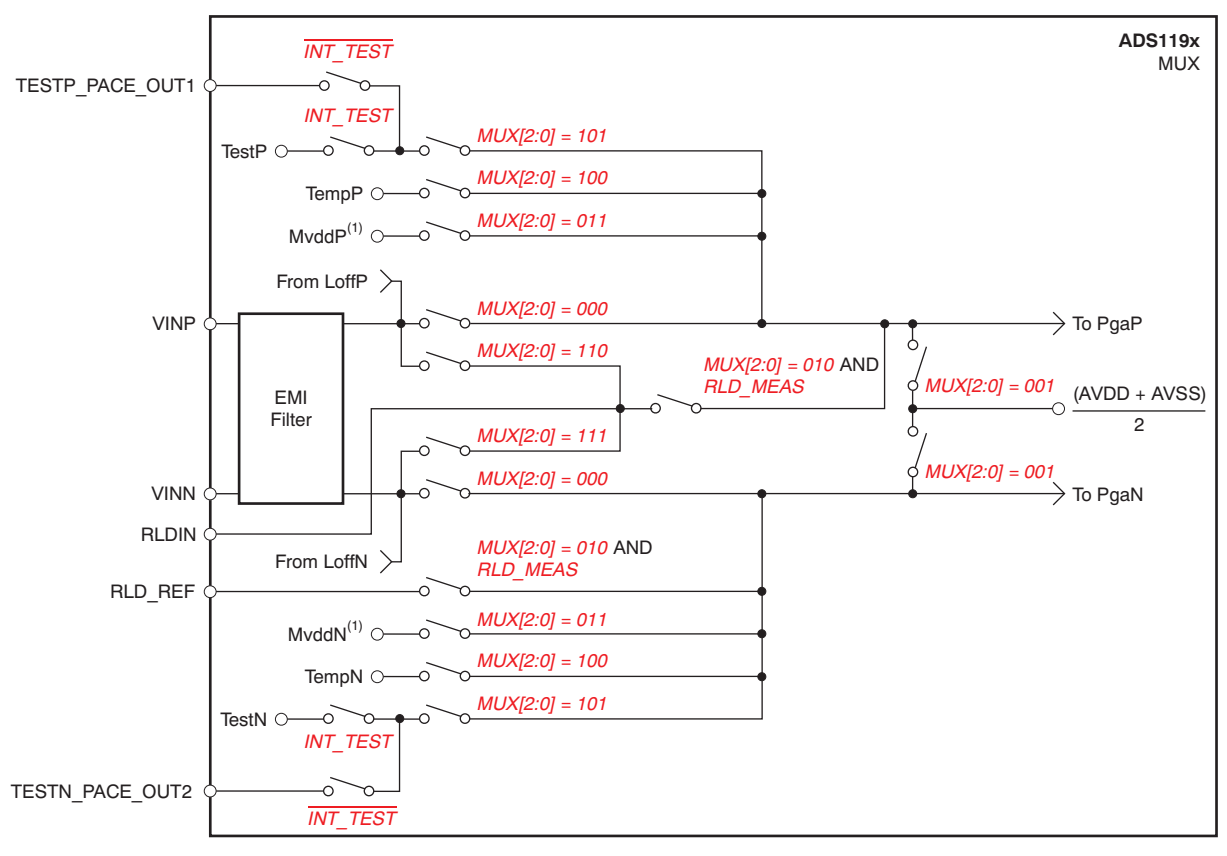

<span id="page-13-0"></span>(1) MVDD monitor voltage supply depends on channel number; see the [Supply Measurements \(MVDDP, MVDDN\)](#page-15-0) section.

**Figure 4. Input Multiplexer Block for One Channel**

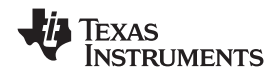

#### **Device Noise Measurements**

**[ADS1194](http://focus.ti.com/docs/prod/folders/print/ads1194.html) [ADS1196](http://focus.ti.com/docs/prod/folders/print/ads1196.html) [ADS1198](http://focus.ti.com/docs/prod/folders/print/ads1198.html) www.ti.com** SBAS471 –APRIL 2010

Setting CHnSET[2:0] = 001 sets the common-mode voltage of (AVDD + AVSS)/2 to both inputs of the channel. This setting can be used to test the inherent noise of the device in the user system.

#### **Test Signals (TestP and TestN)**

Setting CHnSET[2:0] = 101 provides internally-generated test signals for use in sub-system verification at power-up. This functionality allows the entire signal chain to be tested out. Although the test signals are similar to the CAL signals described in the IEC60601-2-51 specification, this feature is not intended for use in compliance testing.

Control of the test signals is accomplished through register settings (see the [CONFIG2: Configuration Register 2](#page-37-0) subsection in the [Register Map](#page-35-0) section for details). TEST\_AMP controls the signal amplitude and TEST\_FREQ controls switching at the required frequency.

The test signals are multiplexed and transmitted out of the device at the TESTP\_PACE\_OUT1 and TESTN\_PACE\_OUT2 pins. A bit register, INT\_TEST = 0, deactivates the internal test signals so that the test signal can be driven externally. This feature allows the calibration of multiple devices with the same signal. The test signal feature cannot be used in conjunction with the external hardware pace feature (see the *[External](#page-56-0)* [Hardware Approach](#page-56-0) subsection of the [ECG-Specific Functions](#page-46-1) section for details).

#### **Auxiliary Differential Input (TESTP\_PACE\_OUT1, TESTN\_PACE\_OUT2)**

When hardware pace detect is not used, the TESTP\_PACE\_OUT1 and TESPN\_PACE\_OUT2 signals can be used as a multiplexed differential input channel. These inputs can be multiplexed to any of the eight channels. The performance of the differential input signal fed through these pins is identical to the normal channel performance.

#### **Temperature Sensor (TempP, TempN)**

The ADS1194/6/8 contain an on-chip temperature sensor. This sensor uses two internal diodes with one diode having a current density 16x that of the other, as shown in [Figure 5](#page-14-0). The difference in current densities of the diodes yields a difference in voltage that is proportional to absolute temperature.

As a result of the low thermal resistance of the package to the printed circuit board (PCB), the internal device temperature tracks the PCB temperature closely. Note that self-heating of the ADS1194/6/8 causes a higher reading than the temperature of the surrounding PCB.

The scale factor of [Equation 1](#page-14-1) converts the temperature reading to °C. Before using this equation, the temperature reading code must first be scaled to  $\mu$ V.

<span id="page-14-1"></span>Temperature (°C) = 
$$
\left(\frac{\text{Temperature Reading } (\mu \text{V}) - 145,300\mu\text{V}}{490\mu\text{V}/^{\circ}\text{C}}\right) + 25^{\circ}\text{C}
$$

Temperature Sensor Monitor

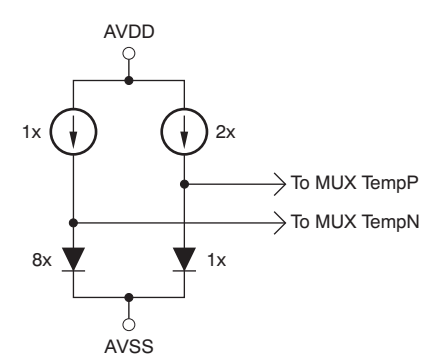

<span id="page-14-0"></span>**Figure 5. Measurement of the Temperature Sensor in the Input**

Product Folder Link(s): ALS1 94 ADS 119 ADS1198

(1)

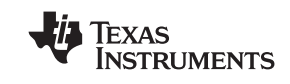

#### <span id="page-15-0"></span>**Supply Measurements (MVDDP, MVDDN)**

Setting CHnSET[2:0] = 011 sets the channel inputs to different supply voltages of the device. For channels 1, 2, 5, 6, 7, and 8, (MVDDP – MVDDN) is [0.5 × (AVDD + AVSS)]; for channel 3, (MVDDP – MVDDN) is DVDD/2; and for channel 4, (MVDDP – MVDDN) is DVDD/2. Note that to avoid saturating the PGA while measuring power supplies, the gain must be set to '1'.

#### **Lead-Off Excitation Signals (LoffP, LoffN)**

The lead-off excitation signals are fed into the multiplexer before the switches. The comparators that detect the lead-off condition are also connected to the multiplexer block before the switches. For a detailed description of the lead-off block, refer to the [Lead-Off Detection](#page-50-0) subsection in the [ECG-Specific Functions](#page-46-1) section.

#### **Auxiliary Single-Ended Input**

The RLD\_IN pin is primarily used for routing the right leg drive signal to any of the electrodes in case the right leg drive electrode falls off. However, the RLD\_IN pin can be used as a multiple single-ended input channel. The signal at the RLD\_IN pin can be measured with respect to the voltage at the RLD\_REF pin using any of the eight channels. This measurement is done by setting the channel multiplexer setting to '010' and the RLD\_MEAS bit of the CONFIG3 register to '1'.

### **ANALOG INPUT**

The analog input to the ADS1198 is fully differential. The input (INP – INN) can span between  $-V_{REF}$  to  $V_{REF}$ . Refer to [Table 6](#page-21-0) for an explanation of the correlation between the analog input and the digital codes. There are two general methods of driving the analog input of the ADS1198: single-ended or differential, as shown in [Figure 6](#page-15-1) and [Figure 7](#page-15-2). When the input is single-ended, the INN input is held at the common-mode voltage, preferably at mid-supply. The INP input swings around the same common voltage and the peak-to-peak amplitude is the (common-mode +  $1/2V_{REF}$ ) and the (common-mode –  $1/2V_{REF}$ ). When the input is differential, the common-mode is given by (INP + INN)/2. Both the INP and INN inputs swing from (common-mode +  $1/2V_{REF}$ to common-mode –  $1/2V_{REF}$ ). For optimal performance, it is recommended that the ADS1198 be used in a differential configuration.

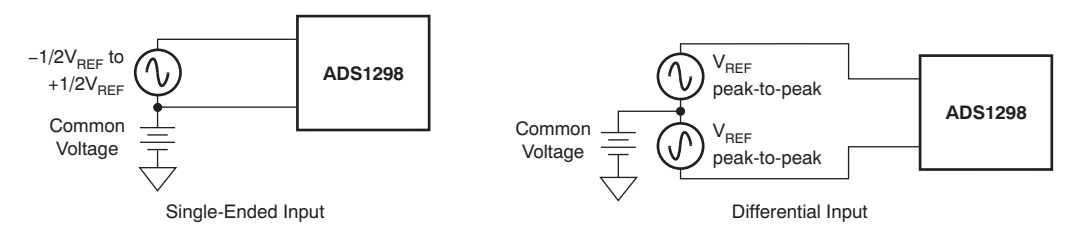

<span id="page-15-1"></span>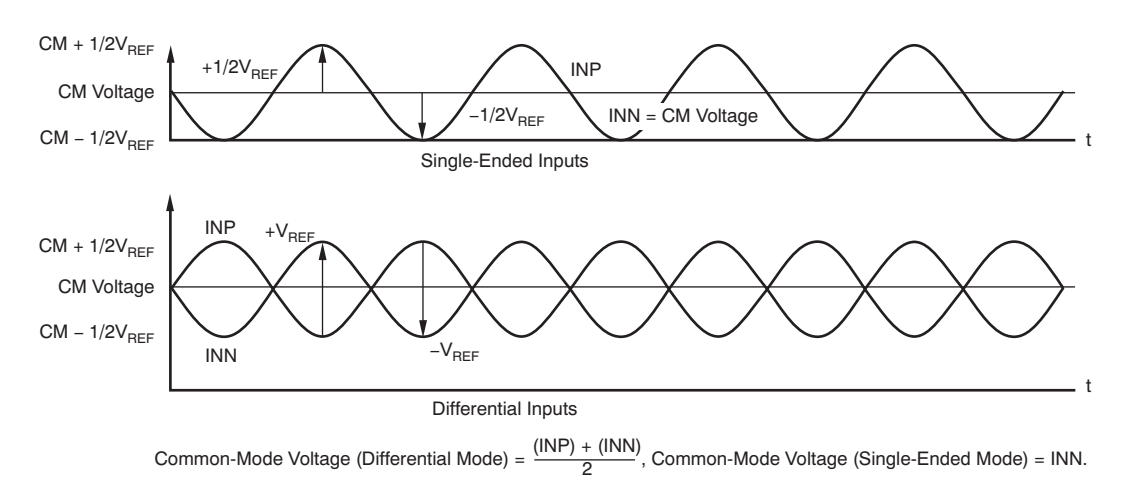

**Figure 6. Methods of Driving the ADS1198: Single-Ended or Differential**

<span id="page-15-2"></span>**Figure 7. Using the ADS1198 in the Single-Ended and Differential Input Modes**

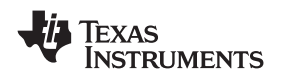

#### **www.ti.com** SBAS471 –APRIL 2010

### <span id="page-16-1"></span>**PGA SETTINGS AND INPUT RANGE**

The PGA is a differential input/differential output amplifier, as shown in [Figure 8.](#page-16-3) It has seven gain settings (1, 2, 3, 4, 6, 8, and 12) that can be set by writing to the CHnSET register (see the [CHnSET: Individual Channel](#page-40-0) [Settings](#page-40-0) subsection of the [Register Map](#page-35-0) section for details). The ADS1194/6/8 have CMOS inputs and hence have negligible current noise. [Table 4](#page-16-2) shows the typical values of bandwidths for various gain settings. Note that [Table 4](#page-16-2) shows the small-signal bandwidth. For large signals, the performance is limited by the slew rate of the PGA.

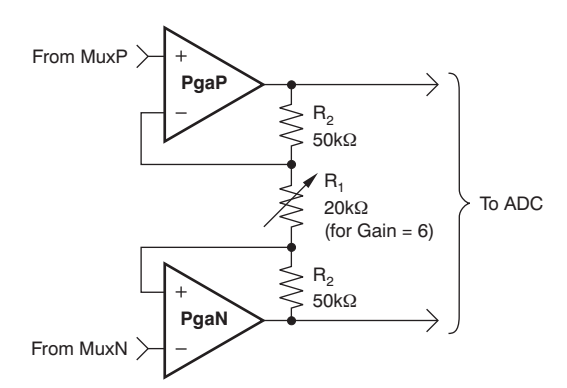

**Figure 8. PGA Implementation**

#### **Table 4. PGA Gain versus Bandwidth**

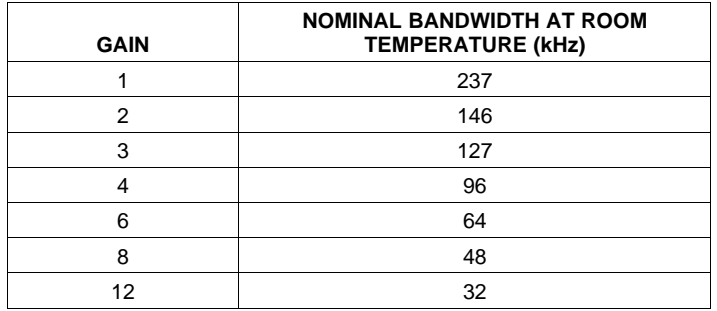

<span id="page-16-3"></span><span id="page-16-2"></span>The resistor string of the PGA that implements the gain has 120kΩ of resistance for a gain of 6. This resistance provides a current path across the outputs of the PGA in the presence of a differential input signal. This current is in addition to the quiescent current specified for the device in the presence of differential signal at input.

#### <span id="page-16-0"></span>**Input Common-Mode Range**

The usable input common-mode range of the front end depends on various parameters, including the maximum differential input signal, supply voltage, PGA gain, etc. This range is described in [Equation 2](#page-16-4):

Product Folder Link(s): ALS1 94 ADS 119 ADS1198

<span id="page-16-4"></span>
$$
AVDD - 0.2 - \left(\frac{\text{Gain V}_{\text{MAX\_DIFF}}}{2}\right) < CM < AVSS + 0.2 + \left(\frac{\text{Gain V}_{\text{MAX\_DIFF}}}{2}\right)
$$

where:

 $V_{MAX\ DIFF}$  = maximum differential signal at the input of the PGA

CM = common-mode range (2)

For example:

If  $V_{DD} = 3V$ , gain = 6, and  $V_{MAX_DIF} = 350$ mV Then  $1.25V < CM < 1.75V$ 

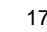

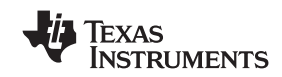

SBAS471 –APRIL 2010 **www.ti.com**

#### **Input Differential Dynamic Range**

The differential (INP – INN) signal range depends on the analog supply and reference used in the system. This range is shown in [Equation 3.](#page-17-0)

<span id="page-17-0"></span>
$$
\text{Max (INP - INN)} < \frac{V_{REF}}{\text{Gain}} \quad ; \qquad \text{Full-Scale Range} = \frac{\pm V_{REF}}{\text{Gain}} \tag{3}
$$

The 3V supply, with a reference of 2.4V and a gain of 6 for ECGs, is optimized for power with a differential input signal of approximately 300mV. For higher dynamic range, a 5V supply with a reference of 4V (set by the VREF\_4V bit of the CONFIG3 register) can be used to increase the differential dynamic range.

#### **ADC ΔΣ Modulator**

Each channel of the ADS1194/6/8 has a 16-bit ΔΣ ADC. This converter uses a second-order modulator optimized for low-power applications. The modulator samples the input signal at the rate of  $f_{MOD} = f_{CLK}/8$ . As in the case of any  $\Delta\Sigma$  modulator, the noise of the ADS1194/6/8 is shaped until  $f_{\text{MOD}}/2$ , as shown in [Figure 9](#page-17-1). The on-chip digital decimation filters explained in the next section can be used to filter out the noise at higher frequencies. These on-chip decimation filters also provide antialias filtering. This feature of the ΔΣ converters drastically reduces the complexity of the analog antialiasing filters that are typically needed with nyquist ADCs.

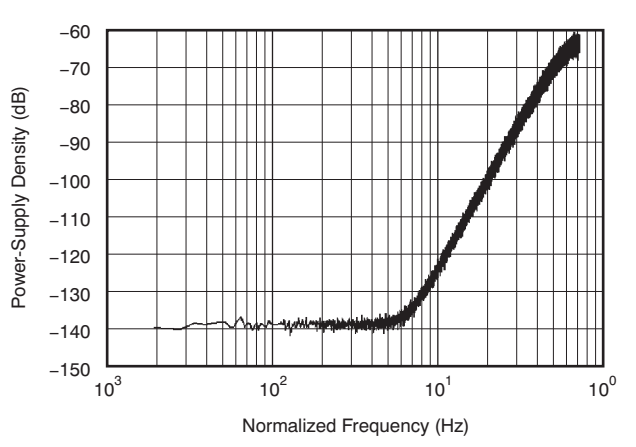

<span id="page-17-1"></span>**Figure 9. Modulator Noise Spectrum Up To 0.5 x f<sub>MOD</sub>** 

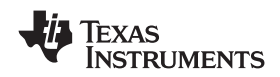

#### **DIGITAL DECIMATION FILTER**

The digital filter receives the modulator output and decimates the data stream. By adjusting the amount of filtering, tradeoffs can be made between resolution and data rate: filter more for higher resolution, filter less for higher data rates. Higher data rates are typically used in ECG applications for implement software pace detection and ac lead-off detection.

The digital filter on each channel consists of a third-order sinc filter. The decimation ratio on the sinc filters can be adjusted by the DR bits in the CONFIG2 register (see the [Register Map](#page-35-0) section for details). This setting is a global setting that affects all channels and, therefore, in a device all channels operate at the same data rate.

#### **Sinc Filter Stage (sinx/x)**

The sinc filter is a variable decimation rate, third-order, low-pass filter. Data are supplied to this section of the filter from the modulator at the rate of  $f_{MOD}$ . The sinc filter attenuates the high-frequency noise of the modulator, then decimates the data stream into parallel data. The decimation rate affects the overall data rate of the converter.

[Equation 4](#page-18-0) shows the scaled Z-domain transfer function of the sinc filter.

<span id="page-18-0"></span>
$$
H(z) = \left| \frac{1 - Z^{-N}}{1 - Z^{-1}} \right|^{3}
$$

The frequency domain transfer function of the sinc filter is shown in [Equation 5.](#page-18-1)

<span id="page-18-1"></span>
$$
H(f) = \left| \frac{\sin\left(\frac{N4\pi \times f}{f_{CLK}}\right)}{N\left(\frac{4\pi \times f}{f_{CLK}}\right)} \right|^{3}
$$

where:

 $N =$  decimation ratio  $(5)$ 

(4)

# **[ADS1194](http://focus.ti.com/docs/prod/folders/print/ads1194.html) [ADS1196](http://focus.ti.com/docs/prod/folders/print/ads1196.html) [ADS1198](http://focus.ti.com/docs/prod/folders/print/ads1198.html)**

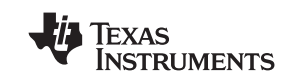

SBAS471 –APRIL 2010 **www.ti.com**

The sinc filter has notches (or zeroes) that occur at the output data rate and multiples thereof. At these frequencies, the filter has infinite attenuation. [Figure 10](#page-19-0) shows the frequency response of the sinc filter and [Figure 11](#page-19-0) shows the roll-off of the sinc filter. With a step change at input, the filter takes  $3 \times t_{DR}$  to settle. After a rising edge of the START signal, the filter takes t<sub>SETTLE</sub> time to give the first data output. The settling time of the filters at various data rates are discussed in the [START](#page-25-0) subsection of the [SPI Interface](#page-22-0) section. [Figure 12](#page-19-1) and [Figure 13](#page-19-1) show the filter transfer function until  $f_{\text{MOD}}/2$  and  $f_{\text{MOD}}/16$ , respectively, at different data rates. [Figure 14](#page-19-2) shows the transfer function extended until 4  $\times$  f<sub>MOD</sub>. It can be seen that the passband of the ADS1194/6/8 repeats itself at every  $f_{\text{MOD}}$ . The input R-C anti-aliasing filters in the system should be chosen such that any interference in frequencies around multiples of  $f_{\text{MOD}}$  are attenuated sufficiently.

<span id="page-19-1"></span><span id="page-19-0"></span>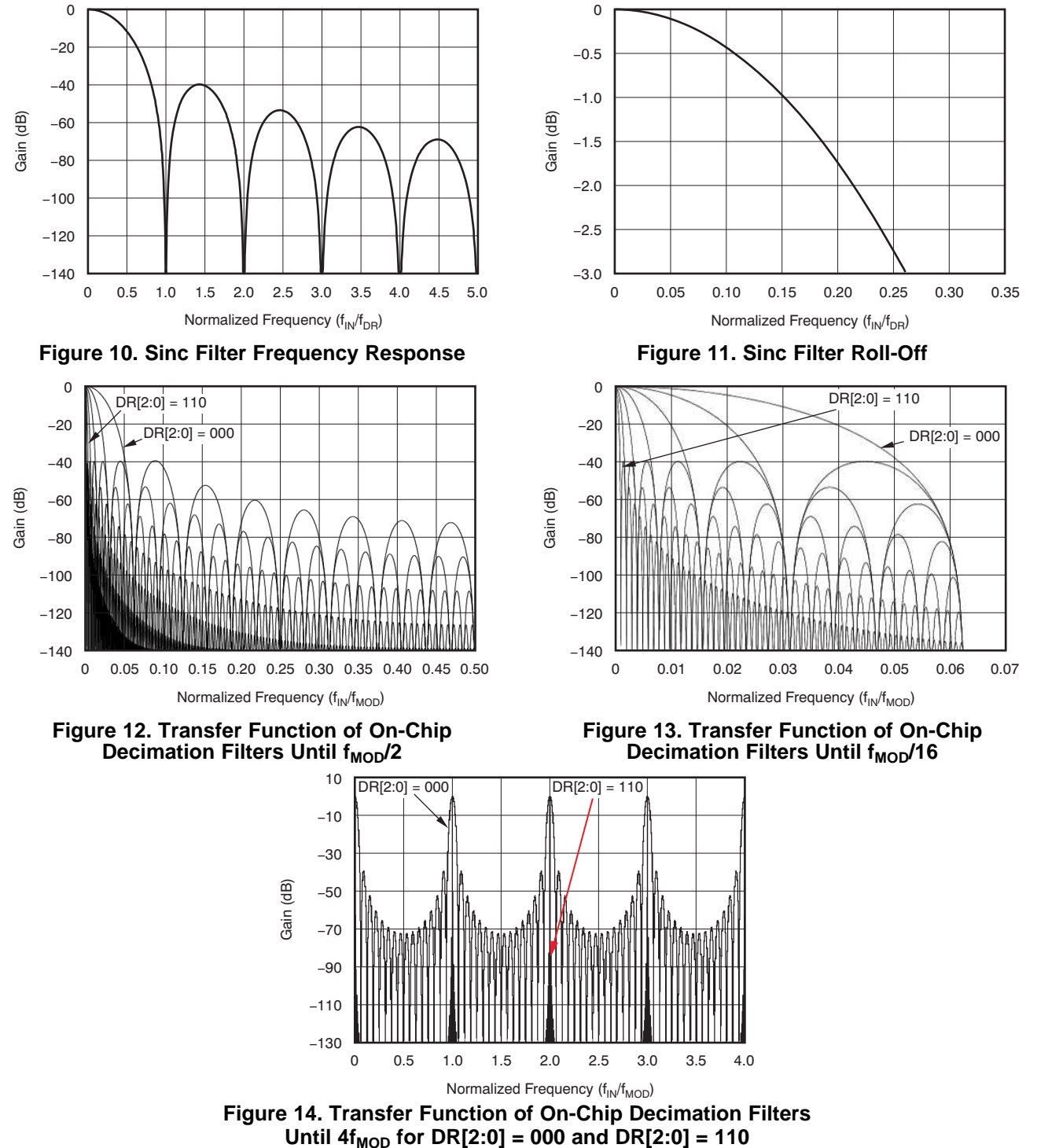

<span id="page-19-2"></span>20 [Submit Documentation Feedback](http://www.go-dsp.com/forms/techdoc/doc_feedback.htm?litnum=SBAS471&partnum=ADS1194) Copyright Copyright © 2010, Texas Instruments Incorporated tation Feedback<br>WWW.Produ Bou and Ak(s LAL strategy of OST party of Copyright County Product Product Folder ADS1196 ADS1196 ADS1196 ADS1196 ADS1196 ADS1196 ADS1196 ADS1196 ADS11996 ADS1196 ADS1198

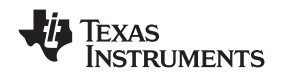

### **REFERENCE**

[Figure 15](#page-20-0) shows a simplified block diagram of the internal reference of the ADS1194/6/8. The reference voltage is generated with respect to AVSS. When using the internal voltage reference, connect VREFN to AVSS.

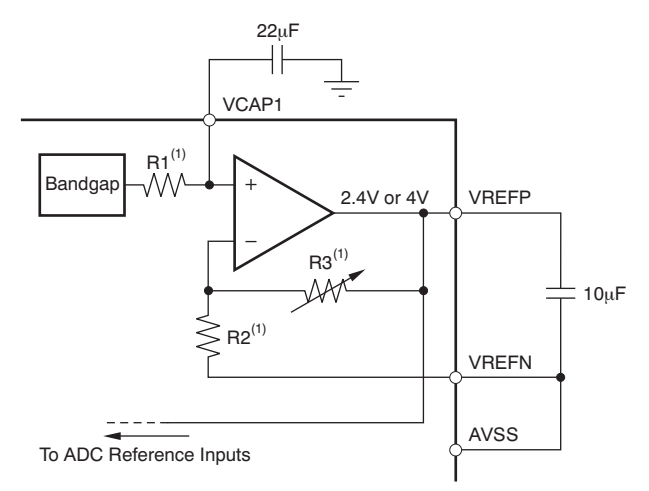

<span id="page-20-0"></span>(1) For V<sub>REF</sub> = 2.4: R1 = 12.5k $\Omega$ , R2 = 25k $\Omega$ , and R3 = 25k $\Omega$ . For V<sub>REF</sub> = 4V: R1 = 12.5k $\Omega$ , R2 = 15k $\Omega$ , and R3 = 35k $\Omega$ .

#### **Figure 15. Internal Reference**

The external band-limiting capacitors determine the amount of reference noise contribution. For high-end ECG systems, the capacitor values should be chosen such that the bandwidth is limited to less than 10Hz, so that the reference noise does not dominate the system noise. When using a 3V analog supply, the internal reference must be set to 2.4V. In case of a 5V analog supply, the internal reference can be set to 4V by setting the VREF 4V bit in the CONFIG2 register.

Alternatively, the internal reference buffer can be powered down and VREFP can be applied externally. [Figure 16](#page-20-1) shows a typical external reference drive circuitry. Power-down is controlled by the PD\_REFBUF bit in the CONFIG3 register. This power-down is also used to share internal references when two devices are cascaded. By default the device wakes up in external reference mode.

<span id="page-20-1"></span>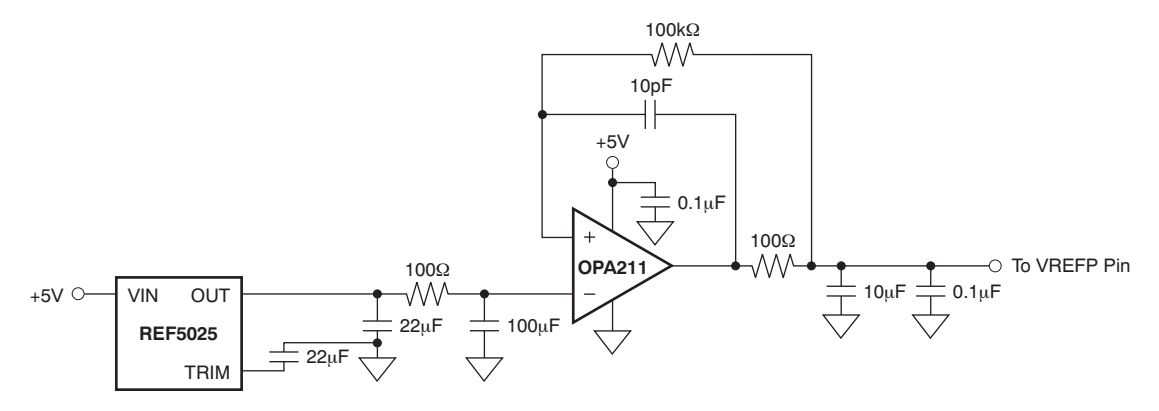

**Figure 16. External Reference Driver**

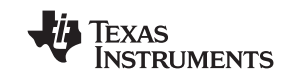

#### **CLOCK**

The ADS1194/6/8 provide two different methods for device clocking: internal and external. Internal clocking is ideally suited for low-power, battery-powered systems. The internal oscillator is trimmed for accuracy at room temperature. Over the specified temperature range the accuracy varies; see the [Electrical Characteristics.](#page-2-0) Clock selection is controlled by the CLKSEL pin and the CLK\_EN register bit.

The CLKSEL pin selects either the internal or external clock. The CLK\_EN bit in the CONFIG1 register enables and disables the oscillator clock to be output in the CLK pin. A truth table for these two pins is shown in [Table 5](#page-21-1). The CLK\_EN bit is useful when multiple devices are used in a daisy-chain configuration. It is recommended that during power-down the external clock is shut down to save power.

<span id="page-21-1"></span>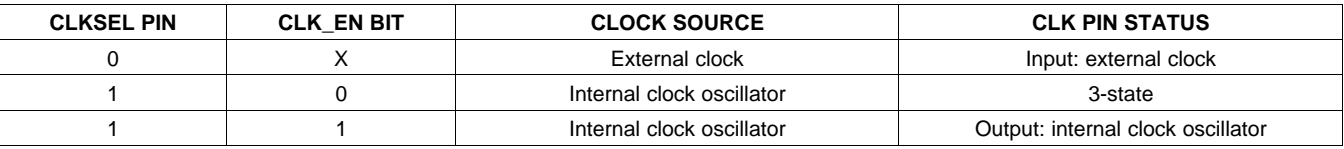

#### **Table 5. CLKSEL Pin and CLK\_EN Bit**

### **DATA FORMAT**

<span id="page-21-0"></span>The ADS1194/6/8 outputs 16 bits of data per channel in binary twos complement format, MSB first. The LSB has a weight of  $V_{REF}/(2^{15} - 1)$ . A positive full-scale input produces an output code of 7FFFh and the negative full-scale input produces an output code of 8000h. The output clips at these codes for signals exceeding full-scale. [Table 6](#page-21-0) summarizes the ideal output codes for different input signals.

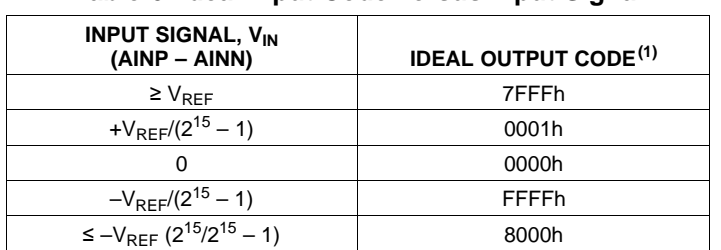

Product Folder Link(s): ALS1 94 ADS 119 ADS1198

#### **Table 6. Ideal Input Code versus Input Signal**

(1) Excludes effects of noise, linearity, offset, and gain error.

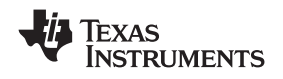

### <span id="page-22-0"></span>**SPI INTERFACE**

**[ADS1194](http://focus.ti.com/docs/prod/folders/print/ads1194.html) [ADS1196](http://focus.ti.com/docs/prod/folders/print/ads1196.html) [ADS1198](http://focus.ti.com/docs/prod/folders/print/ads1198.html) www.ti.com** SBAS471 –APRIL 2010

The SPI-compatible serial interface consists of four signals: CS, SCLK, DIN, and DOUT. The interface reads conversion data, reads and writes registers, and controls the ADS1194/6/8 operation. The DRDY output is used as a status signal to indicate when data are ready. DRDY goes low when new data are available.

### **Chip Select (CS)**

Chip select (CS) selects the ADS1194/6/8 for SPI communication. CS must remain low for the entire duration of the serial communication. After the serial communication is finished, always wait eight or more  $t_{CLK}$  cycles before taking  $\overline{CS}$  high. When  $\overline{CS}$  is taken high, the serial interface is reset, SCLK and DIN are ignored, and DOUT enters a high-impedance state. DRDY asserts when data conversion is complete, regardless of whether CS is high or low.

#### <span id="page-22-1"></span>**Serial Clock (SCLK)**

SCLK is the serial peripheral interface (SPI) serial clock. It is used to shift in commands and shift out data from the device. The serial clock (SCLK) features a Schmitt-triggered input and clocks data on the DIN and DOUT pins into and out of the ADS1194/6/8. Even though the input has hysteresis, it is recommended to keep SCLK as clean as possible to prevent glitches from accidentally shifting the data. The absolute maximum limit for SCLK is specified in the [Serial Interface Timing](#page-10-0) table. When shifting in commands with SCLK, make sure that the entire set of SCLKs is issued to the device. Failure to do so results in the device being placed into an unknown state, requiring CS to be taken high to recover.

For a single device, the minimum speed needed for the SCLK depends on the number of channels, number of bits of resolution, and output data rate. (For multiple cascaded devices, see the [Cascade Mode](#page-29-0) subsection of the [Multiple Device Configuration](#page-27-0) section.)

 $t_{SCLK} < (t_{DR} - 4t_{CLK})/(N_{BITS} \times N_{CHANNELS} + 24)$  (6)

For example, if the ADS1198 is used in a 500SPS mode (8 channels, 16-bit resolution), the minimum SCLK speed is 110kHz.

Data retrieval can be done either by putting the device in RDATAC mode or by issuing a RDATA command for data on demand. The above SCLK rate limitation applies to RDATAC. For the RDATA command, the limitation applies if data must be read in between two consecutive DRDY signals. The above calculation assumes that there are no other commands issued in between data captures.

#### **Data Input (DIN)**

The data input pin (DIN) is used along with SCLK to send data to the ADS1194/6/8 (opcode commands and register data). The device latches data on DIN on the falling edge of SCLK.

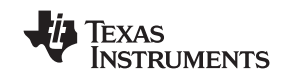

#### <span id="page-23-1"></span>**Data Output (DOUT)**

The data output pin (DOUT) is used with SCLK to read conversion and register data from the ADS1194/6/8. Data on DOUT are shifted out on the rising edge of SCLK. DOUT goes to a high-impedance state when CS is high. In read data continuous mode (see the [SPI Command Definitions](#page-31-0) section for more details), the DOUT output line also indicates when new data are available. This feature can be used to minimize the number of connections between the device and the system controller. The START signal must be high or the START command must be issued before retrieving data from the device.

[Figure 17](#page-23-0) shows the data output protocol for ADS1198.

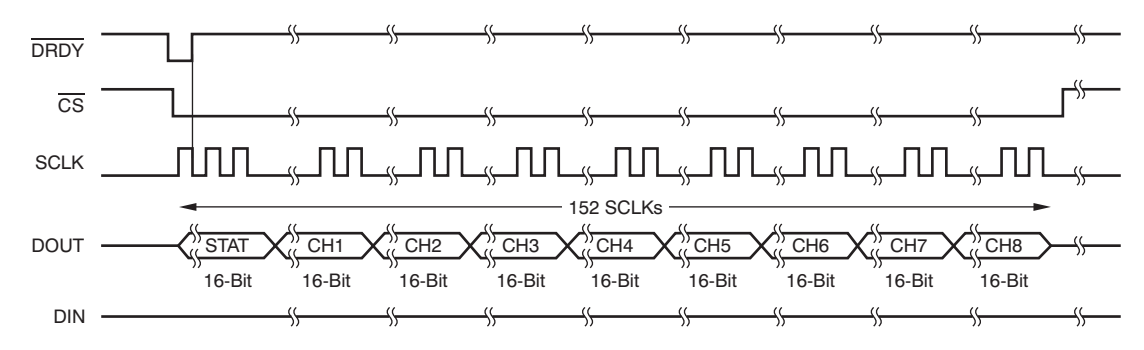

**Figure 17. SPI Bus Data Output for the ADS1198 (8-Channels)**

<span id="page-23-0"></span>Data retrieval can be accomplished in one of two methods. The read data continuous command can be used to set the device in a mode to read the data continuously without sending opcodes. The read data command can be used to read just one data output from the device (see the [SPI Command Definitions](#page-31-0) section for more details). The conversion data are read by shifting the data out on DOUT. The MSB of the data on DOUT is clocked out on the first SCLK rising edge. DRDY returns to high on the first SCLK falling edge. DIN should remain low for the entire read operation.

The number of bits in the data output depends on the number of channels and the number of bits per channel. For the ADS1198, the number of data outputs is (24 status bits  $+$  16 bits  $\times$  8 channels = 152 bits) for all data rates. The format of the 24 status bits is: (1100 + LOFF\_STATP + LOFF\_STATN + bits[4:7] of the GPIO register). The data format for each channel data are twos complement and MSB first. When channels are powered down using the user register setting, the corresponding channel output is set to '0'. However, the sequence of channel outputs remains the same. For the ADS1194 and the ADS1196, the last four and two channel outputs are set to '0', respectively.

The ADS1194/6/8 also provide a multiple readback feature. The data can be read out multiple times by simply giving more SCLKs, in which case the MSB data byte repeats after reading the last byte. The DAISY\_EN bit in CONFIG1 register must be set to '1' for multiple readbacks.

#### **Data Ready (DRDY)**

DRDY is an output. When it transitions low new conversion data are ready. The CS signal has no effect on the data ready signal. The behavior of DRDY is determined by:

1. Whether the device is in RDATAC mode or the RDATA command is being used to read data on demand. (See the [RDATAC: Read Data Continuous](#page-32-0) and [RDATA: Read Data](#page-33-0) subsections of the [SPI Command](#page-31-0) [Definitions](#page-31-0) section for further details).

When reading data with the RDATA command, the read operation can overlap the occurrence of the next DRDY without data corruption.

The START pin or the START command is used to place the device either in normal data capture mode or pulse data capture mode.

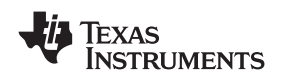

[Figure 18](#page-24-0) shows the relationship between DRDY, DOUT, and SCLK during data retrieval (in case of an ADS1198). DOUT is latched at the rising edge of SCLK. DRDY is pulled high at the falling edge of SCLK. Note that DRDY goes high on the first falling edge SCLK regardless of whether data are being retrieved from the device or a command is being sent through the DIN pin.

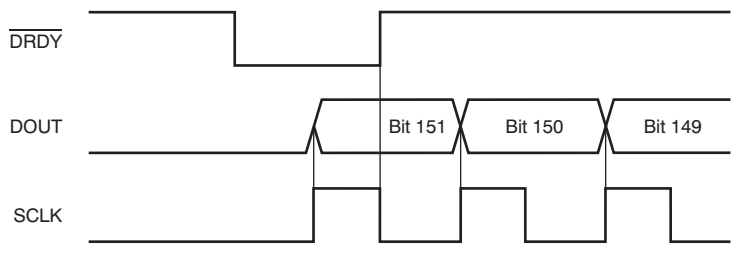

**Figure 18. DRDY with Data Retrieval (CS = 0)**

#### <span id="page-24-0"></span>**GPIO**

The ADS1194/6/8 have a total of four general-purpose digital I/O (GPIO) pins available in the normal mode of operation. The digital I/O pins are individually configurable as either inputs or as outputs through the GPIOC bits register. The GPIOD bits in the GPIO register control the level of the pins. When reading the GPIOD bits, the data returned are the level of the pins, whether they are programmed as inputs or outputs. When the GPIO pin is configured as an input, a write to the corresponding GPIOD bit has no effect. When configured as an output, a write to the GPIOD bit sets the output value.

If configured as inputs, these pins must be driven (do not float). The GPIO pins are set as inputs after power-on or after a reset. [Figure 19](#page-24-1) shows the GPIO port structure.

GPIO1 can be used as the PACEIN signal; GPIO2 is multiplexed with RESP\_BLK signal; GPIO3 is multiplexed with the RESP signal; and GPIO4 is multiplexed with the RESP\_PH signal.

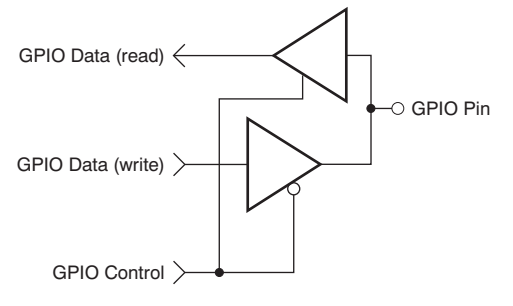

**Figure 19. GPIO Port Pin**

### <span id="page-24-1"></span>**Power-Down (PWDN)**

When PWDN is pulled low, all on-chip circuitry is powered down. To exit power-down mode, take the PWDN pin high. Upon exiting from power-down mode, the internal oscillator and the reference require a wake-up time. It is recommended that during power-down the external clock is shut down to save power.

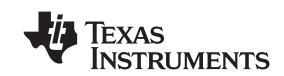

#### <span id="page-25-3"></span>**Reset (RESET)**

There are two methods to reset the ADS1194/6/8: pull the RESET pin low, or send the RESET opcode command. When using the RESET pin, take it low to force a reset. Make sure to follow the minimum pulse width timing specifications before taking the RESET pin back high. The RESET command takes effect on the eighth SCLK falling edge of the opcode command. On reset it takes 18 CLK cycles to complete initialization of the configuration registers to the default states and start the conversion cycle. Note that an internal RESET is automatically issued to the digital filter whenever registers CONFIG1 and RESP are set to a new value with a WREG command.

#### <span id="page-25-0"></span>**START**

The START pin or the START command can be used to control conversions. START must be high or the START command must be sent to be able to read conversion data from the device. When START is low and the START command is not sent, the device does not issue a DRDY signal.

When using the START opcode to control conversion, hold the START pin low. The ADS1194/6/8 features two modes to control conversion: continuous mode and single-shot mode. The mode is selected by SINGLE\_SHOT (bit 3 of the CONFIG4 register). In multiple device configurations the START pin is used to synchronize devices (see the *[Multiple Device Configuration](#page-27-0)* subsection of the *[SPI Interface](#page-22-0)* section for more details).

#### **Settling Time**

The settling time ( $t_{\text{SETTL}}$ ) is the time it takes for the converter to output fully settled data when START signal is pulled high. Once START is pulled high, DRDY is also pulled high. The next falling edge of DRDY indicates that data are ready. [Figure 20](#page-25-1) shows the timing diagram and [Table 7](#page-25-2) shows the settling time for different data rates. The settling time depends on  $f_{CLK}$  and the decimation ratio (controlled by the DR[2:0] bits in the CONFIG1 register). [Table 6](#page-21-0) shows the settling time as a function of  $t_{CLK}$ . Note that when START is held high and there is a step change in the input signal, it takes  $3 \times t_{DR}$  for the filter to settle to the new value. This time must be considered when trying to measure narrow pace pulses for pacer detection.

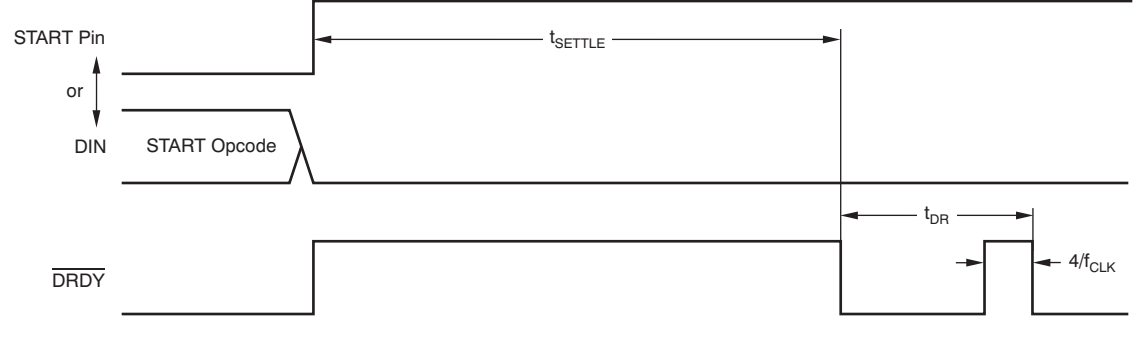

#### **Figure 20. Settling Time**

#### **Table 7. Settling Time for Different Data Rates**

<span id="page-25-2"></span><span id="page-25-1"></span>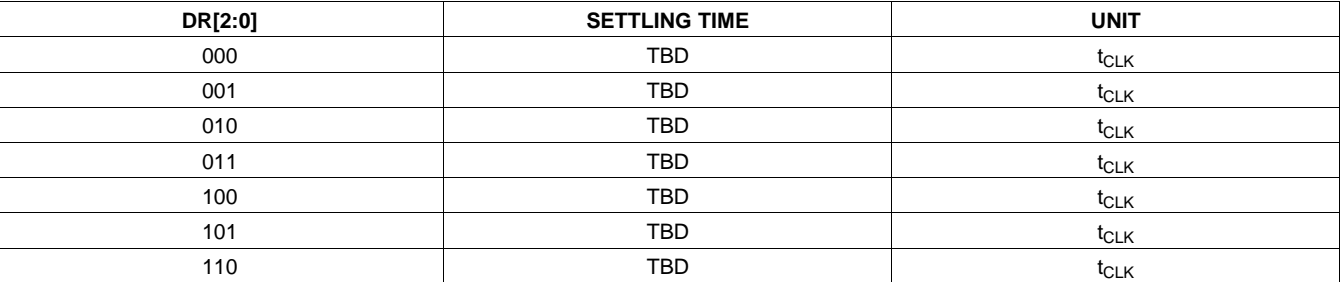

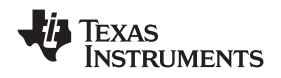

#### **Continuous Mode**

Conversions begin when the START pin is taken high or when the START opcode command is sent. As seen in [Figure 21,](#page-26-0) the DRDY output goes high when conversions are started and goes low when data are ready. Conversions continue indefinitely until the START pin is taken low or the STOP opcode command is transmitted. When the START pin is pulled low or the stop command is issued, the conversion in progress is allowed to complete. [Figure 22](#page-26-1) and [Table 8](#page-26-2) show the required timing of DRDY to the START pin and the START/STOP opcode commands when controlling conversions in this mode. To keep the converter running continuously, the START pin can be permanently tied high. Note that when switching from pulse mode to continuous mode, the START signal is pulsed or a STOP command must be issued followed by a START command.

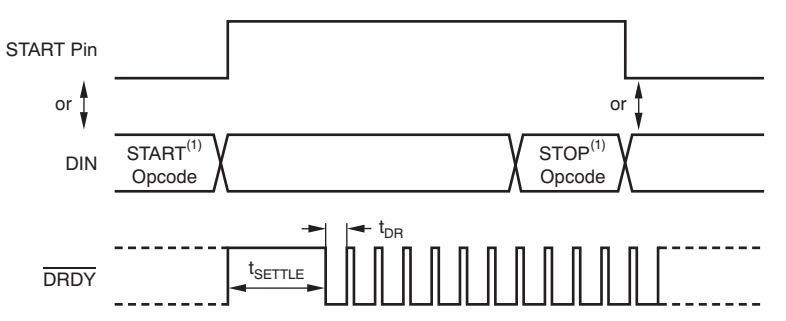

<span id="page-26-0"></span>(1) START and STOP opcode commands take effect on the seventh SCLK falling edge.

#### **Figure 21. Continuous Conversion Mode**

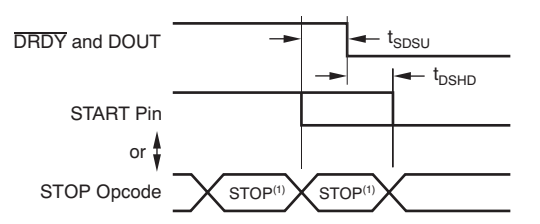

(1) START and STOP commands take effect on the seventh SCLK falling edge at the end of the opcode transmission.

#### **Figure 22. START to DRDY Timing**

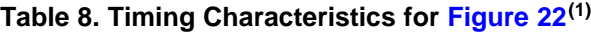

<span id="page-26-2"></span><span id="page-26-1"></span>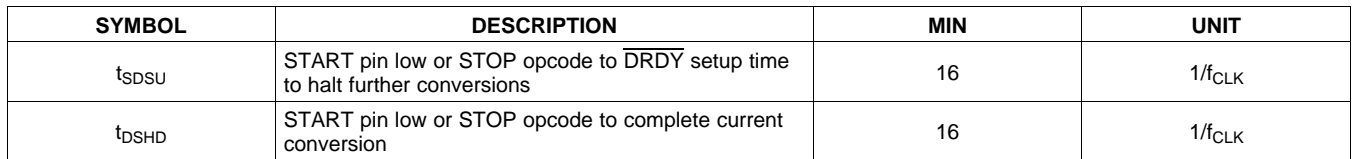

Product Folder Link(s): ALS1 94 ADS 119 ADS1198

(1) START and STOP commands take effect on the seventh SCLK falling edge at the end of the opcode transmission.

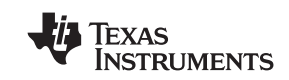

#### **Single-Shot Mode**

The single-shot mode is set by setting SINGLE\_SHOT bit in CONFIG4 register to '1'. In single-shot mode, the ADS1194/6/8 perform a single conversion when the START pin is taken high or when the START opcode command is sent. As seen in [Figure 22](#page-26-1), when a conversion is complete, DRDY goes low and further conversions are stopped. Regardless of whether the conversion data are read or not, DRDY remains low. To begin a new conversion, take the START pin low and then back high, or transmit the START opcode again. Note that when switching from continuous mode to pulse mode, make sure the START signal is pulsed or issue a STOP command followed by a START command.

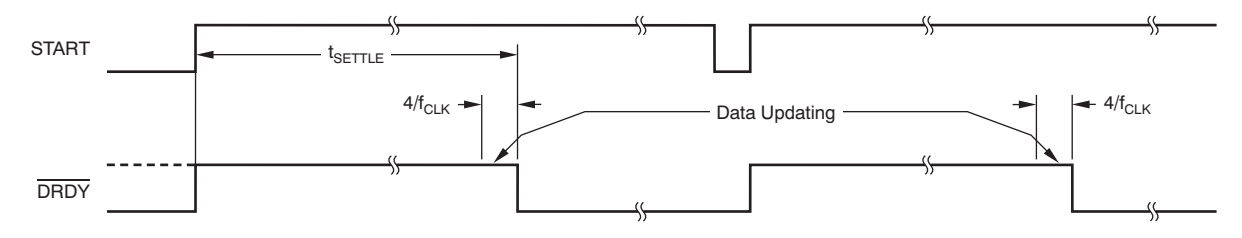

**Figure 23. DRDY with No Data Retrieval in Single-Shot Mode**

#### <span id="page-27-0"></span>**MULTIPLE DEVICE CONFIGURATION**

The ADS1194/6/8 are designed to provide configuration flexibility when multiple devices are used in a system. The SPI interface typically needs four signals DIN, DOUT, SCLK, and CS. With one additional chip select signal per device, multiple devices can be connected together. The number of signals needed to interface n devices is  $3 + n$ .

The right-leg drive amplifiers can be daisy-chained as explained in the [RLD Configuration with Multiple Devices](#page-55-0) subsection of the [ECG-Specific Functions](#page-46-1) section. To use the internal oscillator in a daisy-chain configuration, one of the devices must be set as the master for the clock source with the internal oscillator enabled (CLKSEL pin = 1) and the internal oscillator clock brought out of the device by setting the CLK\_EN register bit. This master device clock is used as the external clock source for the other devices.

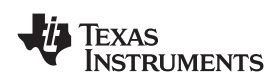

**[ADS1194](http://focus.ti.com/docs/prod/folders/print/ads1194.html) [ADS1196](http://focus.ti.com/docs/prod/folders/print/ads1196.html) [ADS1198](http://focus.ti.com/docs/prod/folders/print/ads1198.html) www.ti.com** SBAS471 –APRIL 2010

When using multiple devices, the devices can be synchronized with the START signal. The delay from START to the DRDY signal is fixed for a fixed data rate (see the [START](#page-25-0) subsection of the [SPI Interface](#page-22-0) section for more details on the settling times). [Figure 24](#page-28-0) shows the behavior of two devices when synchronized with the START signal.

There are two ways to connect multiple devices with a optimal number of interface pins: cascade mode and daisy-chain mode.

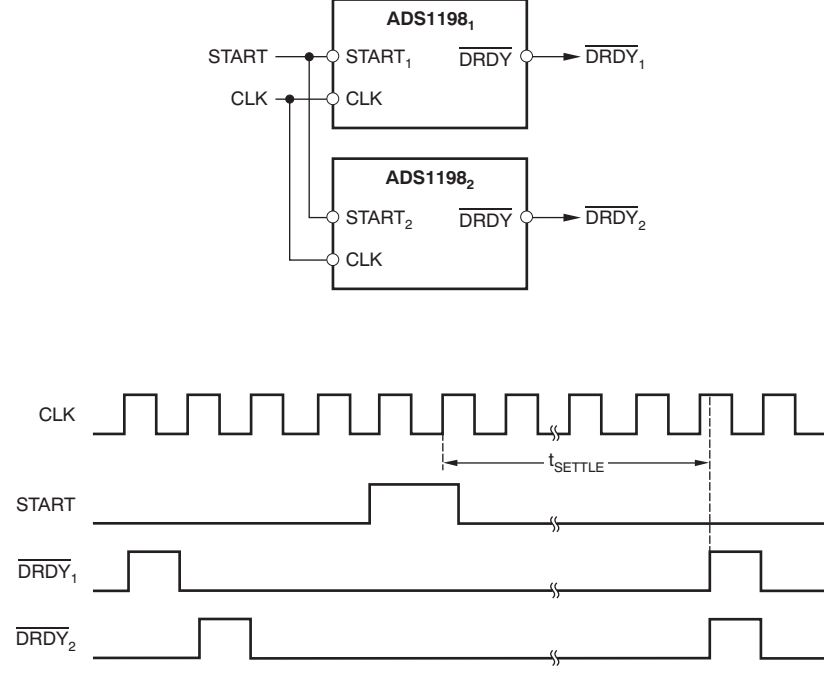

<span id="page-28-0"></span>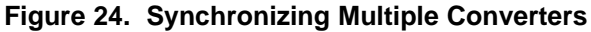

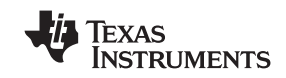

#### <span id="page-29-0"></span>**Standard Mode**

[Figure 25a](#page-29-1) shows a configuration with two devices cascaded together. One of the devices is an ADS1198 (eight-channel) and the other is an ADS1194 (four-channel). Together, they create a system with 12 channels. DOUT, SCLK, and DIN are shared. Each device has its own chip select. When a device is not selected by the corresponding CS being driven to logic 1, the DOUT of this device is high impedance. This structure allows the other device to take control of the DOUT bus. This mode does not increase the SCLK speed because the DOUT is shared. If two devices are used in the system, loading on the DOUT bus is not an issue.

#### **Daisy-Chain Mode**

Daisy-chain mode is enabled by setting the DAISY\_EN signal in the CONFIG1 register. [Figure 25](#page-29-1)b shows the daisy-chain configuration. In this mode SCLK and  $\overline{CS}$  are shared across multiple devices. Each device has its own DIN signal. This configuration allows each device to be programmed independently. The DOUT of one device is hooked up to the DAISY. IN of the other device, thereby creating a chain. One extra SCLK must be issued in between each data set. Also, when using daisy chain mode the multiple readback feature is not available.

In a case where all devices in the chain are operated in the same register setting, DIN can be shared as well and thereby reduces the SPI communication signals to four, regardless of the number of devices. However, because the individual devices cannot be programmed, the RLD driver cannot be shared among the multiple devices. Furthermore, an external clock must be used.

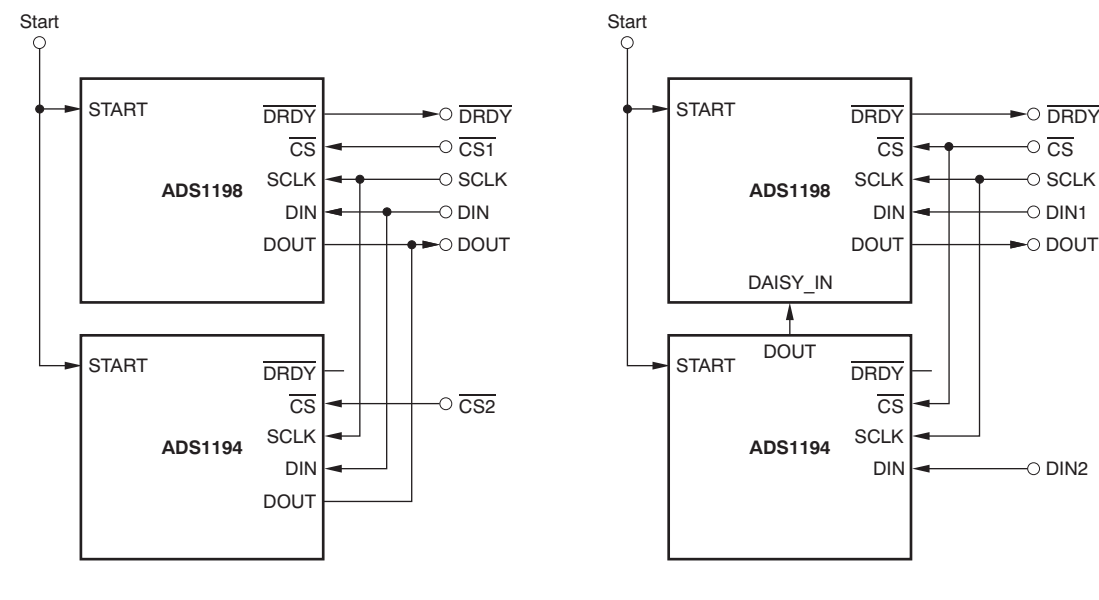

<span id="page-29-1"></span>a) Standard Configuration

b) DAISY\_IN Configuration

**Figure 25. Multiple Device Configurations**

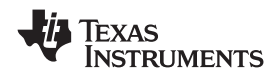

The maximum number of devices that can be daisy-chained depends on the data rate at which the device is being operated. The maximum number of devices can be approximately calculated with [Equation 7.](#page-30-0)

<span id="page-30-0"></span>
$$
N_{\text{DEVICES}} = \frac{f_{\text{SCLK}}}{f_{\text{DR}} \left( N_{\text{BITS}} \right) \left( N_{\text{CHANNELS}} \right) + 24}
$$

where:

 $N<sub>BITS</sub>$  = device resolution, and

 $N_{CHANNELS}$  = number of channels in the device  $(4, 6, or 8)$ . (7)

For example, when the ADS1198 (eight-channel, 16-bit version) is operated at a 2kSPS data rate with a 4MHz  $f_{SCLK}$ , 10 devices can be daisy-chained.

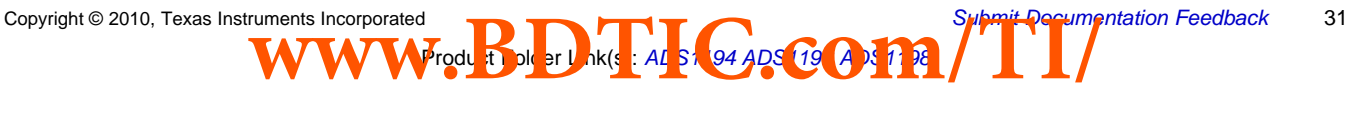

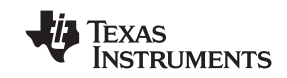

#### <span id="page-31-0"></span>**SPI COMMAND DEFINITIONS**

The ADS1194/6/8 provide flexible configuration control. The opcode commands, summarized in [Table 9](#page-31-1), control and configure the operation of the ADS1194/6/8. The opcode commands are stand-alone, except for the register read and register write operations that require a second command byte plus data. CS can be taken high or held low between opcode commands but must stay low for the entire command operation (especially for multi-byte commands). System opcode commands and the RDATA command are decoded by the ADS1194/6/8 on the seventh falling edge of SCLK. The register read/write opcodes are decoded on the eighth SCLK falling edge. Be sure to follow SPI timing requirements when pulling CS high after issuing a command.

#### **Table 9. Command Definitions**

<span id="page-31-1"></span>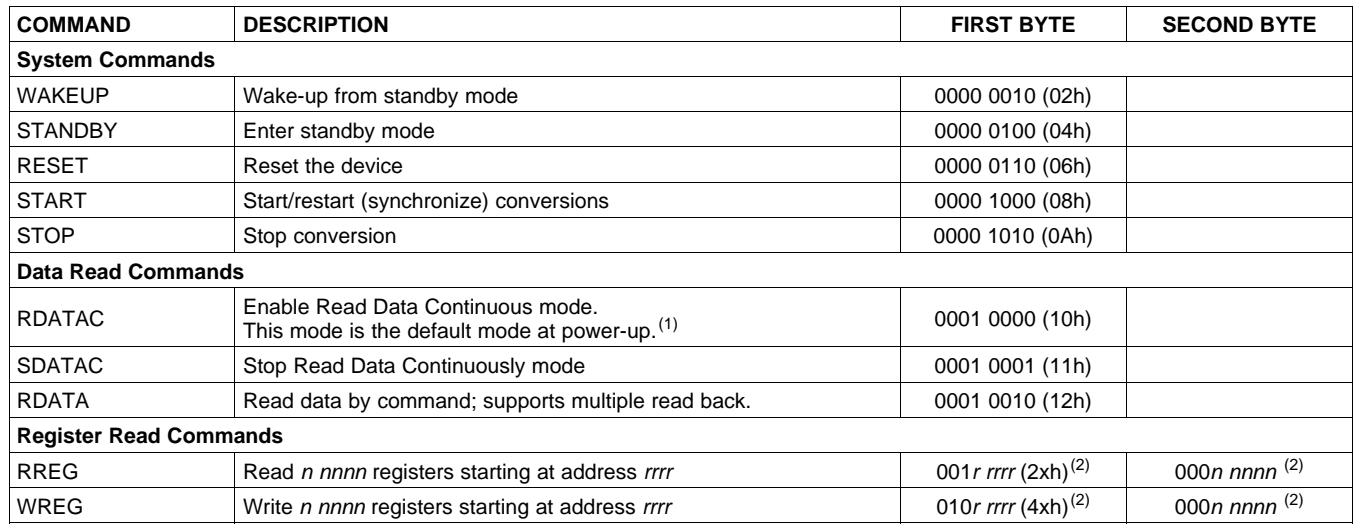

(1) When in RDATAC mode, the RREG command is ignored.

(2)  $n$  nnnn = number of registers to be read/written  $-1$ . For example, to read/write three registers, set nnnn = 0 (0010). rrrr = starting register address for read/write opcodes.

#### **WAKEUP: Exit STANDBY Mode**

This opcode exits the low-power standby mode; see the [STANDBY: Enter STANDBY Mode](#page-31-2) subsection of the [SPI Command Definitions](#page-31-0) section. Time is required when exiting standby mode (see the [Electrical](#page-2-0) [Characteristics](#page-2-0) for details). **There are no restrictions on the SCLK rate for this command and it can be issued any time.** Any following command must be sent after 4 CLK cycles.

#### <span id="page-31-2"></span>**STANDBY: Enter STANDBY Mode**

This opcode command enters the low-power standby mode. All parts of the circuit are shut down except for the reference section. The standby mode power consumption is specified in the [Electrical Characteristics](#page-2-0). **There are no restrictions on the SCLK rate for this command and it can be issued any time.** Do not send any other command other than the wakeup command after the device enters the standby mode.

#### **RESET: Reset Registers to Default Values**

This command resets the digital filter cycle and returns all register settings to the default values. See the [Reset](#page-25-3) [\(RESET\)](#page-25-3) subsection of the [SPI Interface](#page-22-0) section for more details. **There are no restrictions on the SCLK rate for this command and it can be issued any time.** It takes 18 CLK cycles to execute the RESET command. Avoid sending any commands during this time.

#### **START: Start Conversions**

This opcode starts data conversions. Tie the START pin low to control conversions by command. If conversions are in progress this command has no effect. The STOP opcode command is used to stop conversions. If the START command is immediately followed by a STOP command then have a gap of 4 CLK cycles between them. When the START opcode is sent to the device, keep the START pin low until the STOP command is issued. (See the [START](#page-25-0) subsection of the [SPI Interface](#page-22-0) section for more details.) **There are no restrictions on the SCLK rate for this command and it can be issued any time.**

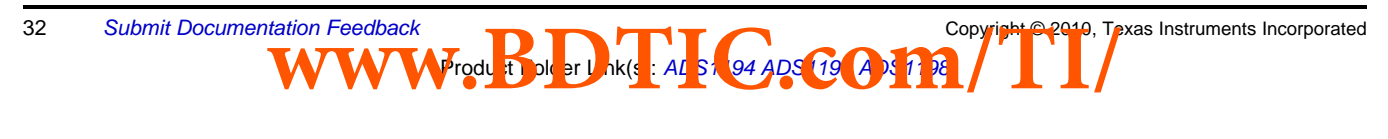

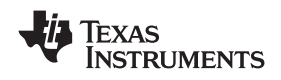

#### **STOP: Stop Conversions**

**[ADS1194](http://focus.ti.com/docs/prod/folders/print/ads1194.html)**

This opcode stops conversions. Tie the START pin low to control conversions by command. When the STOP command is sent, the conversion in progress completes and further conversions are stopped. If conversions are already stopped, this command has no effect. There are no restrictions on the SCLK rate for this command and it can be issued any time.

#### <span id="page-32-0"></span>**RDATAC: Read Data Continuous**

This opcode enables the output of conversion data on each DRDY without the need to issue subsequent read data opcodes. This mode places the conversion data in the output register and may be shifted out directly. The read data continuous mode is the default mode of the device and the device defaults in this mode on power-up.

RDATAC mode is cancelled by the Stop Read Data Continuous command. If the device is in RDATAC mode, a SDATAC command must be issued before any other commands can be sent to the device. There is no restriction on the SCLK rate for this command. However, the following data retrieval SCLKs or the SDATAC opcode command should wait at least 4 CLK cycles. The timing for RDATAC is shown in [Figure 26.](#page-32-1) As [Figure 26](#page-32-1) shows, there is a keep out zone of 4 CLK cycles around the DRDY pulse where this command cannot be issued in. If no data are retrieved from the device, DOUT and DRDY behave similarly in this mode. To retrieve data from the device after RDATAC command is issued, make sure either the START pin is high or the START command is issued. [Figure 26](#page-32-1) shows the recommended way to use the RDATAC command.

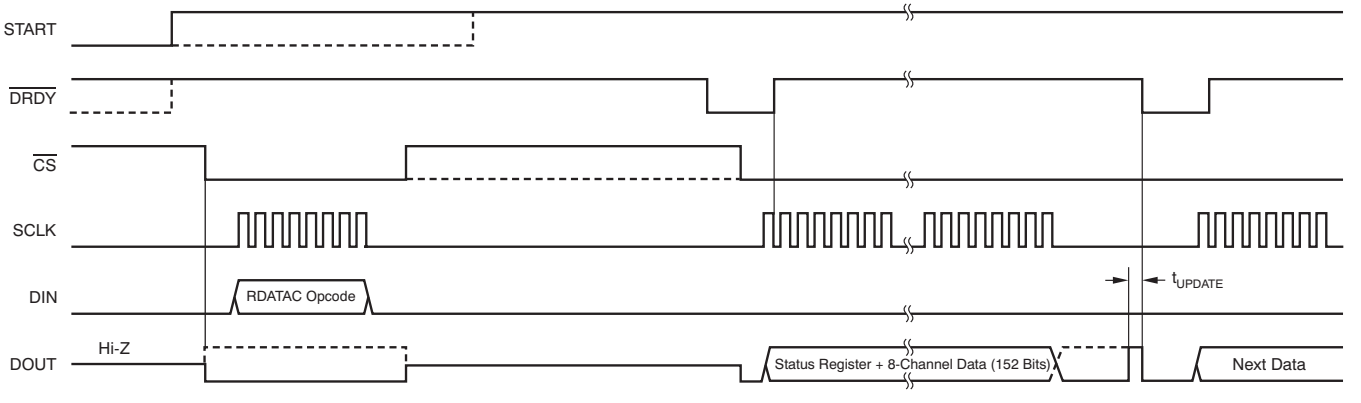

(1)  $t_{UPDATE} = 4/f_{CLK}$ . Do not read data during this time.

#### **Figure 26. RDATAC Usage**

#### <span id="page-32-1"></span>**SDATAC: Stop Read Data Continuous**

This opcode cancels the Read Data Continuous mode. There is no restriction on the SCLK rate for this command, but the following command must wait for 4 CLK cycles.

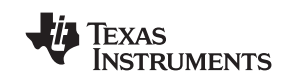

#### <span id="page-33-0"></span>**RDATA: Read Data**

Issue this command after DRDY goes low to read the conversion result (in Stop Read Data Continuous mode). There is no restriction on the SCLK rate for this command, and there is no wait time needed for the subsequent commands or data retrieval SCLKs. To retrieve data from the device after RDATA command is issued, make sure either the START pin is high or the START command is issued. When reading data with the RDATA command, the read operation can overlap the occurrence of the next DRDY without data corruption. [Figure 27](#page-33-1) shows the recommended way to use the RDATA command.

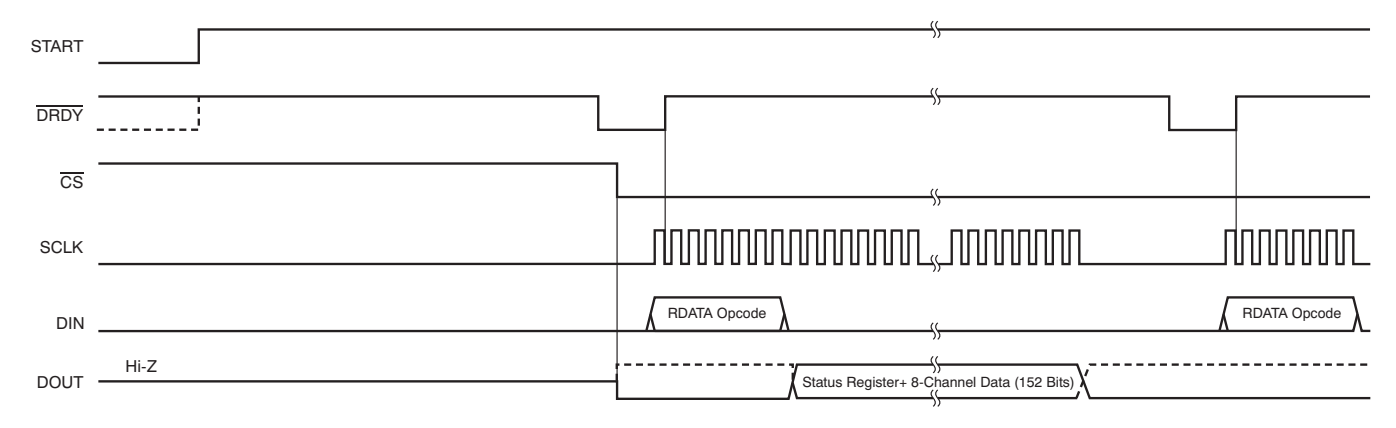

**Figure 27. RDATA Usage**

#### <span id="page-33-1"></span>**Sending Multi-Byte Commands**

The ADS1194/6/8 serial interface decodes commands in bytes and requires 4 CLK cycles to decode and execute. Therefore, when sending multi-byte commands, a 4 CLK period must separate the end of one byte (or opcode) and the next.

Assume CLK is 2.048MHz, then  $t_{SDECODE}$  (4  $t_{CLK}$ ) is 1.96µs. When SCLK is 16MHz, one byte can be transferred in 500ns. This byte transfer time does not meet the t<sub>SDECODE</sub> specification; therefore, a delay must be inserted so the end of the second byte arrives 1.46µs later. If SCLK is 4MHz, one byte is transferred in 2µs. Because this transfer time exceeds the t<sub>SDECODE</sub> specification, the processor can send subsequent bytes without delay. In this later scenario, the serial port can be programmed to cease single-byte transfer per cycle to multiple bytes.

34 [Submit Documentation Feedback](http://www.go-dsp.com/forms/techdoc/doc_feedback.htm?litnum=SBAS471&partnum=ADS1194) Copyright Copyright © 2010, Texas Instruments Incorporated tation Feedback<br>WWW.Produ Bou and Ak(s LAL strategy of CO and particle of Contract of Contract of Contract of Contract of Contract of Contract of Contract of Contract of Contract of Contract of Contract of Contract of Cont Product Folder Link(s): ALS1 94 ADS 119 ADS1198

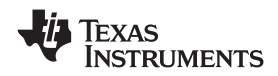

#### **www.ti.com** SBAS471 –APRIL 2010

#### **RREG: Read From Register**

This opcode reads register data. The Register Read command is a two-byte opcode followed by the output of the register data. The first byte contains the command opcode and the register address. The second byte of the opcode specifies the number of registers to read – 1.

First opcode byte: 0010 rrrr, where rrrr is the starting register address.

Second opcode byte: 000n nnnn, where n nnnn is the number of registers to read  $-1$ .

The 17th SCLK rising edge of the operation clocks out the MSB of the first register, as shown in [Figure 28](#page-34-0). When the device is in read data continuous mode it is necessary to issue a SDATAC command before RREG command can be issued. RREG command can be issued any time. However, because this command is a multi-byte command, there are restrictions on the SCLK rate depending on the way the SCLKs are issued. See the [Serial Clock \(SCLK\)](#page-22-1) subsection of the [SPI Interface](#page-22-0) section for more details. Note that CS must be low for the entire command.

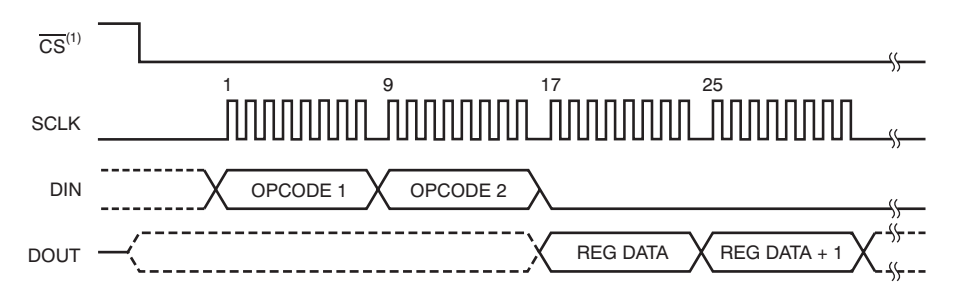

#### **Figure 28. RREG Command Example: Read Two Registers Starting from Register 00h (ID Register) (OPCODE 1 = 0010 0000, OPCODE 2 = 0000 0001)**

#### <span id="page-34-0"></span>**WREG: Write to Register**

This opcode writes register data. The Register Write command is a two-byte opcode followed by the input of the register data. The first byte contains the command opcode and the register address.

The second byte of the opcode specifies the number of registers to write  $-1$ .

First opcode byte: 0100 rrrr, where rrrr is the starting register address.

Second opcode byte: 000n nnnn, where n nnnn is the number of registers to write  $-1$ .

After the opcode bytes, the register data follows (in MSB-first format), as shown in [Figure 29.](#page-34-1) WREG command can be issued any time. However, because this command is a multi-byte command, there are restrictions on the SCLK rate depending on the way the SCLKs are issued. See the [Serial Clock \(SCLK\)](#page-22-1) subsection of the [SPI](#page-22-0) [Interface](#page-22-0) section for more details. Note that  $\overline{\text{CS}}$  must be low for the entire command.

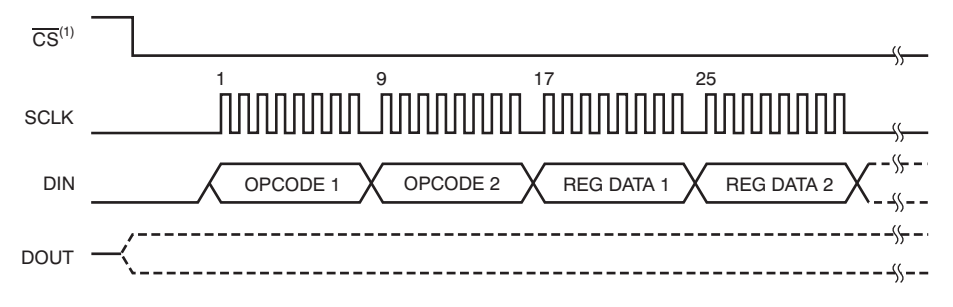

<span id="page-34-1"></span>**Figure 29. WREG Command Example: Write Two Registers Starting from 00h (ID Register) (OPCODE 1 = 0100 0000, OPCODE 2 = 0000 0001)**

Product Folder ADS119

**[ADS1194](http://focus.ti.com/docs/prod/folders/print/ads1194.html) [ADS1196](http://focus.ti.com/docs/prod/folders/print/ads1196.html) [ADS1198](http://focus.ti.com/docs/prod/folders/print/ads1198.html)**

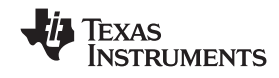

SBAS471 –APRIL 2010 **www.ti.com**

### <span id="page-35-0"></span>**REGISTER MAP**

[Table 10](#page-35-1) describes the various ADS1194/6/8 registers.

<span id="page-35-1"></span>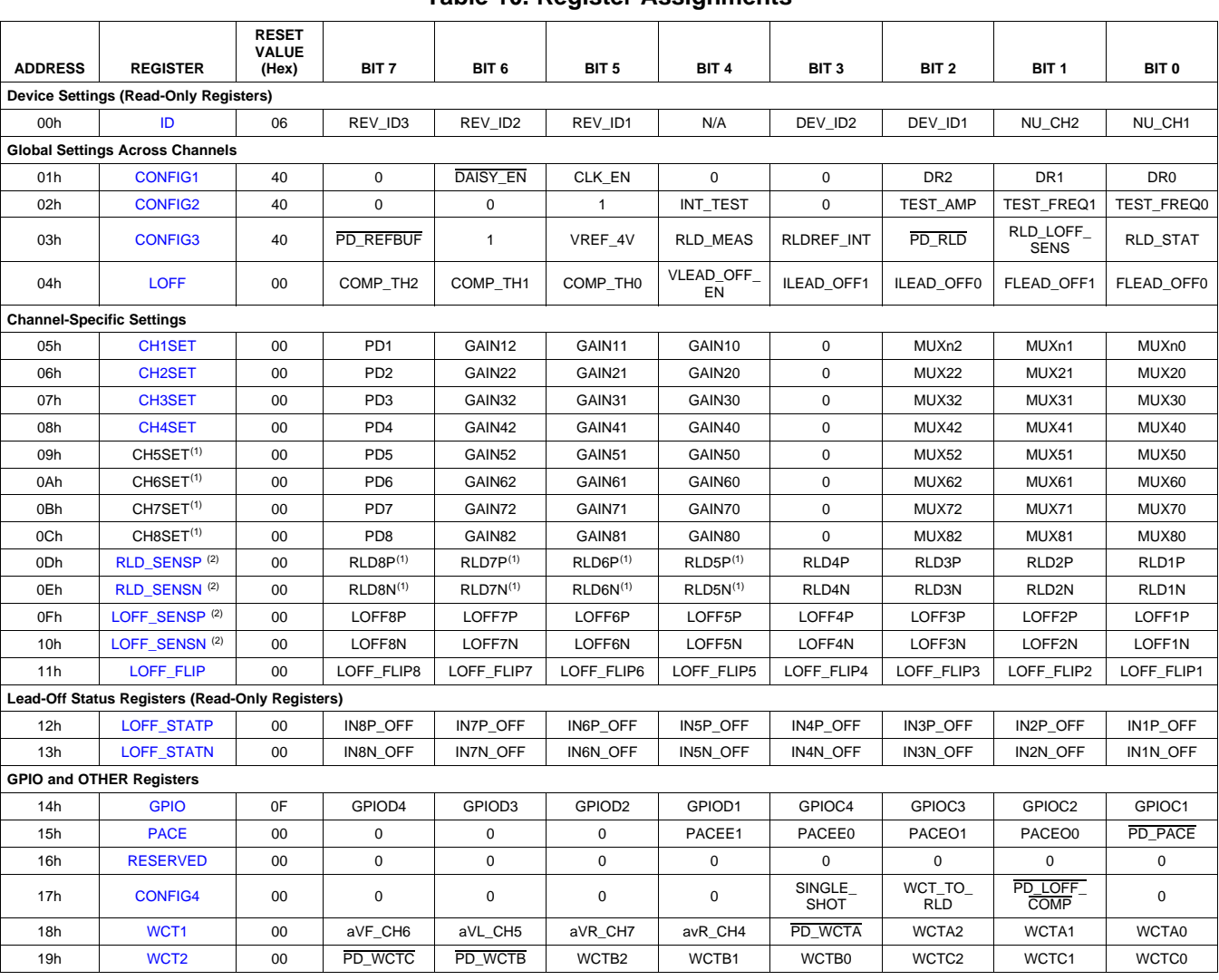

**Table 10. Register Assignments**

(1) CH5SET and CH6SET are not available for the ADS1194. CH7SET and CH8SET registers are not available for the ADS1194 and ADS1196.

Product Folder Link(s): ALS1 94 ADS 119 ADS1198

(2) The RLD\_SENSP, PACE\_SENSP, LOFF\_SENSP, LOFF\_SENSN, and LOFF\_FLIP registers bits[5:4] are not available for the ADS1194. Bits[7:6] are not available for the ADS1194/6.

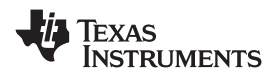

#### **User Register Description**

#### <span id="page-36-0"></span>**ID: ID Control Register (Factory-Programmed, Read-Only)**

Address = 00h

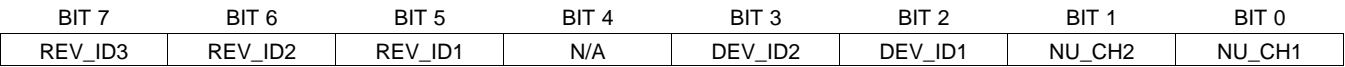

The ID Control Register is programmed during device manufacture to indicate device characteristics.

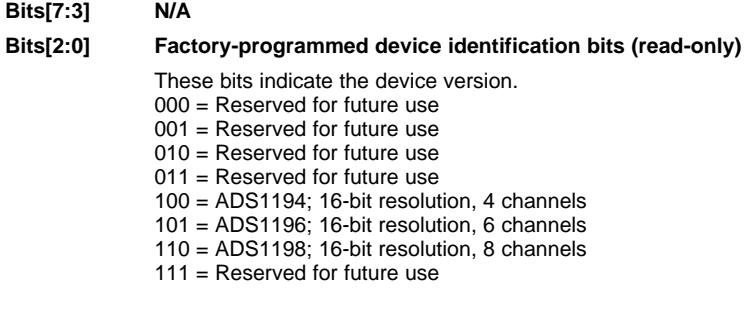

#### <span id="page-36-1"></span>**CONFIG1: Configuration Register 1**

Address = 01h

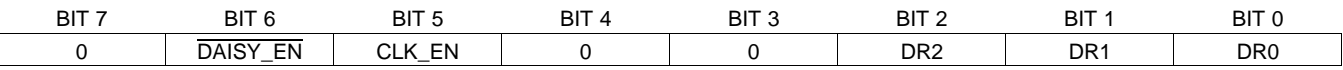

#### **Bit 7 Must always be set to '0'**

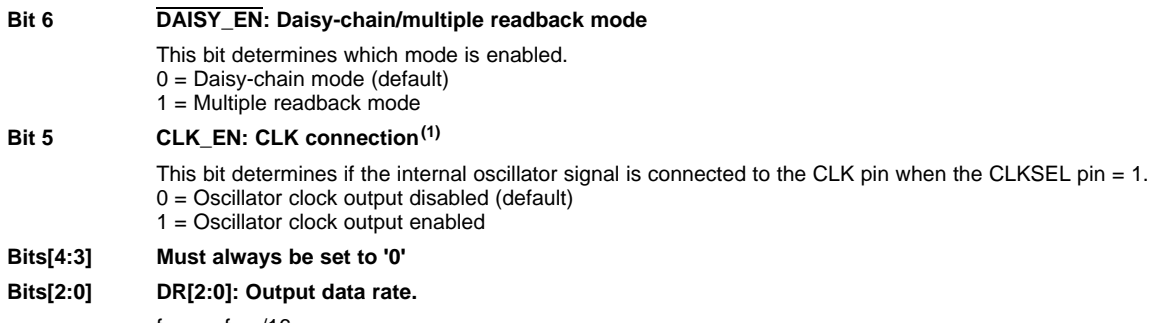

 $f_{MOD} = f_{CLK}/16$ . These bits determine the output data rate of the device.

#### (1) Additional power will be consumed when driving external devices.

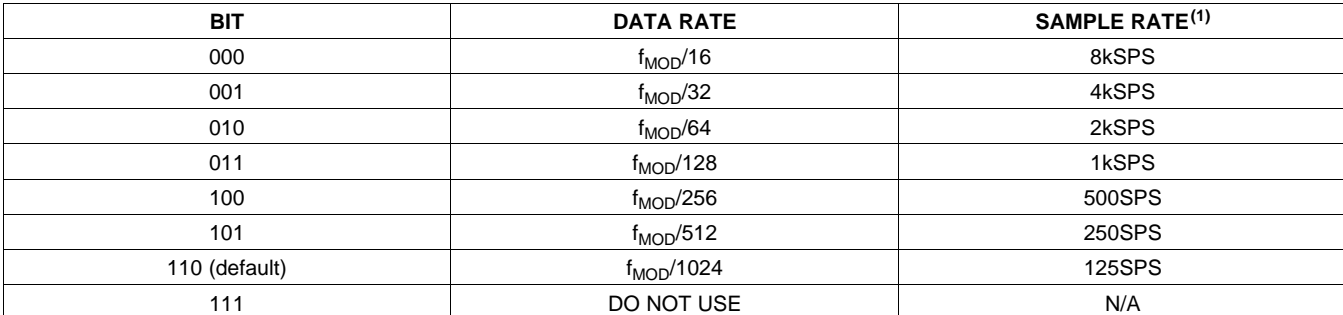

Product Folder Link(s): ALS1 94 ADS 119 ADS1198

(1)  $f_{CLK} = 2.048$ MHz.

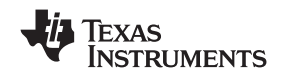

SBAS471 –APRIL 2010 **www.ti.com**

#### <span id="page-37-0"></span>**CONFIG2: Configuration Register 2**

Address = 02h

 $\overline{\mathsf{L}}$ 

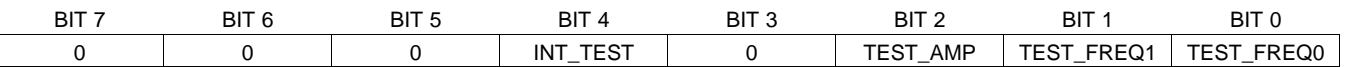

Configuration Register 2 configures the test signal generation. See the *[Input Multiplexer](#page-13-1)* section for more details.

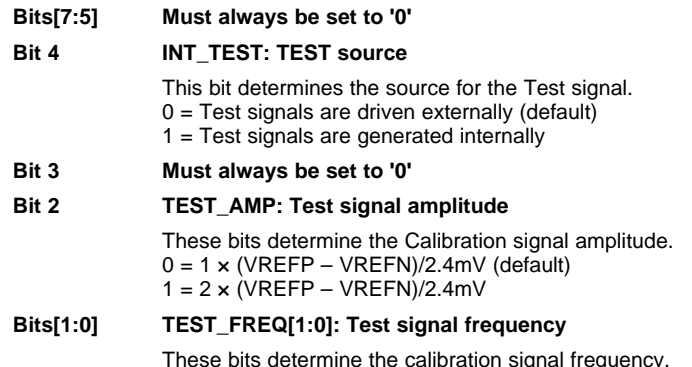

These bits determine the calibration signal frequency.<br>00 = Pulsed at f<sub>CLK</sub>/2<sup>21</sup> (default)

- 01 = Pulsed at  $f_{CLK}/2^{20}$ <br>10 = Not used
- $11 = At dc$

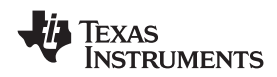

#### <span id="page-38-0"></span>**CONFIG3: Configuration Register 3**

Address = 03h

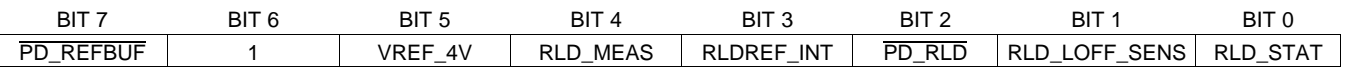

Product Folder Link(s): ALS1 94 ADS 119 ADS1198

Configuration Register 3 configures multi-reference and RLD operation.

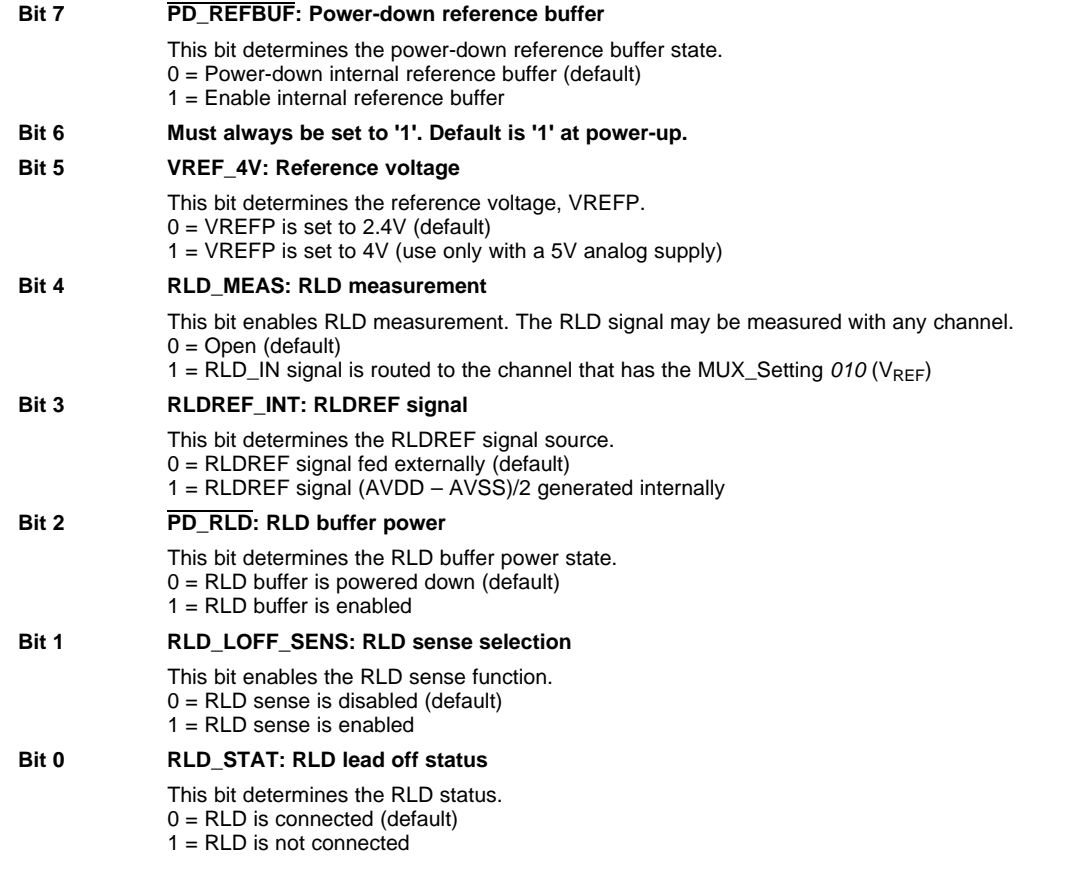

Copyright © 2010, Texas Instruments Incorporated [Submit Documentation Feedback](http://www.go-dsp.com/forms/techdoc/doc_feedback.htm?litnum=SBAS471&partnum=ADS1194) 39<br>
WWW.BDoc 31 St. 94 ADS COOP[TIC](http://focus.ti.com/docs/prod/folders/print/ads1194.html) STAMP Decline Feedback 39

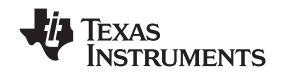

SBAS471 –APRIL 2010 **www.ti.com**

#### <span id="page-39-0"></span>**LOFF: Lead-Off Control Register**

Address = 04h

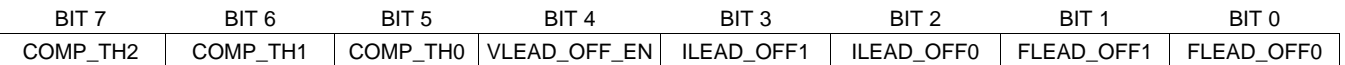

The Lead-Off Control Register configures the Lead-Off detection operation.

#### **Bits[7:5] COMP\_TH[2:0]: Lead-off comparator threshold**

These bits determine the lead-off comparator threshold level setting. See the [Lead-Off Detection](#page-50-0) subsection of the [ECG-Specific Functions](#page-46-1) section for a detailed description.

Product Folder Link(s): ALS1 94 ADS 119 ADS1198

#### **Comparator positive side**

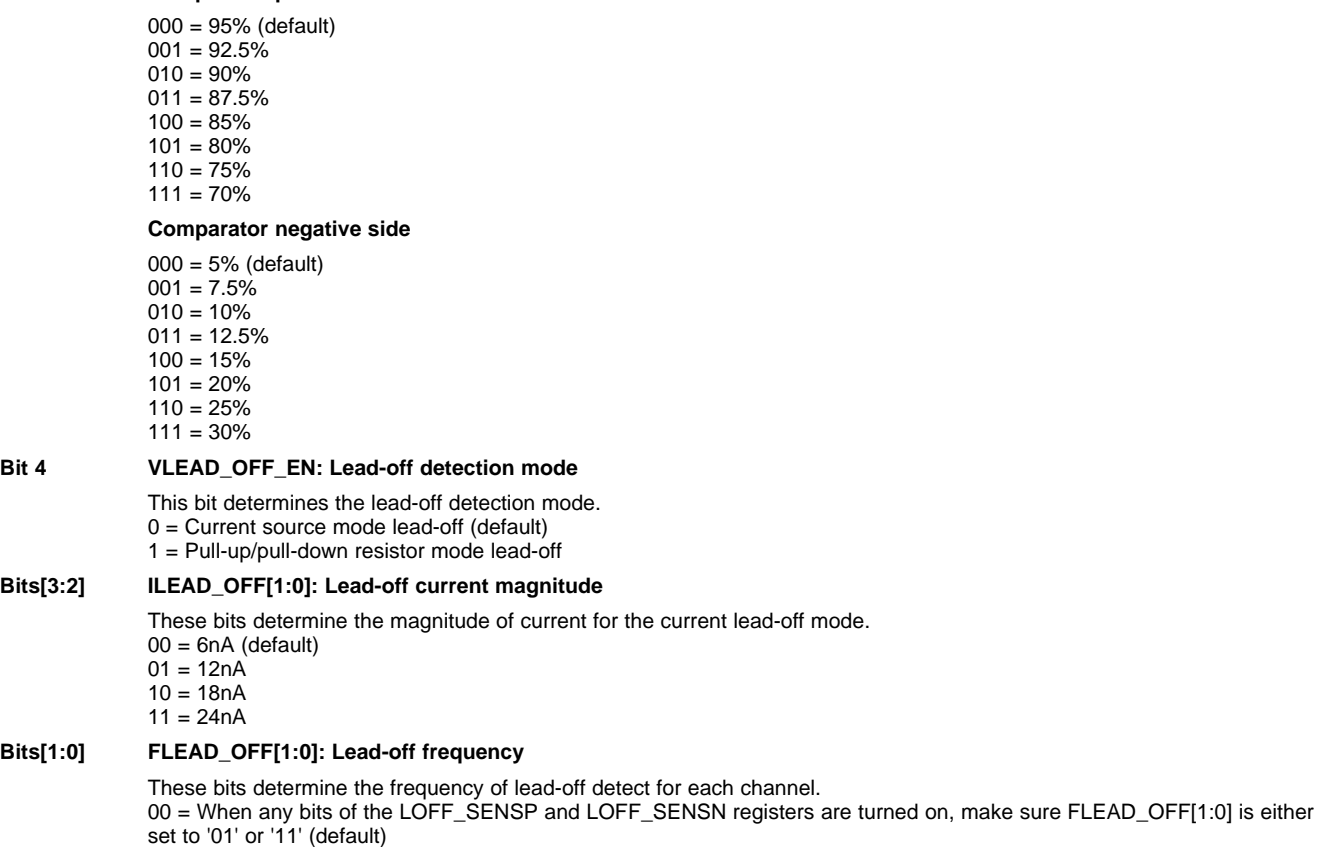

01 = AC lead-off detection at  $f_{DR}/4$ 

 $10 = Not used$ 

11 = DC lead-off detection turned on

#### <span id="page-40-0"></span>**CHnSET: Individual Channel Settings (n = 1:8)**

 $Address = 05h$  to  $0Ch$ 

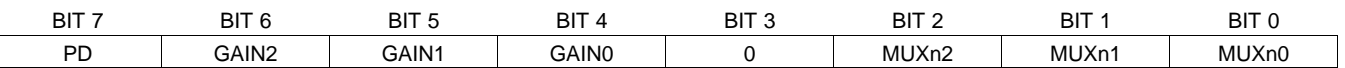

The CH[1:8]SET Control Register configures the power mode, PGA gain, and multiplexer settings channels. See the [Input Multiplexer](#page-13-1) section for details. CH[2:8]SET are similar to CH1SET, corresponding to the respective channels.

#### **Bit 7 PD: Power-down**

This bit determines the channel power mode for the corresponding channel.

0 = Normal operation (default) 1 = Channel power-down

#### **Bits[6:4] GAIN[2:0]: PGA gain**

These bits determine the PGA gain setting.

#### **Bit 3 Always write '0'**

#### **Bits[2:0] MUXn[2:0]: Channel input**

These bits determine the channel input selection.

- 000 = Normal electrode input (default)
- 001 = Input shorted (for offset or noise measurements)
- 010 = Used in conjunction with RLD\_MEAS bit for RLD measurements. See the [Right Leg Drive \(RLD DC Bias Circuit\)](#page-53-0) subsection of the [ECG-Specific Functions](#page-46-1) section for more details.
- 011 = MVDD for supply measurement
- 100 = Temperature sensor

 $101$  = Test signal

110 = RLD\_DRP (positive electrode is the driver)

111 = RLD\_DRN (negative electrode is the driver)

#### <span id="page-40-1"></span>**RLD\_SENSP**

Address = 0Dh

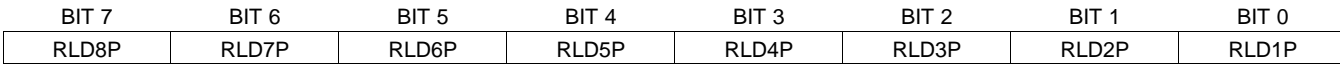

This register controls the selection of the positive signals from each channel for right leg drive derivation. See the [Right Leg Drive \(RLD DC Bias Circuit\)](#page-53-0) subsection of the [ECG-Specific Functions](#page-46-1) section for details.

Note that registers bits[5:4] are not available for the ADS1194. Bits[7:6] are not available for the ADS1194/6.

#### <span id="page-40-2"></span>**RLD\_SENSN**

Address = 0Eh

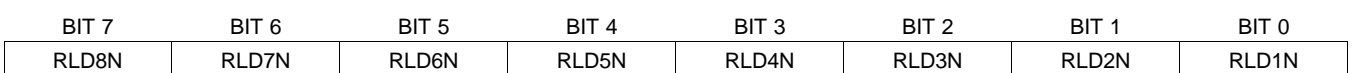

This register controls the selection of the negative signals from each channel for right leg drive derivation. See the [Right Leg Drive \(RLD DC Bias Circuit\)](#page-53-0) subsection of the [ECG-Specific Functions](#page-46-1) section for details.

Prince: ALL S1 04 ADS 19 A

Note that registers bits[5:4] are not available for the ADS1194. Bits[7:6] are not available for the ADS1194/6.

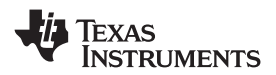

SBAS471 –APRIL 2010 **www.ti.com**

#### <span id="page-41-0"></span>**LOFF\_SENSP**

Address = 0Fh

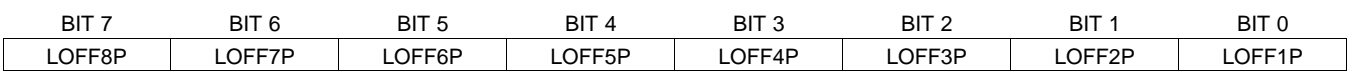

This register selects the positive side from each channel for lead-off detection. See the [Lead-Off Detection](#page-50-0) subsection of the [ECG-Specific Functions](#page-46-1) section for details. Note that the LOFF\_STATP register bits are only valid if the corresponding LOFF\_SENSP bits are set to '1'.

Note that registers bits[5:4] are not available for the ADS1194. Bits[7:6] are not available for the ADS1194/6.

#### <span id="page-41-1"></span>**LOFF\_SENSN**

Address = 10h

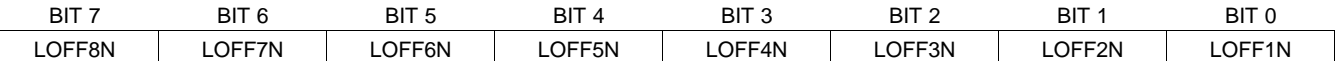

This register selects the negative side from each channel for lead-off detection. See the [Lead-Off Detection](#page-50-0) subsection of the [ECG-Specific Functions](#page-46-1) section for details. Note that the LOFF\_STATN register bits are only valid if the corresponding LOFF\_SENSN bits are set to '1'.

Note that registers bits[5:4] are not available for the ADS1194. Bits[7:6] are not available for the ADS1194/6.

#### <span id="page-41-2"></span>**LOFF\_FLIP**

Address = 11h

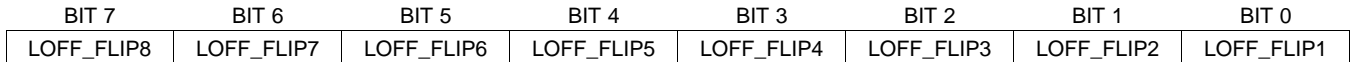

This register controls the direction of the current used for lead-off derivation. See the [Lead-Off Detection](#page-50-0) subsection of the **[ECG-Specific Functions](#page-46-1)** section for details.

#### <span id="page-41-3"></span>**LOFF\_STATP (Read-Only Register)**

Address = 12h

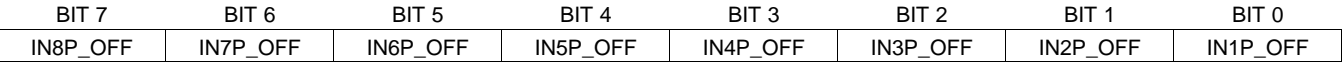

This register stores the status of whether the positive electrode on each channel is on or off. See the [Lead-Off](#page-50-0) [Detection](#page-50-0) subsection of the *[ECG-Specific Functions](#page-46-1)* section for details.

'0' is lead-on (default) and '1' is lead-off. Ignore the LOFF\_STATP values if the corresponding LOFF\_SENSP bits are not set to '1'.

#### <span id="page-41-4"></span>**LOFF\_STATN (Read-Only Register)**

Address = 13h

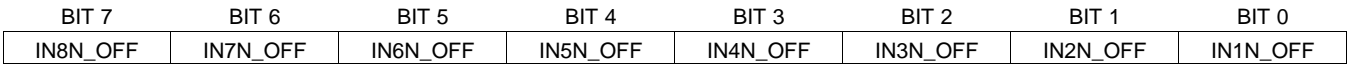

This register stores the status of whether the negative electrode on each channel is on or off. See the [Lead-Off](#page-50-0) [Detection](#page-50-0) subsection of the [ECG-Specific Functions](#page-46-1) section for details. Ignore the LOFF\_STATN values if the corresponding LOFF\_SENSN bits are not set to '1'.

Product Folder Link(s): ALS1 94 ADS 119 ADS1198

'0' is lead-on (default) and '1' is lead-off.

42 [Submit Documentation Feedback](http://www.go-dsp.com/forms/techdoc/doc_feedback.htm?litnum=SBAS471&partnum=ADS1194) Copyright Copyright © 2010, Texas Instruments Incorporated tation Feedback<br>WWW.Produ Bou and Ak(s LAL strategy of OST party of Copyright County

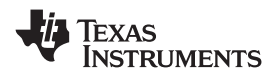

 $\lceil$ 

#### <span id="page-42-0"></span>**GPIO: General-Purpose I/O Register**

Address = 14h

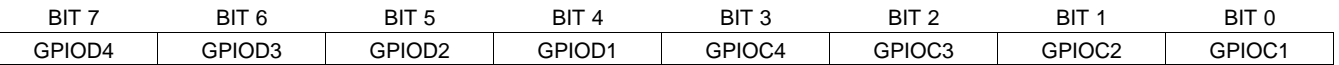

The General-Purpose I/O Register controls the action of the three GPIO pins.

#### **Bits [7:4] GPIOD[4:1]: GPIO data**

These bits are used to read and write data to the GPIO ports. When reading the register, the data returned correspond to the state of the GPIO external pins, whether they are programmed as inputs or as outputs. As outputs, a write to the GPIOD sets the output value. As inputs, a write to the GPIOD has no effect. GPIO is not available in certain respiration modes.

#### **Bits [3:0] GPIOC[4:1]: GPIO control (corresponding GPIOD)**

These bits determine if the corresponding GPIOD pin is an input or output.

 $0 =$  Output  $1 =$  Input (default)

#### <span id="page-42-1"></span>**PACE: PACE Detect Register**

#### $Address = 15h$

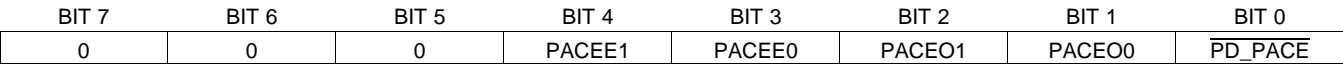

This register provides the PACE controls that configure the channel signal used to feed the external PACE detect circuitry. See the [Pace Detect](#page-56-1) subsection of the [ECG-Specific Functions](#page-46-1) section for details.

#### **Bits [7:5] Must always be set to '0'**

#### **Bits [4:3] PACEE[1:0]: PACE\_OUT2 even**

These bits control the selection of the even number channels available on TEST\_PACE\_OUT2. Note that only one channel may be selected at any time.

- $00 =$ Channel 2 (default)
- $01$  = Channel 4
- 10 = Channel 6, ADS1196/8 only
- 11 = Channel 8, ADS1198 only

#### **Bits [2:1] PACEO[1:0]: PACE\_OUT1 odd**

These bits control the selection of the odd number channels available on TEST\_PACE\_OUT1. Note that only one channel may be selected at any time.

Product Folder Link(s): ALS1 94 ADS 119 ADS1198

- 00 = Channel 1 (default)
- $01$  = Channel 3
- 10 = Channel 5, ADS1196/8 only (default)
- 11 = Channel 7, ADS1198 only

#### **Bit [0] PD\_PACE: PACE detect buffer**

This bit is used to enable/disable the PACE detect buffer. 0 = PACE detect buffer turned off (default) 1 = PACE detect buffer turned on

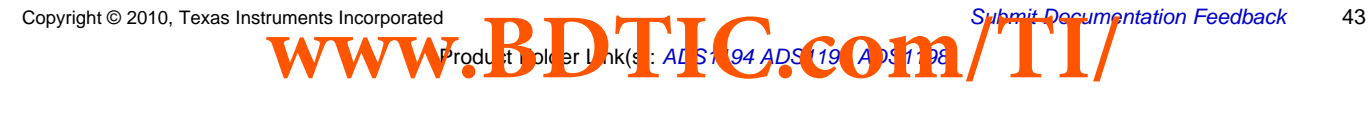

<span id="page-43-0"></span>Address = 16h

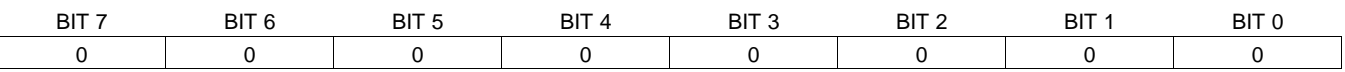

**Bits [7:0] Must always be set to '0'**

#### <span id="page-43-1"></span>**CONFIG4: Configuration Register 4**

Address = 17h

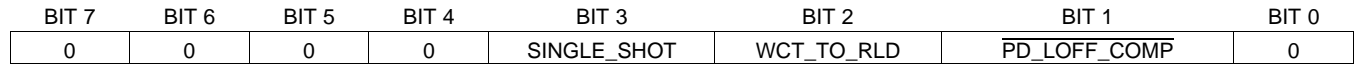

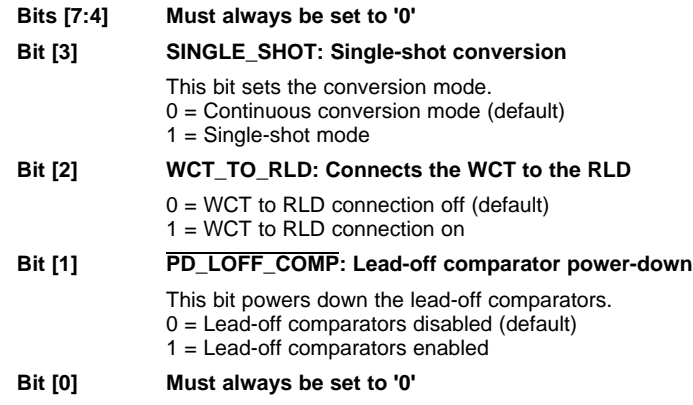

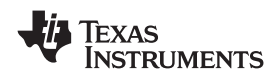

SBAS471 –APRIL 2010 **www.ti.com**

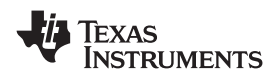

#### <span id="page-44-0"></span>**WCT1: Wilson Center Terminal and Augmented Lead Control Register**

Address = 18h

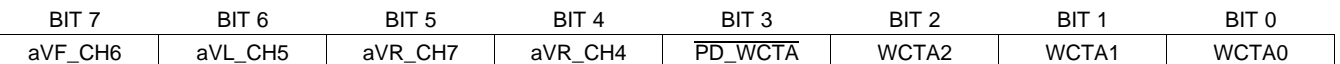

The WCT1 control register configures the device WCT circuit channel selection and the augmented leads.

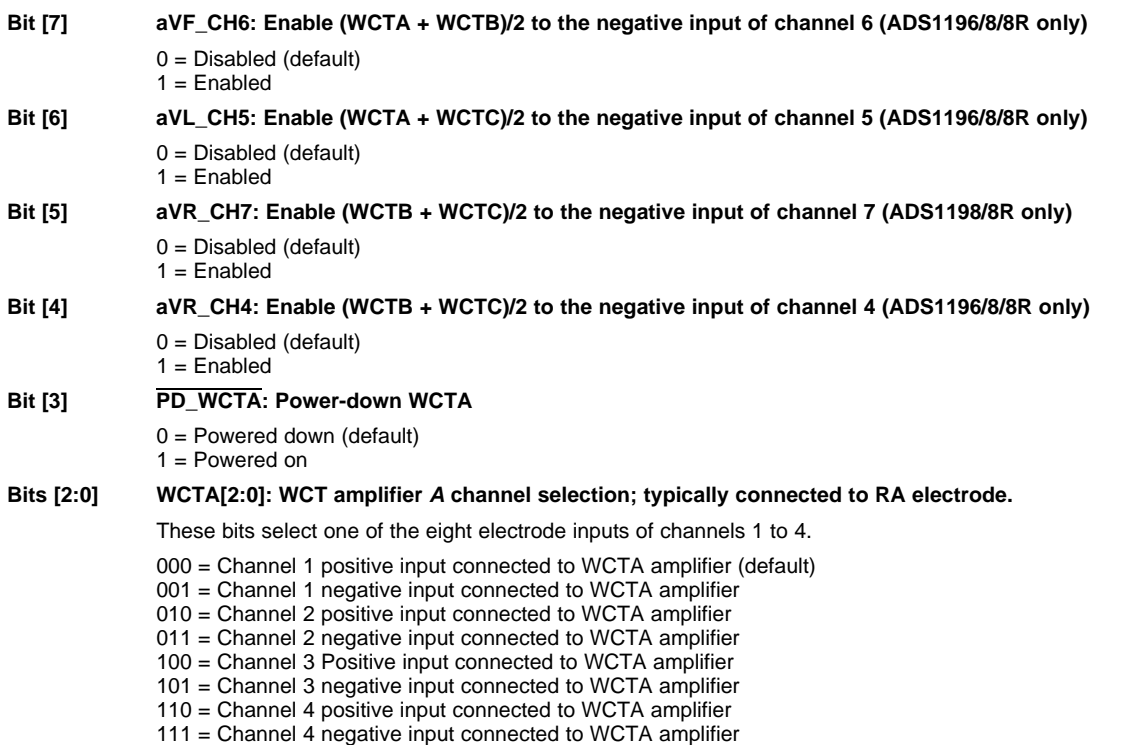

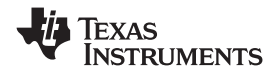

SBAS471 –APRIL 2010 **www.ti.com**

#### <span id="page-45-0"></span>**WCT2: Wilson Center Terminal Control Register**

Address = 19h

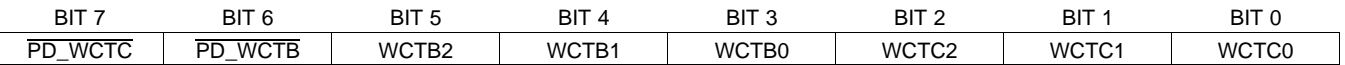

The WCT2 configuration register configures the device WCT circuit channel selection.

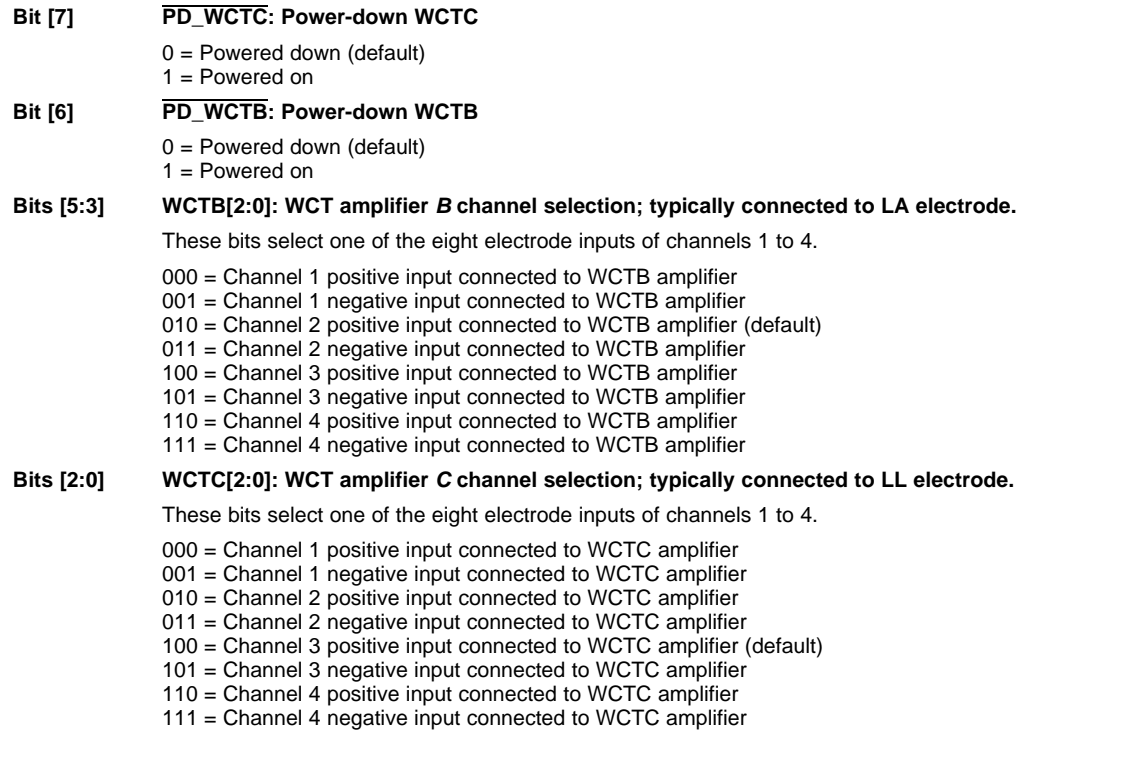

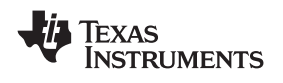

**www.ti.com** SBAS471 –APRIL 2010

### <span id="page-46-1"></span>**ECG-SPECIFIC FUNCTIONS**

#### <span id="page-46-0"></span>**Input Multiplexer (Rerouting the Right Leg Drive Signal)**

The input multiplexer has ECG-specific functions for the right-leg drive signal. The RLD signal is available at the RLDOUT pin once the appropriate channels are selected for the RLD derivation, feedback elements are installed external to the chip, and the loop is closed. This signal can be fed after filtering or fed directly into the RLDIN pin as shown in [Figure 30](#page-46-2). This RLDIN signal can be multiplexed into any one of the input electrodes by setting the MUX bits of the appropriate channel set registers to 110 for P-side or 111 for N-side. [Figure 30](#page-46-2) shows the RLD signal generated from channels 1, 2, and 3 and routed to the N-side of channel 8. This feature can be used to dynamically change the electrode that is used as the reference signal to drive the patient body. Note that the corresponding channel cannot be used and can be powered down.

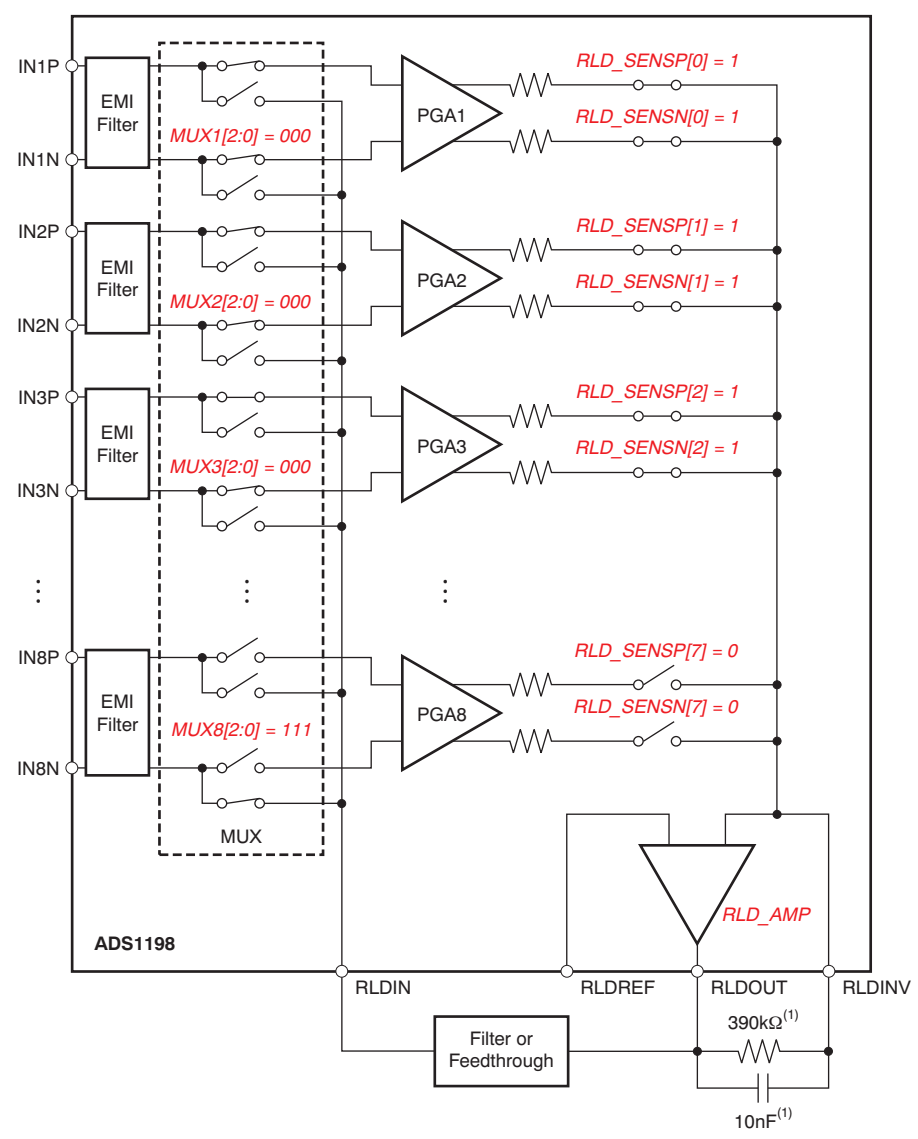

<span id="page-46-2"></span>(1) Typical values for example only.

**Figure 30. Example of RLDOUT Signal Configured to be Routed to IN8N**

Product Folder Link(s): ALS1 94 ADS 119 ADS1198

**[ADS1194](http://focus.ti.com/docs/prod/folders/print/ads1194.html) [ADS1196](http://focus.ti.com/docs/prod/folders/print/ads1196.html) [ADS1198](http://focus.ti.com/docs/prod/folders/print/ads1198.html)**

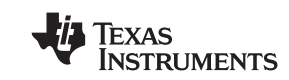

**Input Multiplexer (Measuring the Right Leg Drive Signal)**

Also, the RLDOUT signal can be routed to a channel (that is not used for the calculation of RLD) for measurement. [Figure 31](#page-47-0) shows the register settings to route the RLDIN signal to channel 8. The measurement is done with respect to the voltage on the RLDREF pin. If RLDREF is chosen to be internal, it would be at (AVDD + AVSS)/2. This feature is useful for debugging purposes during product development.

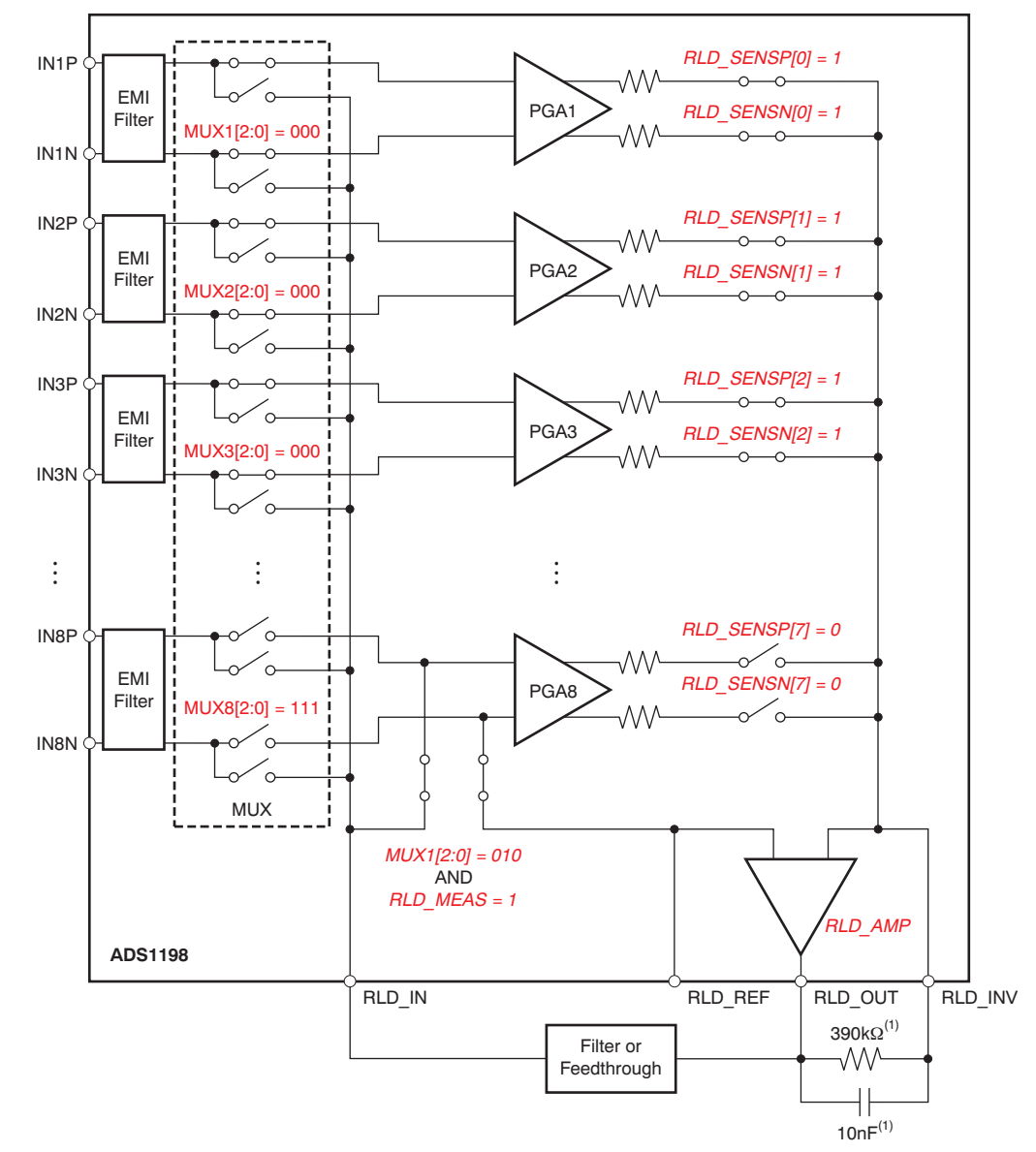

<span id="page-47-0"></span>(1) Typical values for example only.

**Figure 31. RLDOUT Signal Configured to be Read Back by Channel 8**

Product Folder Link(s): ALS1 94 ADS 119 ADS1198

48 [Submit Documentation Feedback](http://www.go-dsp.com/forms/techdoc/doc_feedback.htm?litnum=SBAS471&partnum=ADS1194) Copyright © 2010, Texas Instruments Incorporated tation Feedback<br>WWW.Produ Bou and Ak(s LAL strategy of OST party of Copyright County

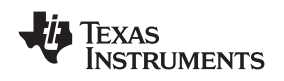

**[ADS1194](http://focus.ti.com/docs/prod/folders/print/ads1194.html) [ADS1196](http://focus.ti.com/docs/prod/folders/print/ads1196.html) [ADS1198](http://focus.ti.com/docs/prod/folders/print/ads1198.html) www.ti.com** SBAS471 –APRIL 2010

#### **Wilson Center Terminal (WCT) and Chest Leads**

In the standard 12-lead ECG, WCT voltage is defined as the average of Right Arm (RA), Left Arm (LA), and Left Leg (LL) electrodes. This voltage is used as the reference voltage for the measurement of the chest leads. The ADS1194/6/8 has three integrated low-noise amplifiers that generate the WCT voltage. [Figure 32](#page-48-0) shows the block diagram of the implementation.

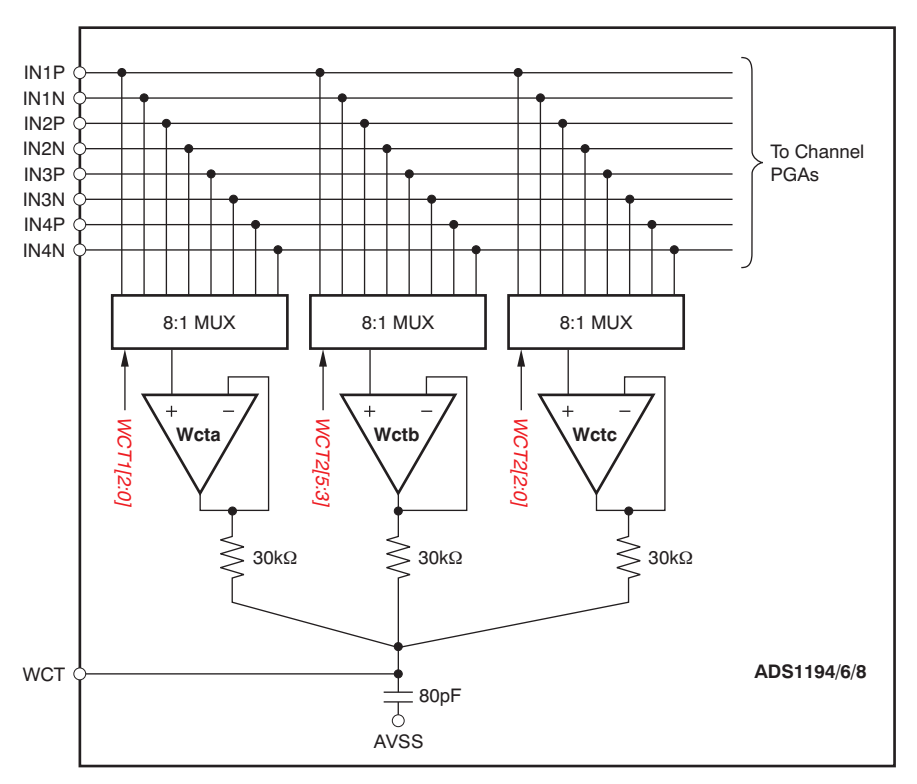

**Figure 32. WCT Voltage**

<span id="page-48-0"></span>The devices provide flexibility to choose any one of the eight signals (IN1P to IN4N) to be routed to each of the amplifiers to generate the average. Having this flexibility allows the RA, LA, and LL electrodes to be connected to any input of the first four channels depending on the lead configuration.

Each of the three amplifiers in the WCT circuitry can be powered down individually with register settings. By powering up two amplifiers, the average of any two electrodes can be generated at the WCT pin. Powering up one amplifier provides the buffered electrode voltage at the WCT pin. Note that the WCT amplifiers have limited drive strength and thus should be buffered if used to drive a low-impedance load.

See [Table 3](#page-5-1) for performance when using any 1, 2, or 3 of the WCT buffers.

As can be seen in [Table 3,](#page-5-1) the overall noise reduces when more than one WCT amplifier is powered up. This noise reduction is due to the fact that noise is averaged by the passive summing network at the output of the amplifiers. Powering down individual buffers gives negligible power savings because a significant portion of the circuitry is shared between the three amplifiers. The bandwidth of the WCT node is limited by the RC network. The internal summing network consists of three 30kΩ resistors and a 80pF capacitor. It is recommended that an external 100pF capacitor be added for optimal performance. The effective bandwidth depends on the number of amplifiers that are powered up, as shown in [Table 3.](#page-5-1)

The WCT node should be only be used to drive very high input impedances (typically greater than 500MΩ). Typical application would be to connect this WCT signal to the negative inputs of a ADS1194/6/8 to be used as a reference signal for the chest leads.

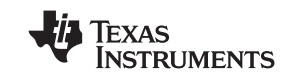

#### **Augmented Leads**

In the typical implementation of the 12-lead ECG with eight channels, the augmented leads are calculated digitally. In certain applications, it may be required that all leads be derived in analog rather than digital. The ADS1198 provides the option to generate the augmented leads by routing appropriate averages to channels 5 to 7. The same three amplifiers that are used to generate the WCT signal are used to generate the Goldberger terminal signals as well. [Figure 33](#page-49-0) shows an example of generating the augmented leads in analog domain. Note that in this implementation it takes more than eight channels to generate the standard 12 leads. Also, this feature is not available in the ADS1196 and ADS1194.

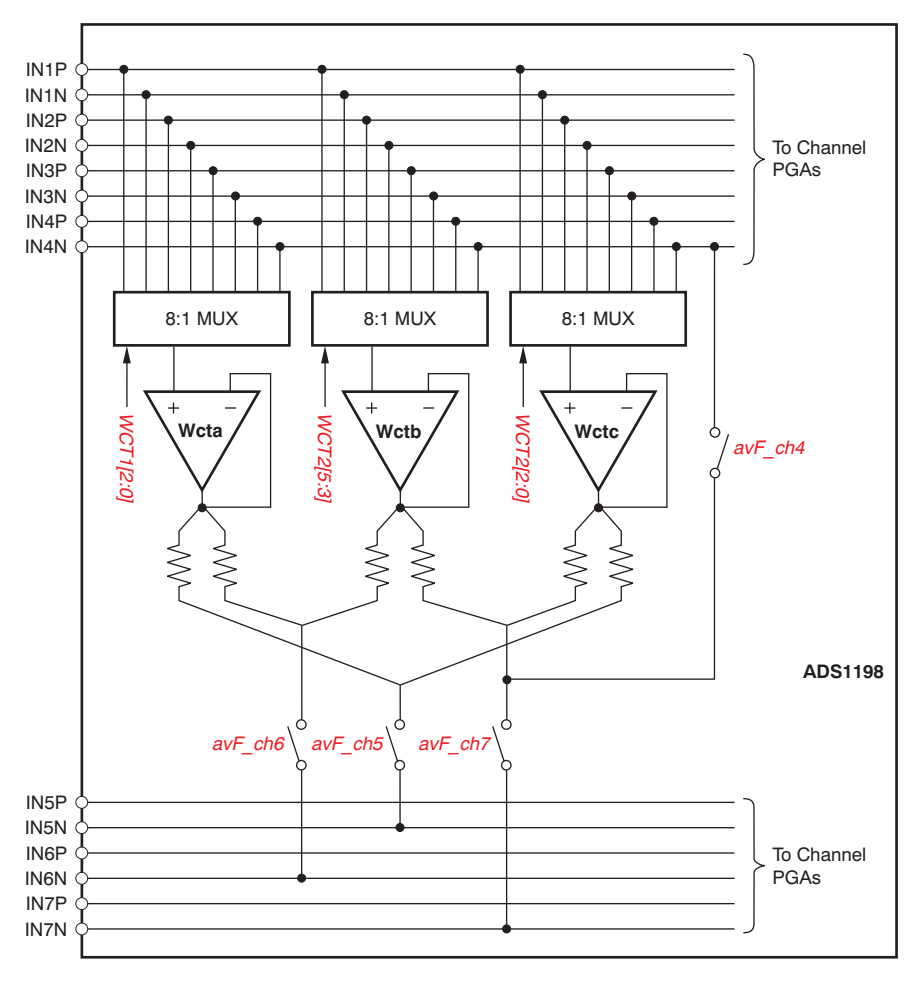

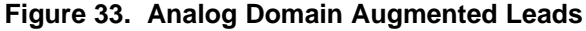

#### <span id="page-49-0"></span>**Right Leg Drive with the WCT Point**

In certain applications, the out-of-phase version of the WCT is used as the right leg drive reference. The ADS1198 provides the option to have a buffered version of the WCT terminal at the RLD\_OUT pin. This signal can be inverted in phase using an external amplifier and used as the right leg drive. Refer to the [Right Leg Drive](#page-53-0) [\(RLD DC Bias Circuit\)](#page-53-0) section for more details.

tation Feedback<br>WWW.Produ Bou and Ak(s LAL strategy of OST party of Copyright County Product Folder Link(s): ALS1 94 ADS 119 ADS1198

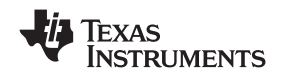

#### <span id="page-50-0"></span>**Lead-Off Detection**

Patient electrode impedances are known to decay over time. It is necessary to continuously monitor these electrode connections to verify a suitable connection is present. The ADS1194/6/8 lead-off detection functional block provides significant flexibility to the user to choose from various lead-off detection strategies. Though called lead-off detection, this is in fact an electrode-off detection.

The basic principle is to inject an excitation signal and measure the response to find out if the electrode is off. As shown in the lead-off detection functional block diagram in [Figure 36,](#page-51-0) this circuit provides two different methods of determining the state of the patient electrode. The methods differ in the frequency content of the excitation signal. Lead-off can be selectively done on a per channel basis using the LOFF\_SENSP and LOFF\_SENSN registers. Also, the internal excitation circuitry can be disabled and just the sensing circuitry can be enabled.

#### **DC Lead-Off**

In this method, the lead-off excitation is with a dc signal. The dc excitation signal can be chosen from either a pull-up/pull-down resistor or a current source/sink, shown in [Figure 34.](#page-50-1) The selection is done by setting the VLEAD\_OFF\_EN bit in the LOFF register. One side of the channel is pulled to supply and the other side is pulled to ground. The pull-up resistor and pull-down resistor can be swapped (as shown in [Figure 35](#page-50-1)) by setting the bits in the LOFF\_FLIP register. In case of current source/sink, the magnitude of the current can be set by using the ILEAD\_OFF[1:0] bits in the LOFF register. The current source/sink gives larger input impedance compared to the 10MΩ pull-up/pull-down resistor.

<span id="page-50-1"></span>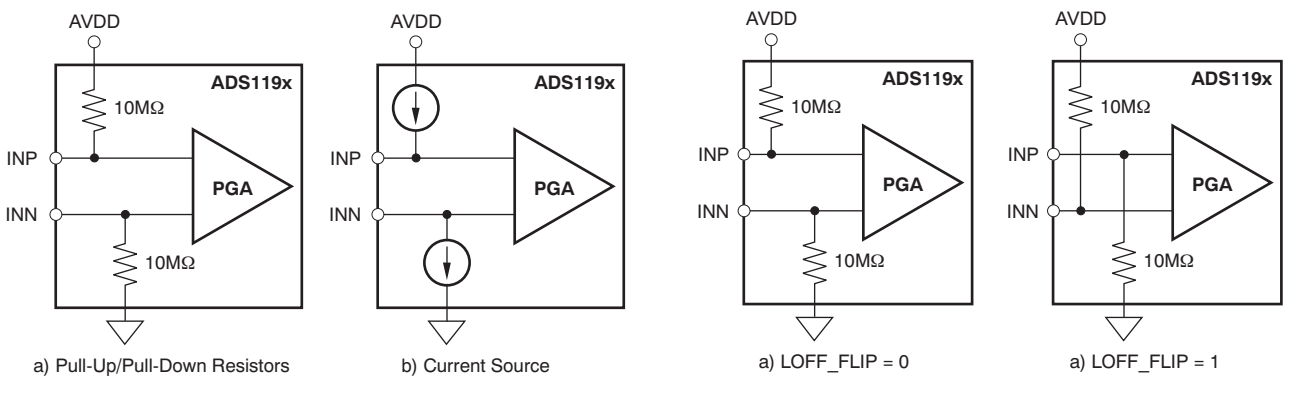

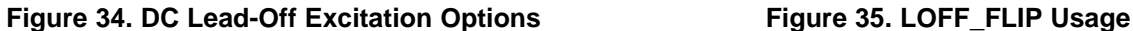

Sensing of the response can be done either by looking at the digital output code from the device or by monitoring the input voltages with an on-chip comparator. If either of the electrodes is off, the pull-up resistors and/or the pull-down resistors saturate the channel. By looking at the output code it can be determined that either the P-side or the N-side is off. To pinpoint which one is off, the comparators must be used. The input voltage is also monitored using a comparator and a 4-bit DAC whose levels are set by the COMP\_TH[2:0] bits in the LOFF register. The output of the comparators are stored in the LOFF STATUSP and LOFF STATUSN registers. These two registers are available as a part of the output data stream. (See the [Data Output Protocol \(DOUT\)](#page-23-1) subsection of the *[SPI Interface](#page-22-0)* section.) If dc lead-off is not used, the lead-off comparators can be powered down by setting the PD\_LOFF\_COMP bit in the CONFIG4 register.

An example procedure to turn on dc lead-off is given in the [Lead-Off](#page-62-0) subsection of the [Guide to Get Up and](#page-58-0) [Running](#page-58-0) section.

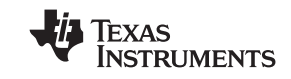

#### **AC Lead-Off**

In this method, an out-of-band ac signal is used for excitation. The ac signal is generated by alternatively providing pull-up resistors and pull-down resistors at the input with a fixed frequency. The ac signal is passed through an anti-aliasing filter to avoid aliasing. The frequency can be chosen by the FLEAD\_OFF[1:0] bits in the LOFF register. The excitation frequency is a function of the output data rate and can be chosen to be either  $f_{DR}/2$ or  $f_{DR}/4$ . This out-of-band excitation signal is passed through the channel and measured at the output.

Sensing of the ac signal is done by passing the signal through the channel to digitize it and measure at the output. The ac excitation signals are introduced at a frequency that is above the band of interest, generating an out-of-band differential signal that can be filtered out separately and processed. By measuring the magnitude of the excitation signal at the output spectrum, the lead-off status can be calculated. Therefore, the ac lead-off detection can be accomplished simultaneously with the ECG signal acquisition.

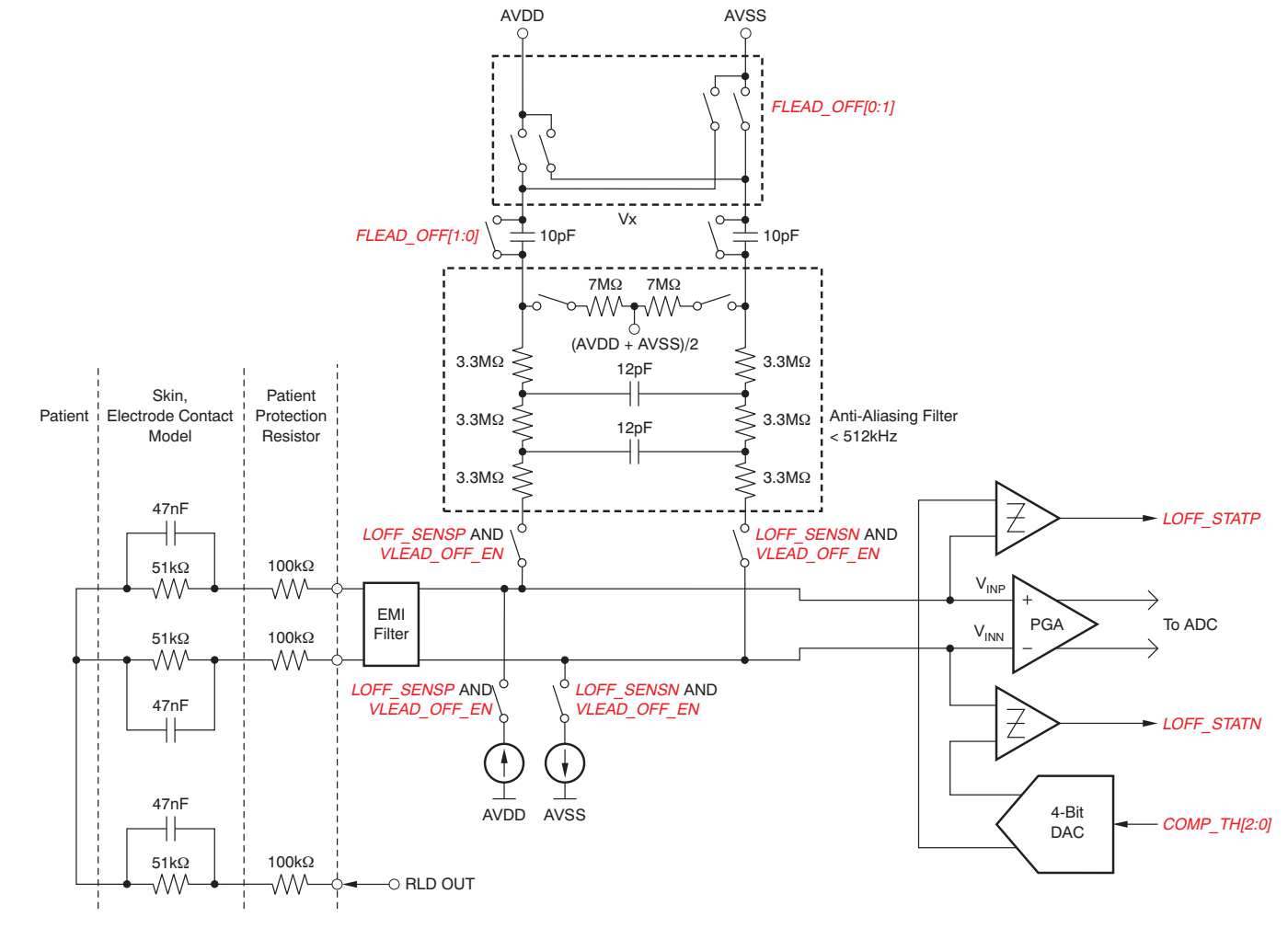

**Figure 36. Lead-Off Detection**

Product Folder Link(s): ALS1 94 ADS 119 ADS1198

<span id="page-51-0"></span>52 [Submit Documentation Feedback](http://www.go-dsp.com/forms/techdoc/doc_feedback.htm?litnum=SBAS471&partnum=ADS1194) Copyright © 2010, Texas Instruments Incorporated tation Feedback<br>WWW.Produ Bou and Ak(s LAL strategy of OST party of Copyright County

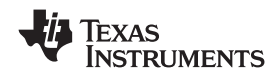

#### **www.ti.com** SBAS471 –APRIL 2010

#### **RLD Lead-Off**

The ADS1194/6/8 provide two modes for determining whether the RLD is correctly connected:

- RLD lead-off detection during normal operation
- RLD lead-off detection during power-up

The following sections provide details of the two modes of operation.

#### **RLD Lead-Off Detection During Normal Operation**

During normal operation, the ADS1194/6/8 RLD lead-off at power-up function cannot be used because it is necessary to power off the RLD amplifier.

#### **RLD Lead Off Detection At Power-Up**

This feature is included in the ADS1194/6/8 for use in determining whether the right leg electrode is suitably connected. At power-up, the ADS1194/6/8 provide two measurement procedures to determine the RLD electrode connection status using either a current or a voltage pull-down resistor, as shown in [Figure 37](#page-52-0). The reference level of the comparator is set to determine the acceptable RLD impedance threshold.

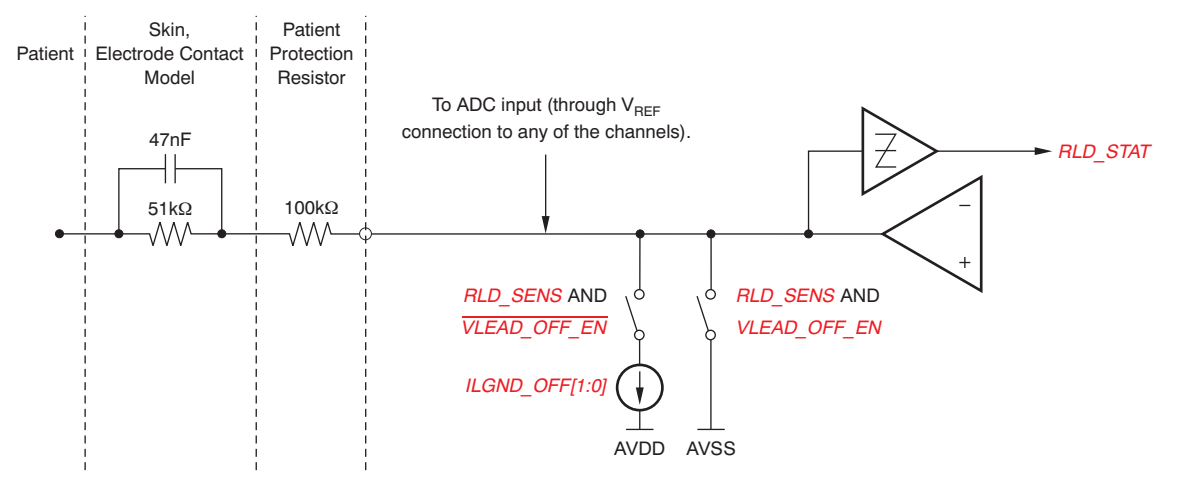

**Figure 37. RLD Lead-Off Detection at Power-Up**

<span id="page-52-0"></span>When the RLD amplifier is powered on, the current source has no function. Only the comparator can be used to sense the voltage at the output of the RLD amplifier. The comparator thresholds are set by the same LOFF[7:5] bits used to set the thresholds for other negative inputs.

**[ADS1194](http://focus.ti.com/docs/prod/folders/print/ads1194.html) [ADS1196](http://focus.ti.com/docs/prod/folders/print/ads1196.html) [ADS1198](http://focus.ti.com/docs/prod/folders/print/ads1198.html)**

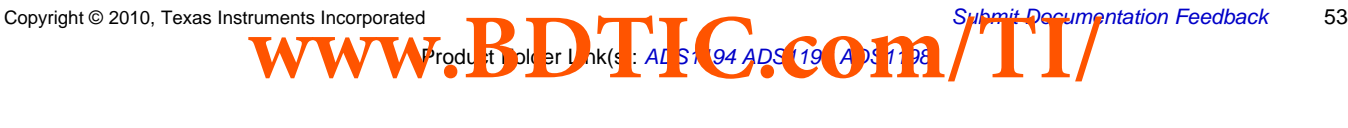

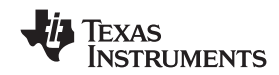

#### <span id="page-53-0"></span>**Right Leg Drive (RLD DC Bias Circuit)**

The right leg drive (RLD) circuitry is used as a means to counter the common-mode interference in a ECG system as a result of power lines and other sources, including fluorescent lights. The RLD circuit senses the common-mode of a selected set of electrodes and creates a negative feedback loop by driving the body with an inverted common-mode signal. The negative feedback loop restricts the common-mode movement to a narrow range, depending on the loop gain. Stabilizing the entire loop is specific to the individual user system based on the various poles in the loop. The ADS1194/6/8 integrates the muxes to select the channel and an operational amplifier. All the amplifier terminals are available at the pins, allowing the user to choose the components for the feedback loop. The circuit shown in [Figure 38](#page-54-0) shows the overall functional connectivity for the RLD bias circuit.

The reference voltage for the right leg drive can be chosen to be internally generated (AVDD + AVSS)/2 or it can be provided externally with a resistive divider. The selection of an internal versus external reference voltage for the RLD loop is defined by writing the appropriate value to the RLDREF\_INT bit in the COFIG3 register.

If the RLD function is not used, the amplifier can be powered down using the PD\_RLD bit (see the [CONFIG3:](#page-38-0) [Configuration Register 3](#page-38-0) subsection of the [Register Map](#page-35-0) section for details). This bit is also used in daisy-chain mode to power-down all but one of the RLD amplifiers.

The functionality of the RLDIN pin is explained in the *[Input Multiplexer](#page-13-1)* section. An example procedure to use the RLD amplifier is shown in the [Right Leg Drive](#page-62-1) subsection of the [Guide to Get Up and Running](#page-58-0) section.

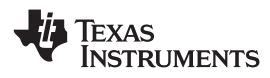

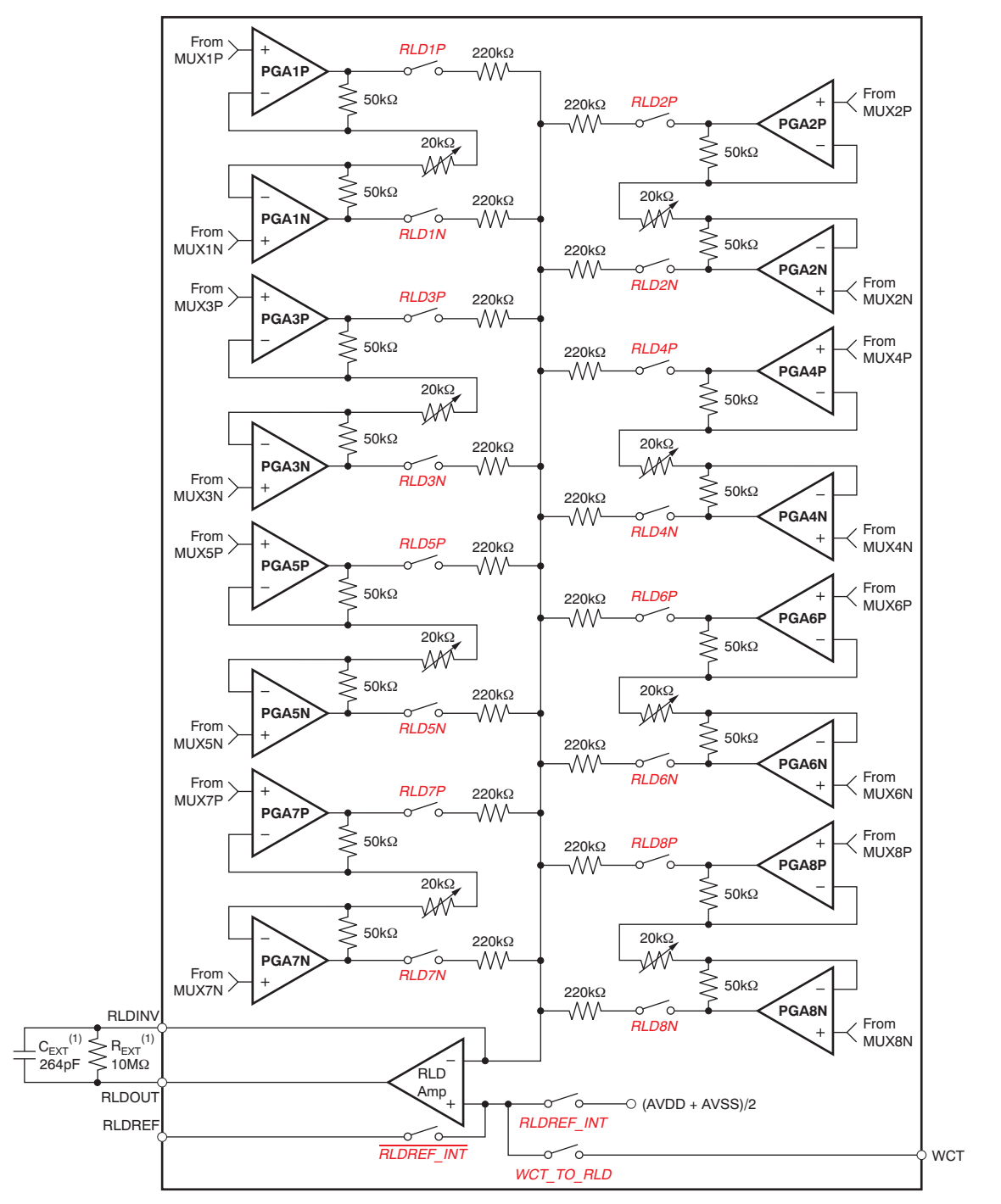

<span id="page-54-0"></span>(1) Typical values.

**Figure 38. RLD Channel Selection**

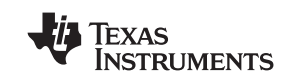

#### **WCT as RLD**

In certain applications, the right leg drive is derived as the average of RA, LA, and LL. This level is the same as the WCT voltage. The WCT amplifier has limited drive strength and thus should be used only to drive very high impedances directly. The ADS1194/6/8 provide an option to internally buffer the WCT signal by setting the WCT\_TO\_RLD bit in the CONFIG4 register. The RLD\_OUT and RLD\_INV pins should be shorted external to the device. Note that before the RLD\_OUT signal is connected to the RLD electrode, an external amplifier should be used to invert the phase of the signal for negative feedback.

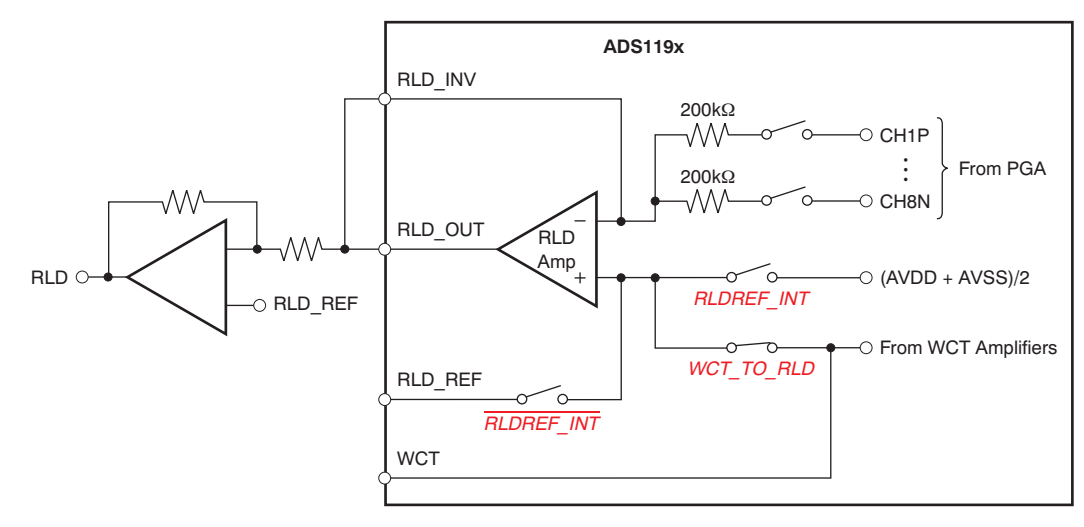

**Figure 39. Using the WCT as the Right Leg Drive**

### <span id="page-55-0"></span>**RLD Configuration with Multiple Devices**

[Figure 40](#page-55-1) shows multiple devices connected to an RLD.

<span id="page-55-1"></span>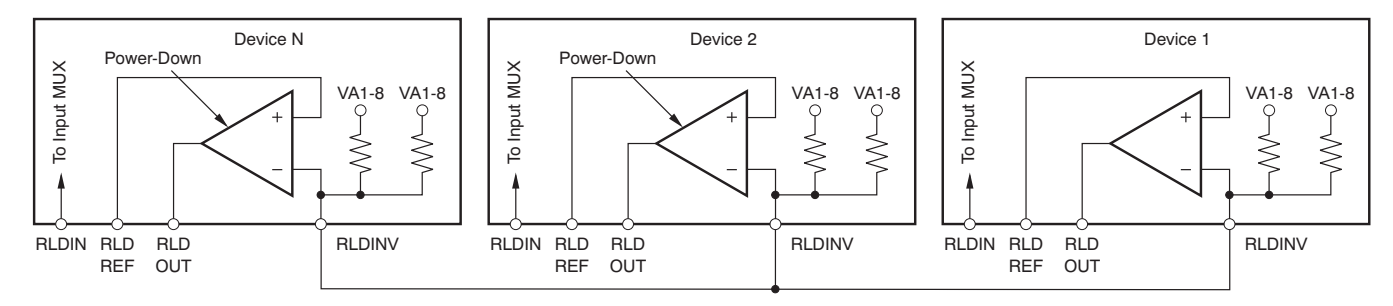

**Figure 40. RLD Connection for Multiple Devices**

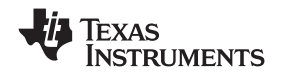

#### <span id="page-56-1"></span>**Pace Detect**

The ADS1194/6/8 provide flexibility for PACE detection with external hardware by bringing out the output of the PGA at two pins: TESTP\_PACE\_OUT1 and TESTN\_PACE\_OUT2.

#### <span id="page-56-0"></span>**External Hardware Approach**

The ADS1194/6/8 provide the option of bringing out the output of the PGA. External hardware circuitry can be used to detect the presence of the pulse. The output of the pace detection logic can then be fed into the device through one of the GPIO pins. The GPIO data are transmitted through the SPI port. Two of the eight channels can be selected using register bits in the PACE register, one from the odd-numbered channels and the other from the even-numbered channels. During the differential to single-ended conversion, there is an attenuation of 0.4. Therefore, the total gain in the pace path is equal to  $(0.4 \times PGA\_GAIN)$ . The pace out signals are multiplexed with the TESTP and TESTN signals through the TESTP\_PACE\_OUT1 and TESTN\_PACE\_OUT2 pins respectively. The channel selection is done by setting bits[4:1] of the PACE register. If the pace circuitry is not used, the pace amplifiers can be turned off using the PD\_PACE bit in the PACE register.

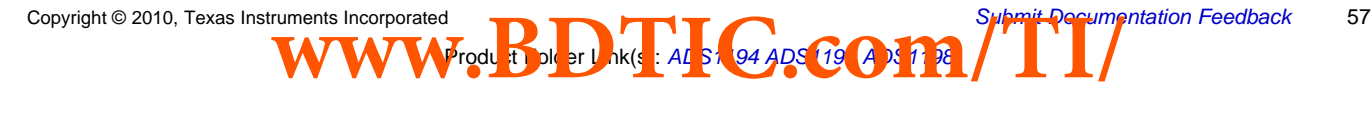

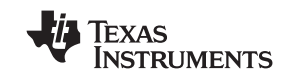

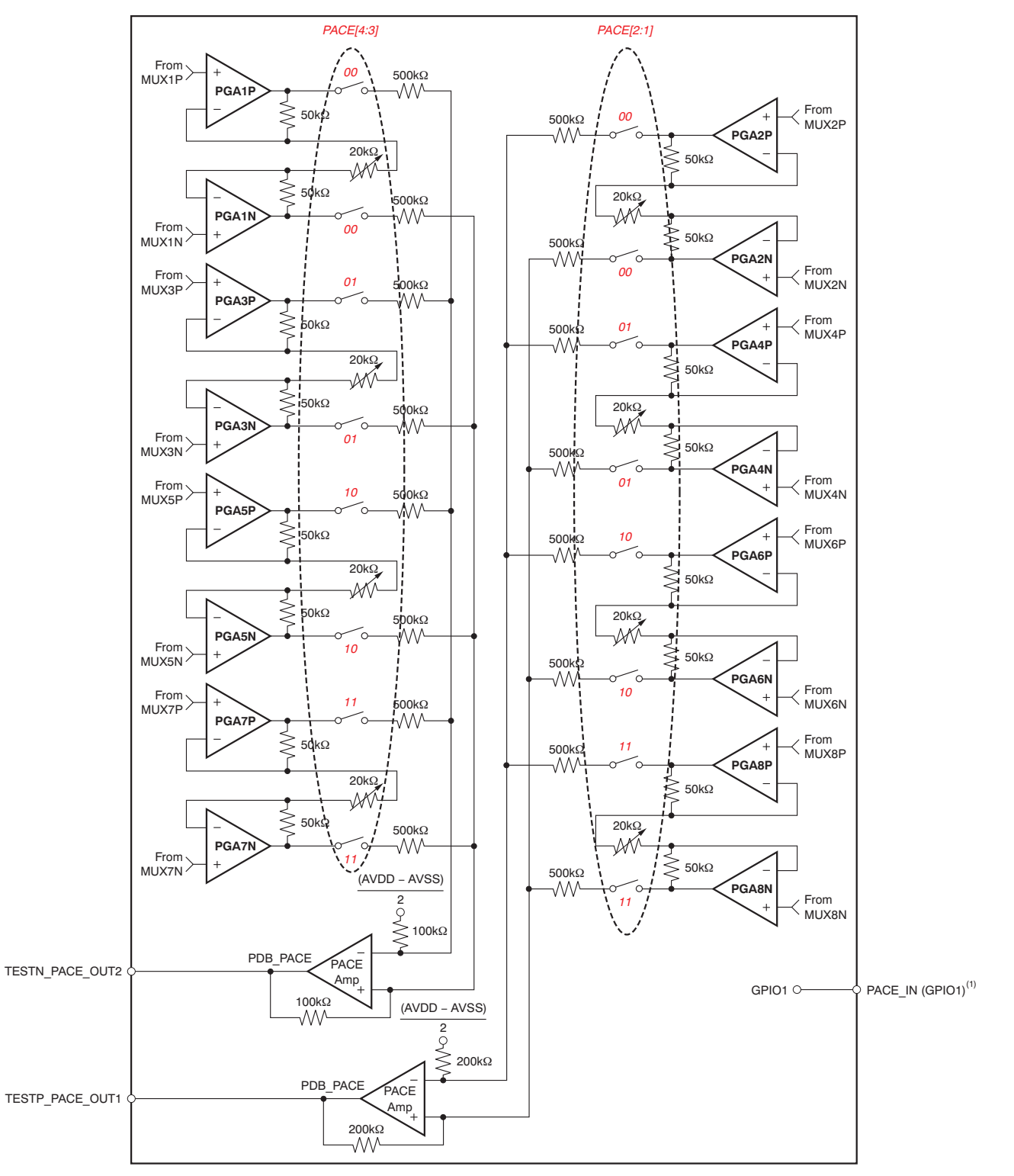

(1) GPIO1 can be used as the PACE\_IN signal.

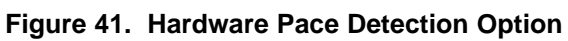

Product Folder Link(s): ALS1 94 ADS 119 ADS1198

58 [Submit Documentation Feedback](http://www.go-dsp.com/forms/techdoc/doc_feedback.htm?litnum=SBAS471&partnum=ADS1194)<br> **WWWFrodu**: Doll and Ak(s : Al stream of *GA ADS* Co 2014, The Milliam Copyright @ 2010, Texas Instruments Incorporated

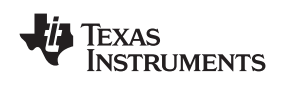

<span id="page-58-0"></span>

### **GUIDE TO GET UP AND RUNNING**

### **PCB LAYOUT**

#### **Power Supplies and Grounding**

The ADS1194/6/8 has three supplies: AVDD, AVDD1, and DVDD. Both AVDD and AVDD1 should be as quiet as possible. AVDD1 provides supply to the charge pump block and has transients at  $f_{CLK}$ . So it is recommended that AVDD1 and AVSS1 be star connected to AVDD and AVSS. It is important to eliminate noise from AVDD and AVDD1 that is non-synchronous with the ADS1194/6/8 operation; see the EVM layout for star ground connection example (application report SBAA175, [SPI Timing Considerations for the ADS119x/129x Devices](http://www.ti.com/lit/pdf/SBAA175)). Each supply of the ADS1194/6/8 should be bypassed with  $10\mu$ F and a  $0.1\mu$ F solid ceramic capacitors. It is recommended that placement of the digital circuits (DSP, microcontrollers, FPGAs, etc) in the system is done such that the return currents on those devices do not cross the analog return path of the ADS1194/6/8. The ADS1194/6/8 can be powered from unipolar or bipolar supplies.

#### **Connecting the Device to Unipolar (+3V/+1.8V) Supplies**

[Figure 42](#page-58-1) illustrates the ADS1194/6/8 connected to a unipolar supply. In this example, analog supply (AVDD) is referenced to analog ground (AVSS) and digital supplies (DVDD) are referenced to digital ground (DGND).

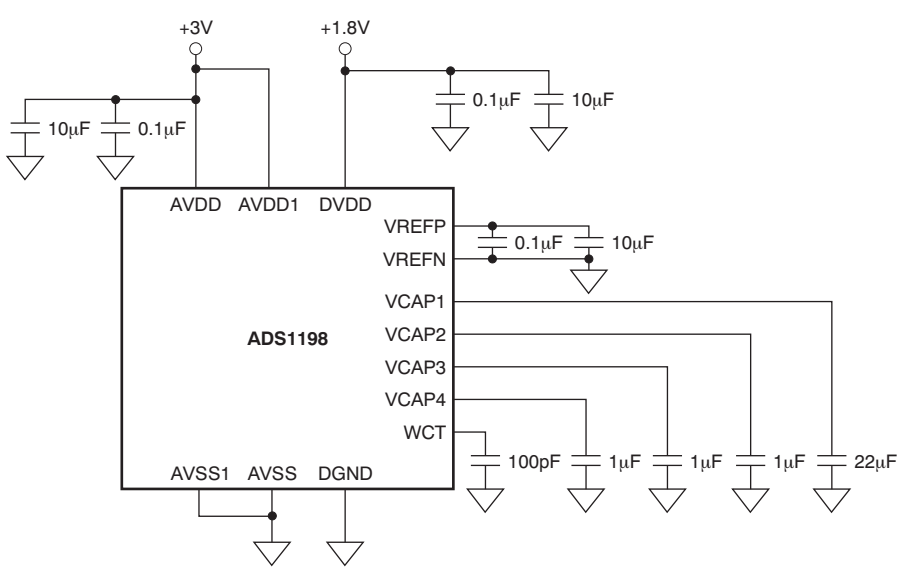

<span id="page-58-1"></span>NOTE: Place the capacitors for supply, reference, WCT, and VCAP1 to VCAP4 as close to the package as possible.

**Figure 42. Single-Supply Operation**

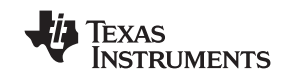

#### **Connecting the Device to Bipolar (±1.5V/1.8V) Supplies**

[Figure 43](#page-59-0) illustrates the ADS1194/6/8 connected to a bipolar supply. In this example, the analog supplies connect to the device analog supply (AVDD). This is referenced to the device analog return (AVSS) and digital supplies (DVDD and DVDD) are referenced to the device digital ground return (DVDD).

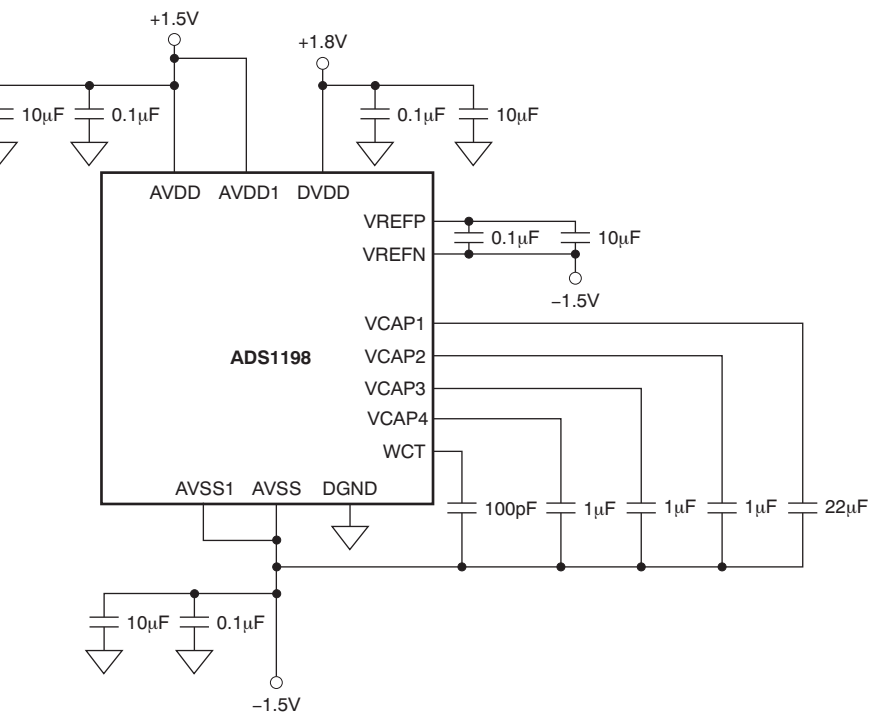

<span id="page-59-0"></span>NOTE: Place the capacitors for supply, reference, WCT, and VCAP1 to VCAP4 as close to the package as possible.

**Figure 43. Bipolar Supply Operation**

#### **Shielding Analog Signal Paths**

As with any precision circuit, careful printed circuit board (PCB) layout ensures the best performance. It is essential to make short, direct interconnections and avoid stray wiring capacitance—particularly at the analog input pins and AVSS. These analog input pins are high-impedance and extremely sensitive to extraneous noise. The AVSS pin should be treated as a sensitive analog signal and connected directly to the supply ground with proper shielding. Leakage currents between the PCB traces can exceed the input bias current of the ADS1194/6/8 if shielding is not implemented. Digital signals should be kept as far as possible from the analog input signals on the PCB.

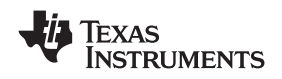

#### **www.ti.com** SBAS471 –APRIL 2010

#### **POWER-UP SEQUENCING**

Before device power-up, all digital and analog inputs must be low. At the time of power-up, all of these signals should remain low until the power supplies have stabilized, as shown in [Figure 44.](#page-60-0) At this time, begin supplying the master clock signal to the CLK pin. Wait for time t<sub>POR</sub>, then transmit a RESET pulse. After releasing RESET, the configuration register must be programmed, see the [CONFIG1: Configuration Register 1](#page-36-1) subsection of the [Register Map](#page-35-0) section for details. The power-up sequence timing is shown in [Table 11.](#page-60-1)

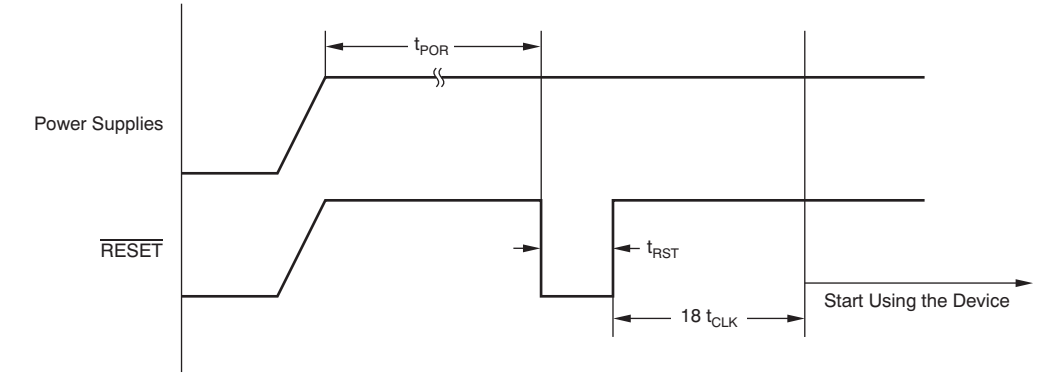

**Figure 44. Power-Up Timing Diagram**

#### **Table 11. Power-Up Sequence Timing**

<span id="page-60-1"></span><span id="page-60-0"></span>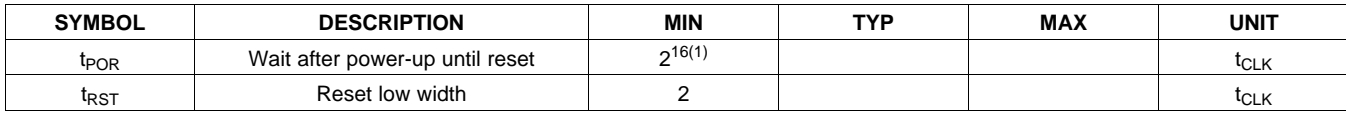

1. When using Rev2 samples, wait at least five seconds after power-up.

### **SETTING THE DEVICE FOR BASIC DATA CAPTURE**

The following section outlines the procedure to configure the device in a basic state and capture data. This procedure is intended to put the device in a data sheet condition to check if the device is working properly in the user's system. It is recommended that this procedure be followed initially to get familiar with the device settings. Once this procedure has been verified, the device can be configured as needed. For details on the timings for commands refer to the appropriate sections in the data sheet. Also, some sample programming codes are added for the ECG-specific functions.

Product Folder Link(s): ALS1 94 ADS 119 ADS1198

**[ADS1194](http://focus.ti.com/docs/prod/folders/print/ads1194.html) [ADS1196](http://focus.ti.com/docs/prod/folders/print/ads1196.html) [ADS1198](http://focus.ti.com/docs/prod/folders/print/ads1198.html)**

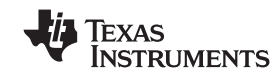

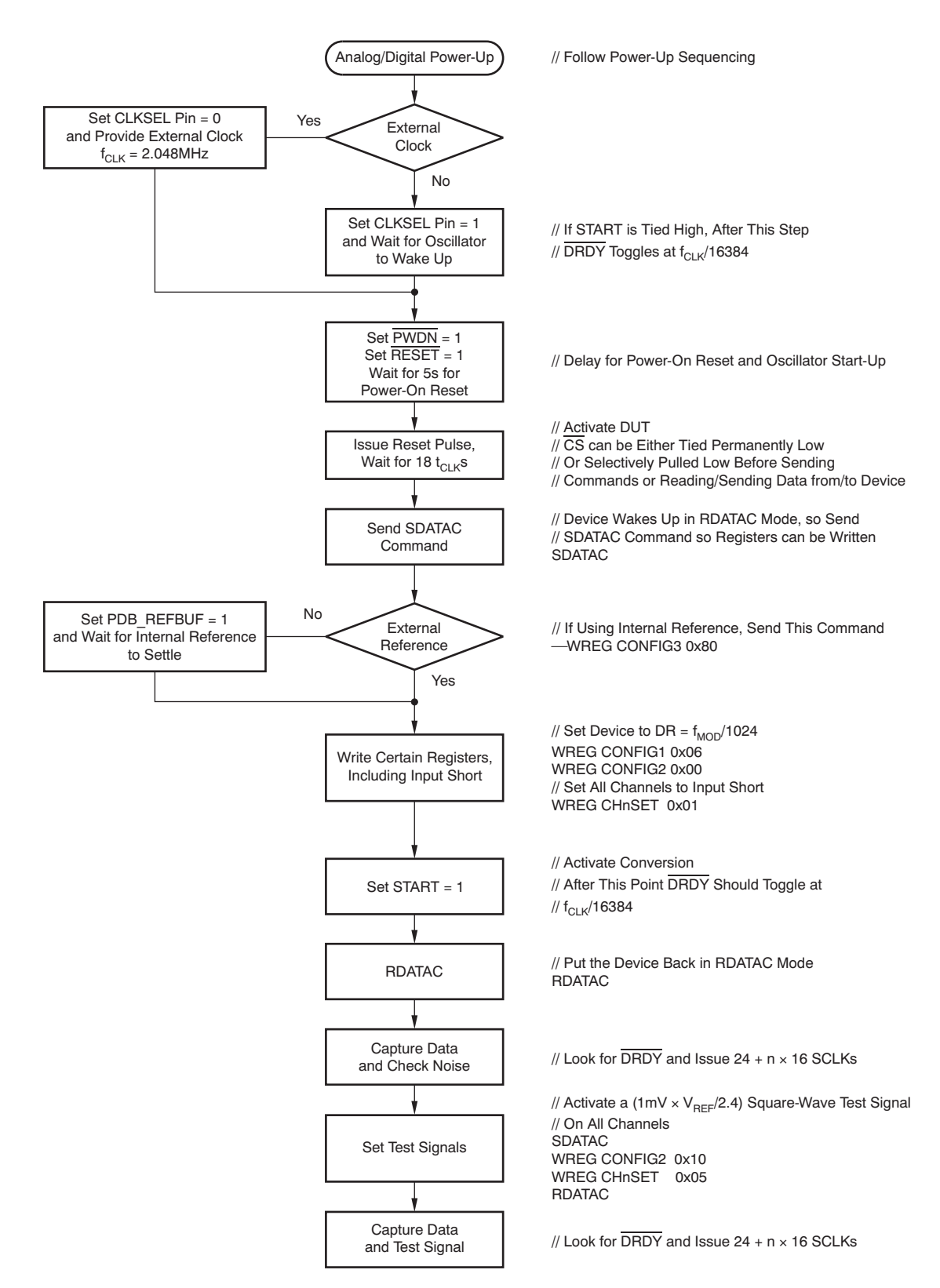

**Figure 45. Initial Flow at Power-Up**

Product Folder Link(s): ALS1 94 ADS 119 ADS1198

62 [Submit Documentation Feedback](http://www.go-dsp.com/forms/techdoc/doc_feedback.htm?litnum=SBAS471&partnum=ADS1194) Copyright © 2010, Texas Instruments Incorporated tation Feedback<br>WWW.Produ Bou and Ak(s LAL strategy of OST party of Copyright County

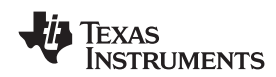

### <span id="page-62-0"></span>**Lead-Off**

Sample code to set dc lead-off with pull-up/pull-down resistors on all channels WREG LOFF 0x13 // Comparator threshold at 95% and 5%, pull-up/pull-down resistor // DC lead-off WREG CONFIG4 0x02 // Turn-on dc lead-off comparators WREG LOFF\_SENSP 0xFF // Turn on the P-side of all channels for lead-off sensing WREG LOFF\_SENSN 0xFF // Turn on the N-side of all channels for lead-off sensing Observe the status bits of the output data stream to monitor lead-off status.

# <span id="page-62-1"></span>**Right Leg Drive**

Sample code to choose RLD as an average of the first three channels.

WREG RLD\_SENSP 0x07 // Select channel 1—3 P-side for RLD sensing

WREG RLD\_SENSN 0x07 // Select channel 1-3 N-side for RLD sensing

WREG CONFIG3 b'x1xx 1100 // Turn on RLD amplifier, set internal RLDREF voltage

Sample code to route the RLD\_OUT signal through channel 4 N-side and measure RLD with channel 5. Make sure the external side to the chip RLDOUT is connected to RLDIN.

WREG CONFIG3 b'xxx1 1100 // Turn on RLD amplifier, set internal RLDREF voltage, set RLD measurement bit

Product Folder Link(s): ALS1 94 ADS 119 ADS1198

WREG CH4SET b'1xxx 0111 // Route RLDIN to channel 4 N-side

WREG CH5SET b'1xxx 0010 // Route RLDIN to be measured at channel 5 w.r.t RLDREF

### **Pace Detection**

Sample code to select channel 5 and 6 outputs for PACE

WREG PACE b'0001 0101 // Power-up pace amplifier and select channel 5 and 6 for pace out

#### **PACKAGING INFORMATION**

**RUMENTS** 

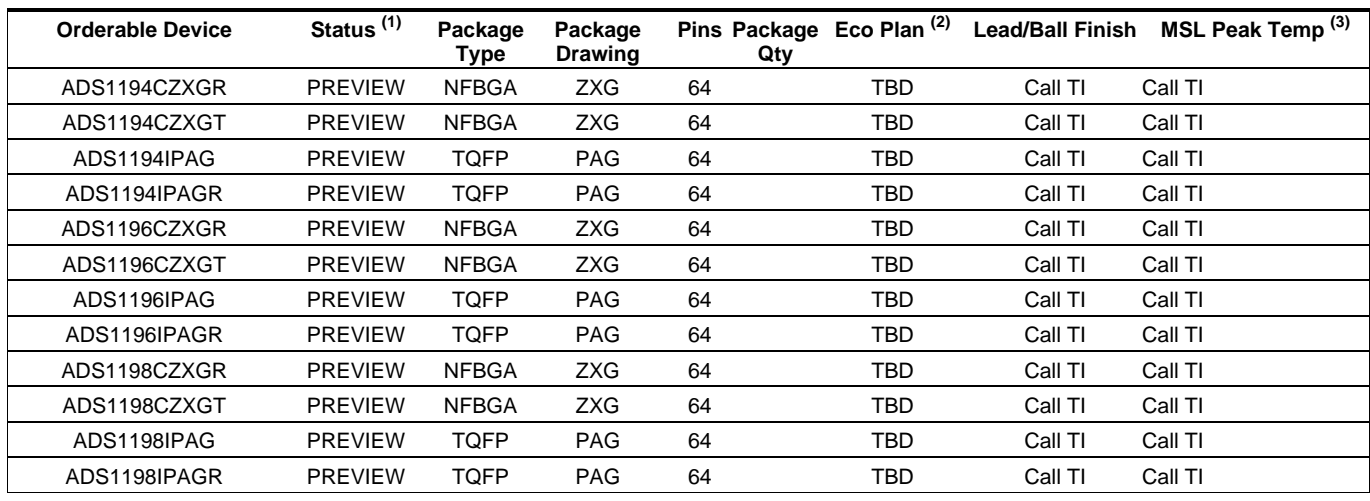

**(1)** The marketing status values are defined as follows:

**ACTIVE:** Product device recommended for new designs.

**LIFEBUY:** TI has announced that the device will be discontinued, and a lifetime-buy period is in effect.

**NRND:** Not recommended for new designs. Device is in production to support existing customers, but TI does not recommend using this part in a new design.

**PREVIEW:** Device has been announced but is not in production. Samples may or may not be available.

**OBSOLETE:** TI has discontinued the production of the device.

**(2)** Eco Plan - The planned eco-friendly classification: Pb-Free (RoHS), Pb-Free (RoHS Exempt), or Green (RoHS & no Sb/Br) - please check <http://www.ti.com/productcontent> for the latest availability information and additional product content details.

**TBD:** The Pb-Free/Green conversion plan has not been defined.

**Pb-Free (RoHS):** TI's terms "Lead-Free" or "Pb-Free" mean semiconductor products that are compatible with the current RoHS requirements for all 6 substances, including the requirement that lead not exceed 0.1% by weight in homogeneous materials. Where designed to be soldered at high temperatures, TI Pb-Free products are suitable for use in specified lead-free processes.

**Pb-Free (RoHS Exempt):** This component has a RoHS exemption for either 1) lead-based flip-chip solder bumps used between the die and package, or 2) lead-based die adhesive used between the die and leadframe. The component is otherwise considered Pb-Free (RoHS compatible) as defined above.

**Green (RoHS & no Sb/Br):** TI defines "Green" to mean Pb-Free (RoHS compatible), and free of Bromine (Br) and Antimony (Sb) based flame retardants (Br or Sb do not exceed 0.1% by weight in homogeneous material)

**(3)** MSL, Peak Temp. -- The Moisture Sensitivity Level rating according to the JEDEC industry standard classifications, and peak solder temperature.

**Important Information and Disclaimer:**The information provided on this page represents TI's knowledge and belief as of the date that it is provided. TI bases its knowledge and belief on information provided by third parties, and makes no representation or warranty as to the accuracy of such information. Efforts are underway to better integrate information from third parties. TI has taken and continues to take reasonable steps to provide representative and accurate information but may not have conducted destructive testing or chemical analysis on incoming materials and chemicals. TI and TI suppliers consider certain information to be proprietary, and thus CAS numbers and other limited information may not be available for release.

In no event shall TI's liability arising out of such information exceed the total purchase price of the TI part(s) at issue in this document sold by TI to Customer on an annual basis.

# Addendum-Page 1 **www.BDTIC.com/TI/**

ZXG (S-PBGA-N64)

PLASTIC BALL GRID ARRAY

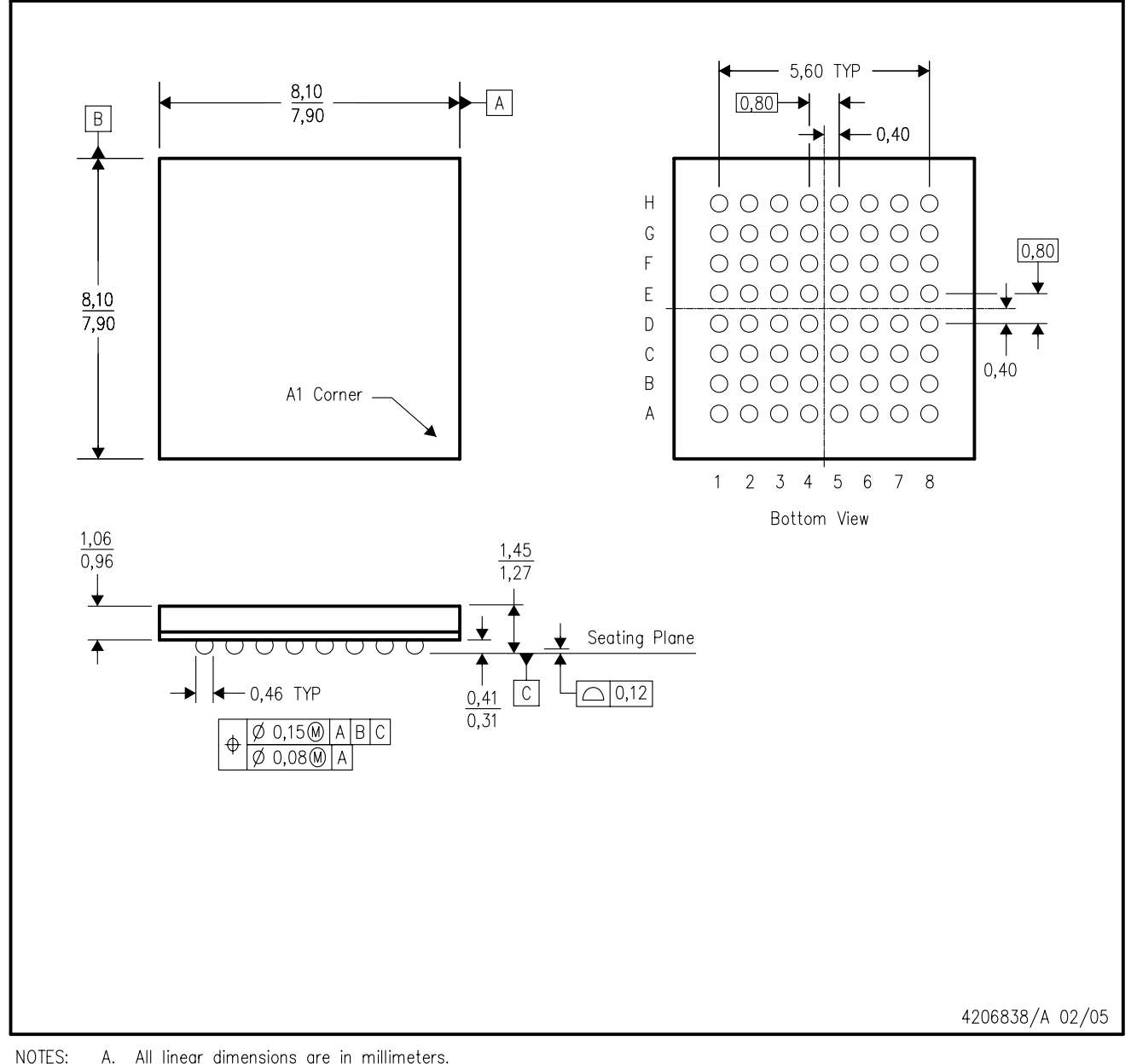

A. All linear dimensions are in millimeters.

**B.** This drawing is subject to change without notice.

 $C.$ This package is lead-free.

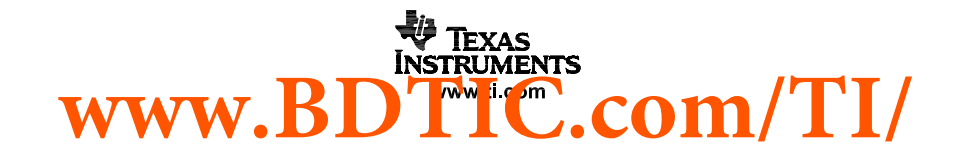

# **MECHANICAL DATA**

MTQF006A – JANUARY 1995 – REVISED DECEMBER 1996

**PAG (S-PQFP-G64) PLASTIC QUAD FLATPACK**

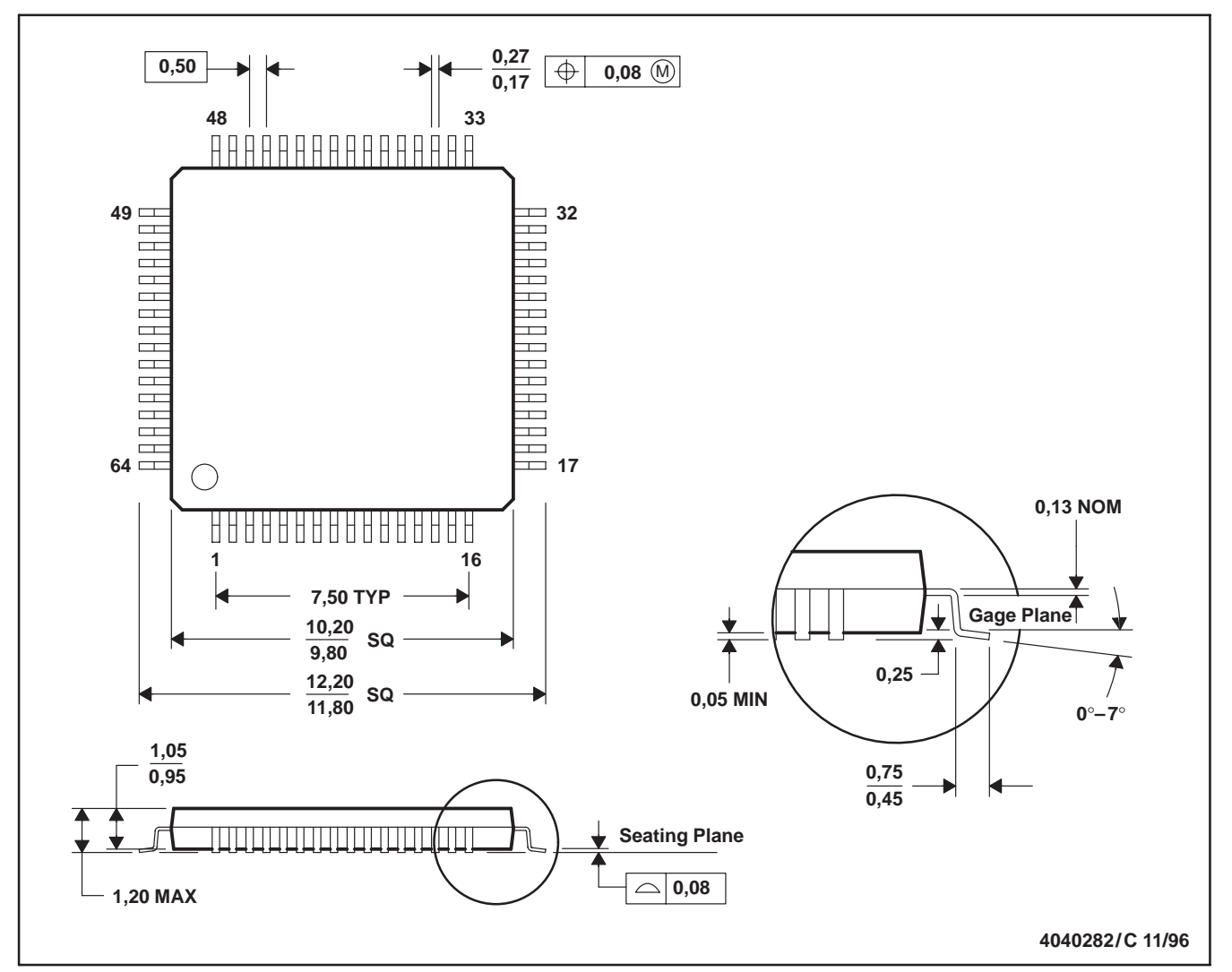

NOTES: A. All linear dimensions are in millimeters.

B. This drawing is subject to change without notice.

C. Falls within JEDEC MS-026

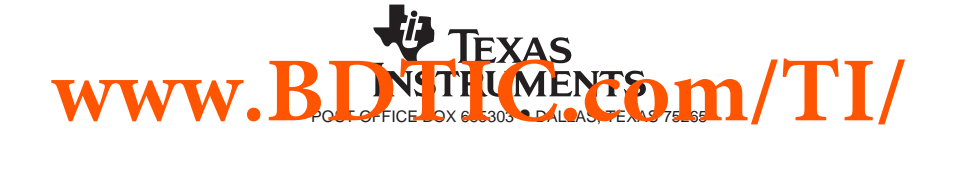

#### **IMPORTANT NOTICE**

Texas Instruments Incorporated and its subsidiaries (TI) reserve the right to make corrections, modifications, enhancements, improvements, and other changes to its products and services at any time and to discontinue any product or service without notice. Customers should obtain the latest relevant information before placing orders and should verify that such information is current and complete. All products are sold subject to TI's terms and conditions of sale supplied at the time of order acknowledgment.

TI warrants performance of its hardware products to the specifications applicable at the time of sale in accordance with TI's standard warranty. Testing and other quality control techniques are used to the extent TI deems necessary to support this warranty. Except where mandated by government requirements, testing of all parameters of each product is not necessarily performed.

TI assumes no liability for applications assistance or customer product design. Customers are responsible for their products and applications using TI components. To minimize the risks associated with customer products and applications, customers should provide adequate design and operating safeguards.

TI does not warrant or represent that any license, either express or implied, is granted under any TI patent right, copyright, mask work right, or other TI intellectual property right relating to any combination, machine, or process in which TI products or services are used. Information published by TI regarding third-party products or services does not constitute a license from TI to use such products or services or a warranty or endorsement thereof. Use of such information may require a license from a third party under the patents or other intellectual property of the third party, or a license from TI under the patents or other intellectual property of TI.

Reproduction of TI information in TI data books or data sheets is permissible only if reproduction is without alteration and is accompanied by all associated warranties, conditions, limitations, and notices. Reproduction of this information with alteration is an unfair and deceptive business practice. TI is not responsible or liable for such altered documentation. Information of third parties may be subject to additional restrictions.

Resale of TI products or services with statements different from or beyond the parameters stated by TI for that product or service voids all express and any implied warranties for the associated TI product or service and is an unfair and deceptive business practice. TI is not responsible or liable for any such statements.

TI products are not authorized for use in safety-critical applications (such as life support) where a failure of the TI product would reasonably be expected to cause severe personal injury or death, unless officers of the parties have executed an agreement specifically governing such use. Buyers represent that they have all necessary expertise in the safety and regulatory ramifications of their applications, and acknowledge and agree that they are solely responsible for all legal, regulatory and safety-related requirements concerning their products and any use of TI products in such safety-critical applications, notwithstanding any applications-related information or support that may be provided by TI. Further, Buyers must fully indemnify TI and its representatives against any damages arising out of the use of TI products in such safety-critical applications.

TI products are neither designed nor intended for use in military/aerospace applications or environments unless the TI products are specifically designated by TI as military-grade or "enhanced plastic." Only products designated by TI as military-grade meet military specifications. Buyers acknowledge and agree that any such use of TI products which TI has not designated as military-grade is solely at the Buyer's risk, and that they are solely responsible for compliance with all legal and regulatory requirements in connection with such use.

TI products are neither designed nor intended for use in automotive applications or environments unless the specific TI products are designated by TI as compliant with ISO/TS 16949 requirements. Buyers acknowledge and agree that, if they use any non-designated products in automotive applications, TI will not be responsible for any failure to meet such requirements.

Following are URLs where you can obtain information on other Texas Instruments products and application solutions:

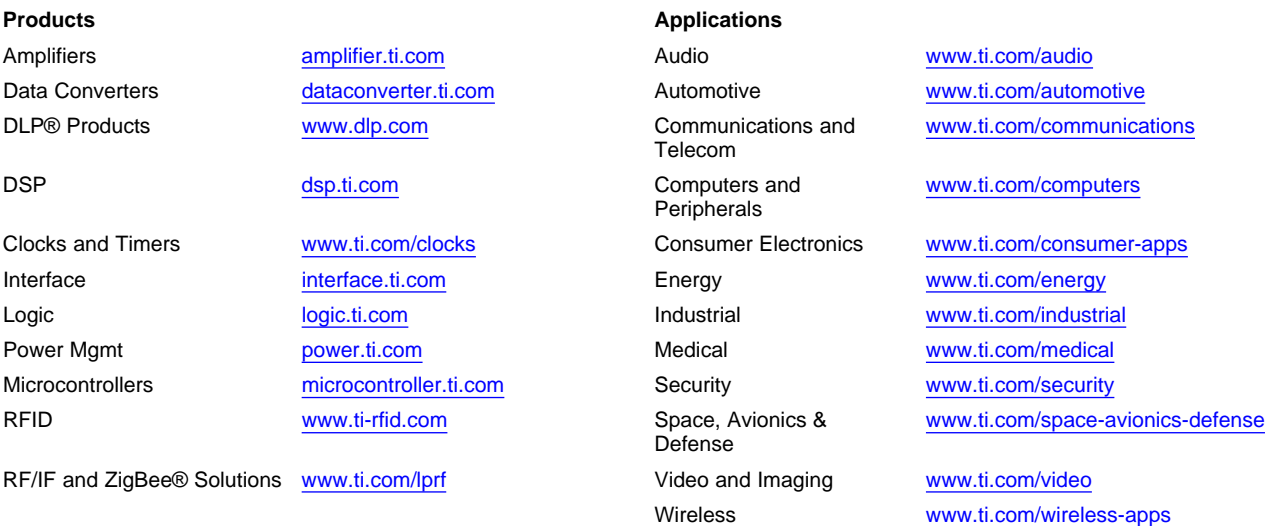

Mailing Address: Texas Instruments, Post Office Box 655303, Dallas, Texas 75265 Copyright © 2010, Texas Instruments Incorporated

# **www.BDTIC.com/TI/**